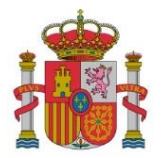

SECRETARÍA DE ESTADO DE DIGITALIZACIÓN E INTELIGENCIA ARTIFICIAL

SUBDIRECCIÓN GENERAL DE AYUDAS

# **Guía de Seguimiento y Justificación**

# **Instrucciones para la presentación de la Solicitud de Verificación Técnico - Económica**

## **Real Decreto Quantum ENIA 2021<sup>1</sup>**

## **Anualidades 2021, 2022 y 2023**

Resolución de concesión de Ayudas de fecha 22 de diciembre de 2021, de la Secretaría de Estado de Digitalización e Inteligencia Artificial a raíz del real decreto 936/2021, de 26 de octubre (en adelante Resolución de Concesión).

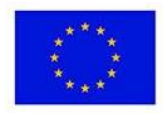

**.** 

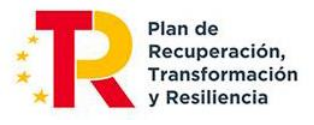

<sup>1</sup> Real Decreto 936/2021, de 26 de octubre (en adelante RD 936/2021), por el que se regula la concesión directa de una subvención a varios centros de la Red Española de Supercomputación, para el desarrollo del proyecto Quantum ENIA (BOE Núm. 258, de 28 de octubre de 2021), en el marco de la Agenda España Digital 2025 y del Plan de Recuperación, Transformación y Resiliencia.

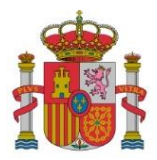

#### **ÍNDICE**

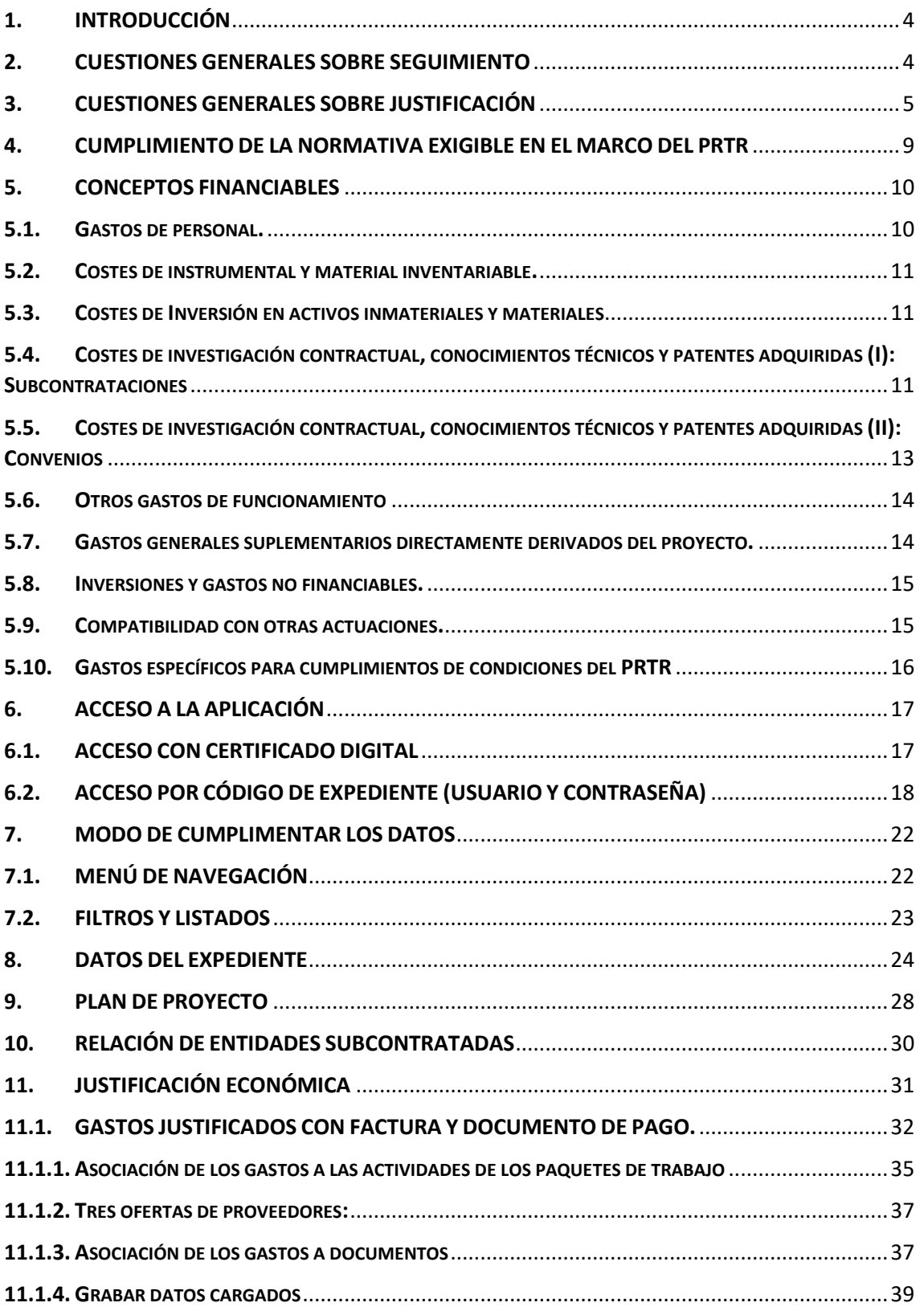

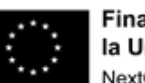

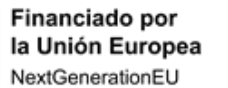

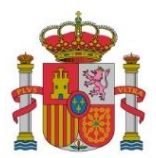

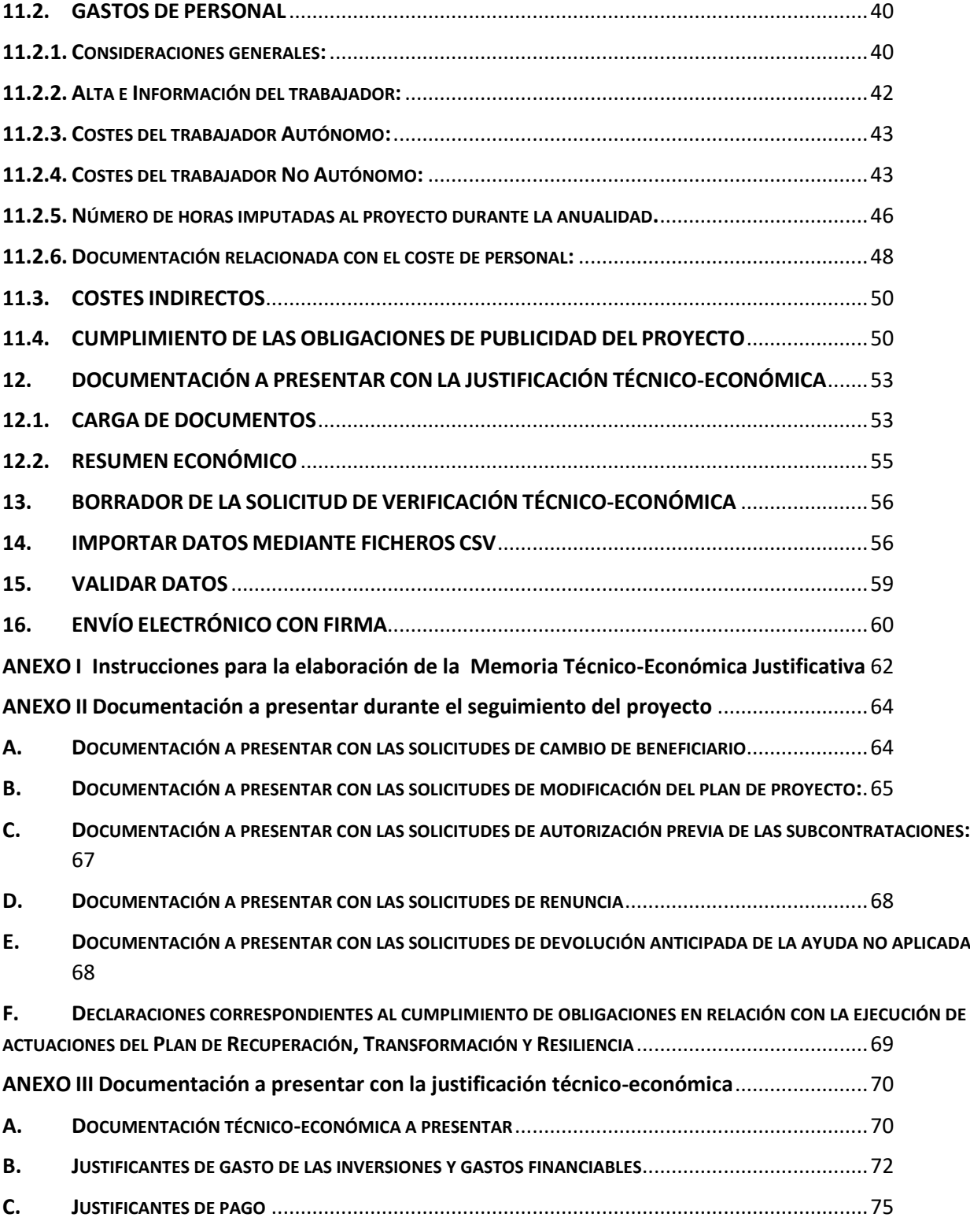

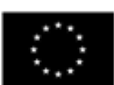

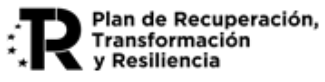

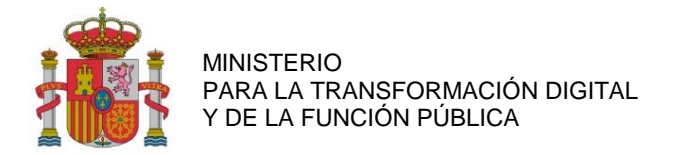

## <span id="page-3-0"></span>**1. INTRODUCCIÓN**

La presente guía tiene como finalidad facilitar el seguimiento de la ejecución y la adecuada justificación del proyecto. En particular, se detallan las instrucciones para la presentación de la documentación justificativa mediante el uso de la aplicación de carga de datos de la justificación técnico-económica.

La aplicación para la justificación está diseñada para respaldar cada anualidad del proyecto. Las instrucciones generales sobre inversiones, gastos financiables y la documentación necesaria para la justificación técnicoeconómica se encuentran especificadas en los artículos 14 y 15 y anexo V del **RD 936/2021**, de 26 de octubre, por el que se regula la concesión directa de una subvención a varios centros de la Red Española de Supercomputación, para el desarrollo del proyecto Quantum ENIA, en el marco del Plan de Recuperación, Transformación y Resiliencia, y en la **Resolución de Concesión** de la Secretaria de Estado de Estado de Digitalización e Inteligencia Artificial de fecha 22 de diciembre de 2021.

En aplicación del artículo 15 del **RD 936/2021,** el órgano instructor ha elaborado la presente guía que complementa la documentación a aportar en cada caso.

### <span id="page-3-1"></span>**2. CUESTIONES GENERALES SOBRE SEGUIMIENTO**

De acuerdo con lo establecido en el artículo 18 del RD 936/2021 regulador de las ayudas, se podrá autorizar una **modificación de la resolución** de concesión cuando concurran las circunstancias y supuestos descritos en dicho artículo. Así mismo, se indican las situaciones en las que se requiere **autorización** previa.

Para las modificaciones que requieran autorización previa, se deberá presentar la correspondiente solicitud de modificación. Salvo causa de fuerza mayor, la solicitud se presentará al menos seis meses antes de que finalice el plazo de ejecución del proyecto. Dicha solicitud se acompañará de la documentación indicada en el Anexo II de esta Guía

También se requerirá **autorización previa de la subcontratación** por parte del órgano concedente en los siguientes casos (artículo 29 de la Ley 38/2003, General de Subvenciones). Ver apartado 5 de esta Guía.

- 29.3. Cuando la actividad concertada con terceros exceda del 20 por ciento del importe de la subvención y dicho importe sea superior a 60.000 euros.
- 29.7.d). Cuando la actividad sea concertada con personas o entidades vinculadas con el beneficiario.

Las actividades objeto de **convenio**, se asimilan a subcontrataciones, por lo que seguirán lo dispuesto en el artículo 8 del RD 936/2021, requiriéndose autorización previa en los mismos casos anteriores.

La **presentación** de las solicitudes de modificación o de autorización de subcontratación referidas deberá hacerse a través de la sede electrónica del Ministerio (véase más adelante las modalidades de acceso).

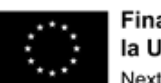

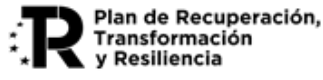

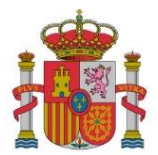

SUBDIRECCIÓN GENERAL DE AYUDAS

### <span id="page-4-0"></span>**3. CUESTIONES GENERALES SOBRE JUSTIFICACIÓN**

El **periodo de ejecución** del proyecto es el plazo del que disponen los beneficiarios para realizar el plan de proyecto previsto y efectuar las inversiones y gastos correspondientes a los diferentes conceptos incluidos en el presupuesto financiable. La fecha final de ejecución, salvo prórrogas, es el periodo comprendido entre la fecha de la publicación en el BOE del RD 936/2021 **(28 de octubre de 2021)** y el **31 de diciembre de 2025** salvo la ampliación que, en su caso, conceda de oficio, o a solicitud de la entidad coordinadora del proyecto, el órgano competente.

El **periodo de justificación** es el plazo del que dispone el beneficiario para presentar la cuenta justificativa. En los proyectos plurianuales se debe justificar cada una de las anualidades. Existe un periodo de justificación para cada anualidad de ejecución del proyecto.

En términos generales, el plazo para la presentación de la documentación justificativa comprende desde el 1 de enero hasta el 31 de marzo del año inmediatamente posterior al de la anualidad a justificar, según lo establecido en Art.14.3 RD 936/2021 y el apartado Tercero punto 3 de la Resolución de Concesión**.** Se exceptúan de este plazo las **anualidades 2021 y 2022, cuya justificación deberá presentarse hasta el 31 de marzo de 2024**, en virtud de la *Resolución de fecha 11/05/2023, de modificación del plazo para la justificación del empleo de la ayuda otorgada mediante la concesión directa de una subvención a varios centros de la red española de supercomputación, para el desarrollo del proyecto Quantum ENIA*. El plazo de justificación para la anualidad 2023 permanece inalterado.

La **cuenta justificativa** está compuesta por documentación técnica y económica, que soporta las inversiones y gastos financiables del proyecto, así como informes de seguimiento sobre el avance técnico y económico del proyecto. Su contenido general se detalla en el Art.14 RD 936/2021. La modalidad de justificación de la subvención será exclusivamente, según se indica en dicho artículo, la de **cuenta justificativa con aportación de justificantes de gasto**. Por lo tanto, no es necesaria la presentación de Informe de Auditor ROAC.

La presentación de la cuenta justificativa se realizará a través de la Solicitud de Verificación Técnica y Económica (en adelante, SVTE) en las fechas y plazos antes señalados. La SVTE se presentará por cada uno de los beneficiarios del proyecto, es decir, la entidad coordinadora y el resto de participantes. La imputación de gastos debe hacerse **por cada entidad beneficiaria** de la agrupación que corresponda y **por actividad**. No se contempla una SVTE para la agrupación.

La presentación será realizada por el representante único de la agrupación, en representación de cada una de las entidades beneficiarias y la entidad coordinadora (**Art. 4.2 RD 936/2021**).

A los efectos anteriores y para facilitar la confección de la cuenta justificativa, **cada entidad beneficiaria** de la agrupación deberá cumplimentar el formulario de justificación y adjuntar la documentación justificativa técnica relacionada con la ejecución del proyecto, así como la documentación económica que respalde el gasto incurrido. Será únicamente en el momento de la **firma y envío cuando deba intervenir el representante** de la agrupación.

La distribución entre las diversas anualidades de las inversiones y gastos aprobados en la resolución de concesión tiene carácter **estimativo** (Art. 14.6 RD 936/2021).

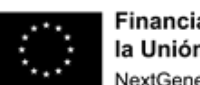

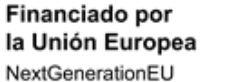

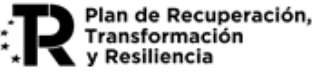

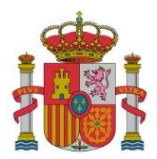

SUBDIRECCIÓN GENERAL DE AYUDAS

Las ayudas concedidas a los organismos públicos de investigación, otros centros públicos de investigación, universidades públicas, y entidades de derecho público cuyos presupuestos consoliden con los Presupuestos Generales del Estado o con los de las Comunidades Autónomas, seguirán la **modalidad de costes marginales** (Art. 9 RD 936/2021).

Los beneficiarios deben mantener un sistema de **contabilidad que permita el registro diferenciado** de todas las transacciones relacionadas con el proyecto, mediante la utilización de un código contable específico dedicado a tal efecto (Art. 5.3.d) RD 936/2021).

A los efectos de verificar el cumplimiento del artículo 31.3 de la Ley 38/2003, General de Subvenciones, cuando el importe del gasto subvencionable supere las cuantías establecidas para el contrato menor, en la Ley 9/2017, de 8 de noviembre, de Contratos del Sector Público, deberán adjuntarse en la justificación **tres ofertas** de diferentes proveedores, solicitadas con carácter previo a la contracción del compromiso, para la prestación del servicio, salvo que por sus especiales características no exista en el mercado suficiente número de entidades que los realicen, presten o suministren.

La **elección** entre las ofertas presentadas, que deberán aportarse en la justificación, o, en su caso, en la solicitud de autorización, se realizará conforme a criterios de eficiencia y economía. En caso de que la elección no recaiga en la propuesta económica más ventajosa, o en caso de no disponerse de tres ofertas porque por sus especiales características no exista en el mercado suficiente número de entidades para la realización de los trabajos, presten el servicio o suministren el material, deberá justificarse expresamente en una memoria la elección realizada y se deberá acreditar documentalmente el **procedimiento de adjudicación** empleado. Al ser los beneficiarios entidades públicas, para los gastos realizados, resulta de aplicación la Ley 9/2017, de 8 de noviembre, de Contratos del Sector Público, con las diferentes modalidades de adjudicación que establece.

La entidad beneficiaria debe dar **publicidad** de los resultados de las actividades subvencionadas en las publicaciones, equipos, material inventariable, actividades de difusión, páginas Web y otros resultados a los que pueda dar lugar el proyecto, y se deberá mencionar al Ministerio para Transformación Digital y la Función Pública, como entidad financiadora. Asimismo, será también de aplicación lo dispuesto en la normativa asociada a los fondos del PRTR, conforme al artículo 34 del Reglamento (UE) n.º 241/2021. Finalmente, deberá cumplir con las obligaciones de publicidad que, en su caso, se determinen en la resolución de concesión (Art. 5.3.d) RD 936/2021).

A tales efectos se deberá incluir (ver apartado 11.4):

- Logo del Ministerio para la Transformación Digital y de la Función Pública
- Logo del Plan de Recuperación, Transformación y Resiliencia
- Texto «Proyecto XXXXX, financiado por el Plan de Recuperación, Transformación y Resiliencia»
- Emblema de la Unión Europea junto al texto «Financiado por la Unión Europea NextGenerationEU»

De acuerdo con el artículo **5.3.c) RD 936/2021,** el beneficiario deberá aportar evidencias del empleo dado a los fondos recibidos que permitan establecer una relación indubitada entre los gastos imputados y los objetivos alcanzados, en particular de la realidad de las horas imputadas por los trabajadores a las tareas desarrolladas y la ejecución de la acción, realidad que sea acreditable ante una auditoría externa.

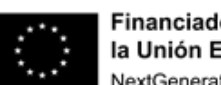

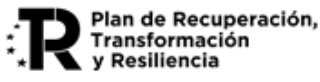

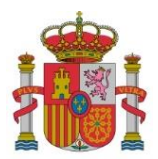

Al efecto de esto último, la entidad beneficiaria deberá crear, documentar y custodiar un sistema con valor probatorio suficiente acerca de la **realidad de las horas imputadas**, tales como partes de trabajo o cualquier otro sistema de seguimiento de tareas, refrendados por los trabajadores, que permita respaldar lo aseverado en la declaración responsable emitida por el beneficiario, y que evidencie la relación entre las horas imputadas, las tareas desarrolladas y la ejecución de la acción.

La no presentación de la Cuenta Justificativa en cualquiera de las anualidades supone el reintegro de la ayuda concedida y la posibilidad de apertura de expediente sancionador (Art. 16.2.d) RD 936/2021).

Una vez realizadas las comprobaciones de la Cuenta Justificativa y, si existen gastos no justificados, incumplimiento de objetivos o incidencias, se comunicarán al beneficiario el resultado de estas mediante la emisión de certificación final o informe de seguimiento y previo trámite de audiencia. La certificación final se emite en todo caso, una vez presentada la última justificación del proyecto; para las anualidades intermedias podrá emitirse un informe de seguimiento de ejecución del proyecto.

La entidad coordinadora y cada una de las entidades participantes en el proyecto presentarán la justificación correspondiente a su participación en el proyecto en cada anualidad. En este sentido, el formulario habilitado permite ir distinguiendo cada anualidad, abarcando los años 2021 a 2023.

Respecto a la primera anualidad a justificar, 2021, se deben cumplir dos premisas de las antes señaladas y que se establecen en la normativa:

- a) **Inicio del proyecto y actividad en la anualidad 2021**. Este requisito de existencia de actividad se computa a nivel de proyecto, por lo que no es exigible que se tenga que acreditar por todos y cada uno de los participantes.
- b) **Carácter estimativo** de la distribución de presupuesto entre anualidades. Esto significa que el presupuesto a justificar en la anualidad no tiene establecido un importe mínimo, pero tampoco puede ser cero, ya que implicaría inactividad.

Respecto a la totalidad del proyecto, en el cómputo global de todas las anualidades, cada participante debe justificar como mínimo el importe que en la Resolución de Concesión aparece en la columna "Financiable" en el denominado **Presupuesto financiable y ayuda concedida por beneficiario**.

Dado que la distribución entre las diversas anualidades de las inversiones y gastos aprobados en la resolución de concesión tiene carácter estimativo, en cada anualidad no existe un presupuesto mínimo a justificar. No obstante, los importes que no se justifiquen en las primeras anualidades, deberán acumularse para justificarse en las siguientes, de tal forma que a la finalización se haya justificado como mínimo el citado importe "Financiable".

Les recordamos algunos puntos de la normativa especialmente importantes, que ya se les comunicaron mediante correo electrónico:

*Apartado Segundo, punto 1, de la Resolución de Concesión:* **El plazo de ejecución del proyecto** 

*1. El plazo de ejecución del proyecto es el periodo comprendido entre la fecha de la publicación en el BOE y el 31 de diciembre de 2025 salvo la ampliación que, en su caso, conceda de oficio, o a solicitud de la entidad coordinadora del proyecto, el órgano competente.*

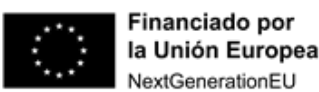

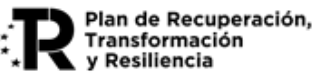

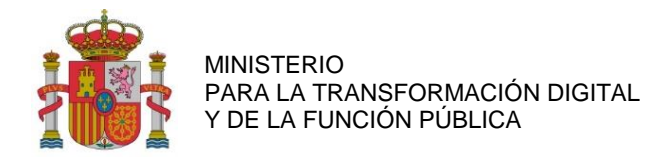

*Apartado Tercero de la Resolución de Concesión, punto 2: Plazo justificación:*

*2. Plazo de justificación.* El plazo para presentar la documentación justificativa, como norma general, comprende desde el 1 de enero al 31 de marzo del año inmediatamente posterior al de la anualidad a justificar, tal y como dispone el artículo 14 del real decreto regulador de esta ayuda; siendo la primera justificación entre el 1 de enero y el 31 de marzo de 2023 (prorrogado hasta el 31 de marzo de 2024). La falta de presentación de la documentación justificativa de una anualidad o la inactividad durante una anualidad conllevará el reintegro total de la ayuda concedida*.*

 *Apartado Tercero de la Resolución de Concesión, punto 1: Instrucciones y modelos electrónicos para la justificación:*

*1. Instrucciones y modelos electrónicos para la justificación. Tal y como señalan el artículo 14 del real decreto regulador de esta ayuda, justificación de la ayuda y el artículo 15, comprobación de la ayuda, los documentos acreditativos de que la actividad objeto de la ayuda ha sido efectivamente realizada deberán ser cumplimentadossiguiendo las instrucciones y modelos electrónicos que estarán disponibles en el portal de ayudas alojado en la sede electrónica de la Secretaría de Estado de Digitalización e Inteligencia Artificial.*

*Apartado Tercero de la Resolución de Concesión, punto 8: Falta de justificación de una anualidad*

*8. Falta de justificación de una anualidad. Cuando se trate de proyectos de ejecución plurianual, la documentación justificativa se presentará anualmente. La falta de presentación de la documentación justificativa de una anualidad o la inactividad durante una anualidad conllevará el reintegro total de la ayuda concedida, como preceptúa el artículo 16.2, letra d, del real decreto regulador de esta ayuda.*

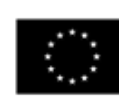

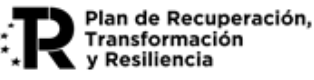

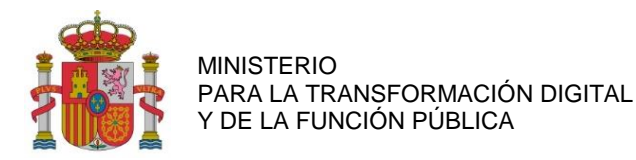

#### <span id="page-8-0"></span>**4. CUMPLIMIENTO DE LA NORMATIVA EXIGIBLE EN EL MARCO DEL PRTR**

El artículo 5.8 del RD 936/2021 indica:

*[…] En la ejecución de las inversiones, los beneficiarios últimos de los fondos procedentes del PRTR, así como contratistas y subcontratistas, en su caso, tendrán que cumplir con la normativa europea y nacional que les resulte aplicable, y en particular, con las obligaciones que se derivan del Reglamento del MRR, especialmente en materia de etiquetado digital y verde, principio de no causar daño significativo, evitar conflictos de intereses, fraude, corrupción, no concurrencia de doble financiación, cumplimiento de la normativa en materia de ayudas de Estado, comunicación, publicación obligatoria, cuando corresponda, en la Base de Datos Nacional de Subvenciones («BDNS») y/o en la Plataforma de Contratos del Sector Público («PLACSP»), base de datos única conforme a lo dispuesto en el artículo 22 del Reglamento (UE) nº 241/2021,transferencia de datos, etc.*

Se establece, por tanto, sujeción a las obligaciones del MRR también para los subcontratistas, y por extensión, a las entidades con las que se suscriban convenios.

Con el fin de asegurar el cumplimiento de las obligaciones impuestas a los perceptores de financiación proveniente de fondos del Mecanismo de Recuperación y Resiliencia a través de las Órdenes Ministeriales:

- HFP/1030/2021, de 29 de septiembre, por la que se configura el sistema de gestión del Plan de Recuperación, Transformación y Resiliencia.
- HFP/1031/2021, de 29 de septiembre, por la que se establece el procedimiento y formato de la información a proporcionar por las Entidades del Sector Público Estatal, Autonómico y Local para el seguimiento del cumplimiento de hitos y objetivos y de ejecución presupuestaria y contable de las medidas de los componentes del Plan de Recuperación, Transformación y Resiliencia.

**Se requerirá la aportación de la documentación indicada en el Anexo II, letra F.** La **documentación** a presentar se recopila en el Anexo III de esta guía.

Así mismo, las actividades que se realicen en el ámbito del RD 936/2021 de esta ayuda no deberán generar:

- ninguna desigualdad de género
- ningún impacto desfavorable en la infancia ni en la adolescencia.

Se aprovecha esta guía para recordar las **obligaciones contraídas** por todo perceptor de fondos del PRTR:

- a) Obligaciones de Publicidad (ver punto 11.4 de esta guía)
- b) Establecer mecanismos que aseguren que las actuaciones a desarrollar por terceros contribuyen al logro de las actuaciones previstas y que dichos terceros aporten la información que, en su caso, fuera necesaria para determinar el valor de los indicadores de seguimiento del Plan de Recuperación, Transformación y Resiliencia. (ver puntos 5.4, 5.5 y Anexo III de esta guía, así como declaraciones, Anexo II, letra F)
- c) Respetar el principio de «no causar un perjuicio significativo al medio ambiente» ("Do No Significant Harm" ‐ DNSH) en cumplimiento con lo dispuesto en el Reglamento (UE) 2021/241 del Parlamento Europeo y del Consejo, de 12 de febrero de 2021, por el que se establece el Mecanismo de

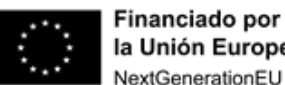

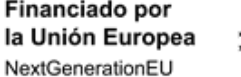

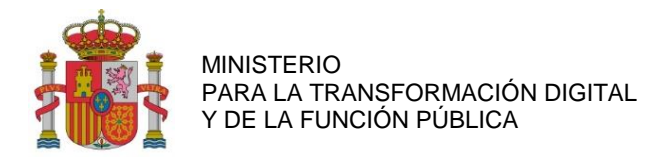

Recuperación y Resiliencia, y su normativa de desarrollo, tanto en el caso de perceptores de la ayuda como de posibles subcontratistas (Declaraciones, Anexo II, letra F)

- d) Asegurar que se mantiene la contribución al objetivo climático y digital asignada a la submedida concreta en que se enmarca la actuación del Plan de Recuperación Transformación y Resiliencia, que ha sido calculada según los Anexos VI y VII, respectivamente, del Reglamento del Mecanismo de Recuperación y Resiliencia (incluir la información correspondiente en la Memoria Justificativa Final).
- e) Aplicación de medidas antifraude eficaces y proporcionadas, en su ámbito de gestión, sobre el cumplimiento de la normativa en materia de subvenciones y, en su caso, contratación pública, así como evitar la doble financiación y la falsificación de documentos (incluir la información correspondiente en la Memoria Justificativa Final).
- f) La obligación, en su caso, de cargar los datos en la herramienta CoFFEE, conforme a lo que se requiera desde la Secretaría General de Fondos Europeos para el tipo de entidad perceptora de fondos (incluir la información correspondiente en la Memoria Justificativa Final).

## <span id="page-9-0"></span>**5. CONCEPTOS FINANCIABLES**

Las instrucciones **sobre gastos financiables** se encuentran en el art 14 y Anexo V del RD 936/2021 y el apartado Segundo punto 2 y Anexo I de la Resolución de Concesión. En el presente apartado se explican con más detalle.

#### <span id="page-9-1"></span>**5.1. GASTOS DE PERSONAL.**

Se consideran Gastos de personal los correspondientes a investigadores, técnicos y demás personal auxiliar, en la medida que estén dedicados al proyecto. Deben corresponder en todo caso a costes marginales en el caso de entidades públicas.

Según se indica en el artículo 5.4 del Real Decreto 936/2021, las entidades beneficiarias deberán crear en España el empleo necesario para la prestación de la actividad objeto de la subvención, que se realizará con **personal contratado y afiliado a la Seguridad Social en el territorio nacional**.

En consecuencia, sólo será admisible este tipo de contratación de personal, salvo que con ello se impidiera, dificultara o retrasara sobremanera la consecución de los objetivos técnicos previstos en el proyecto.

El coste correspondiente a cada trabajador corresponderá con el producto del coste-hora por el tiempo en horas dedicado directamente al proyecto.

La fórmula de cálculo del coste-hora, para cada empleado participante en el proyecto, será la que se expresa en el artículo 14 del RD 936/2021:

El detalle del cálculo y otras informaciones prácticas se recogen en el apartado 11 de esta guía.

Otras cuestiones a tener en cuenta:

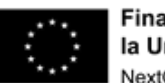

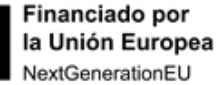

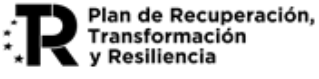

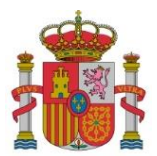

- En la memoria técnica justificativa se debe informar acerca del personal vinculado estatutaria o contractualmente que intervenga en el proyecto, así como el número de horas dedicadas al mismo, aunque no se impute coste alguno. Las horas dedicadas por **personal que no puede imputar coste** al proyecto quedarán reflejadas en tablas de trazabilidad de carácter **informativo**.
- Si fuera necesario realizar nuevas contrataciones de personal tanto por parte de la entidad coordinadora como de los participantes en el proyecto, se tendrá en cuenta el principio de igualdad de género.

#### <span id="page-10-0"></span>**5.2. COSTES DE INSTRUMENTAL Y MATERIAL INVENTARIABLE.**

Según el Anexo V del Real Decreto 936/2021 y la Resolución de Concesión, en caso de que el instrumental y el material no se utilicen en toda su vida útil para el proyecto, únicamente se considerarán subvencionables los costes de amortización correspondientes a la duración del proyecto calculados según buenas prácticas de contabilidad. En consecuencia, únicamente se considerará financiable la amortización (o el arrendamiento financiero, este último sólo cuando haya sido recogido en el presupuesto financiable), de los bienes de esa naturaleza correspondientes al periodo financiable del proyecto.

El cálculo de la amortización se realizará de acuerdo al número de años y al porcentaje de amortización anual que la empresa determine. Para el cálculo del tiempo dedicado al proyecto se tomará como base la relación horas imputadas del bien al proyecto / jornada laboral anual.

El detalle del cálculo y otras informaciones prácticas se recogen en el apartado 11 de esta guía.

#### <span id="page-10-1"></span>**5.3. COSTES DE INVERSIÓN EN ACTIVOS INMATERIALES Y MATERIALES**

Según el Anexo V del Real Decreto Quantum, se incluyen en este concepto los gastos para la construcción y mejora de infraestructuras de investigación.

Para estos gastos, a diferencia de los Costes de Instrumental que están afectados por la restricción de la amortización expresada anteriormente, se considera **financiable el coste íntegro** de adquisición. La forma de implementar esta particularidad sería con una **única imputación** (en la anualidad correspondiente).

El detalle del cálculo y otras informaciones prácticas se recogen en el apartado 11 de esta guía.

### <span id="page-10-2"></span>**5.4. COSTES DE INVESTIGACIÓN CONTRACTUAL, CONOCIMIENTOS TÉCNICOS Y PATENTES ADQUIRIDAS (I): SUBCONTRATACIONES**

Las subcontrataciones se regulan en el art. 7 del Real Decreto Quantum y en las condiciones de la Resolución de Concesión Directa. Se entiende que un beneficiario subcontrata cuando concierta con terceros la ejecución total o parcial de la actividad que constituye el objeto de la subvención. Queda fuera de este concepto la contratación de aquellos gastos en que tenga que incurrir el beneficiario para la realización por sí mismo de la actividad subvencionada. Se incluyen también costes de consultoría y servicios equivalentes destinados de manera exclusiva al proyecto.

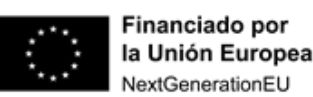

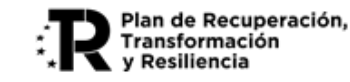

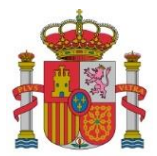

Las subcontrataciones no excederán del **50% del presupuesto financiable** correspondiente del beneficiario.

Se requerirá autorización previa de la subcontratación por parte del órgano concedente en los casos recogidos en los siguientes casos (artículo 29 de la Ley 38/2003, General de Subvenciones)

- o 29.3. Cuando la actividad concertada con terceros exceda del 20 por ciento del importe de la subvención y dicho importe sea superior a 60.000 euros
- o 29.7.d). Cuando la actividad sea concertada con personas o entidades vinculadas con el beneficiario.

La solicitud de autorización deberá incluir la **documentación** señalada en el Anexo II.C y deberá ser remitida, al menos, tres meses antes del inicio previsto de la actividad a subcontratar.

No se autorizará ninguna subcontratación en la que concurra alguna de las siguientes circunstancias:

- o Que exista vinculación entre el beneficiario y el proveedor seleccionado y esta relación no haya sido declarada por el beneficiario.
- o Que exista vinculación entre los ofertantes en el proceso de selección de proveedor.
- o Que exista vinculación entre el beneficiario y al menos dos ofertantes en el proceso de selección de proveedor.
- o Que no esté determinado el objeto, alcance y necesidad de la subcontratación.
- o Que no exista una diferenciación clara entre los trabajos que llevará a cabo la subcontratación y los trabajos del beneficiario.

En el caso de que exista vinculación entre el beneficiario y el proveedor seleccionado, además de la autorización, se debe cumplir que el importe subvencionable no exceda del coste incurrido por la entidad vinculada (subcontratada) (art. 29.7.d.2ª de la Ley 38/2003). La acreditación del coste se realizará en la **justificación en los mismos términos establecidos para la acreditación de los gastos del beneficiario**. En particular, se deberán justificar los Costes de Personal de la entidad subcontratada en los mismos términos que los establecidos en el apartado a) anterior.

El concepto de **vinculación** se regula según tres normativas recogidas en el apartado 9 del artículo 7 del Real Decreto 936/2021 Quantum.

La entidad subcontratada estará sometida a las **obligaciones** que establece el PRTR. A tal efecto, los mecanismos establecidos en el RD-936/2021 deben ser trasladados también a las entidades subcontratadas, tal y como establece el PRTR y las Órdenes HFP-1031/2021 Ejecución PRTR y Orden HFP-1030/2021 Gestión PRTR. A tal efecto, en el Anexo III de esta guía se detalla la documentación que deben aportar las entidades subcontratadas.

Para las subcontrataciones que supongan un importe superior al establecido para el contrato menor, en la Ley 9/2017, de 8 de noviembre, de Contratos del Sector Público, deberán igualmente adjuntarse en la justificación **tres ofertas** de diferentes proveedores, así como la correspondiente justificación de la adjudicación realizada, según se ha explicado en el apartado 3 anterior de esta guía.

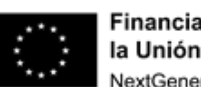

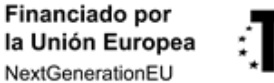

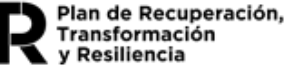

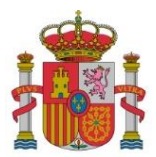

Teniendo en cuenta todo lo anterior, así como las opciones establecidas en el Anexo V del RD-936/2021 y en la Resolución de Concesión Directa, para las entidades que serían subcontratadas conviene aclarar los siguientes aspectos:

- En general, si no existe vinculación, los gastos se acreditarán mediante facturas expedidas por las entidades subcontratadas. En el caso de existir vinculación entre el beneficiario y la entidad subcontratada, según se ha señalado en este mismo apartado, la acreditación del coste se realizará en la **justificación en los mismos términos establecidos para la acreditación de los gastos del beneficiario**.
- En el caso de que las entidades subcontratadas pertenezcan a la categoría de entidades públicas, resulta aplicable el artículo 9 del RD-936/2021, de tal forma que, aunque se emitan facturas, estas sólo serían financiables si corresponden a los **costes marginales** en los que incurran las entidades subcontratadas públicas.
- Por ejemplo, si un curso/máster/taller es impartido por **personal de la entidad** subcontratada no vinculada con el beneficiario, se facturarán los "Gastos de personal" de la entidad subcontratada según las horas dedicadas y los correspondientes costes/hora del personal formador, siempre que se trate de costes marginales, es decir, que **NO correspondan a personal fijo vinculado** estatutaria o contractualmente a la entidad subcontratada, que ya estén cubiertos por las dotaciones previstas en la Ley de Presupuestos Generales del Estado o en las Leyes de Presupuestos de las Comunidades Autónomas.
- Si el anterior curso/máster/taller es impartido por **personal ajeno a la entidad** subcontratada, se imputarán los costes incurridos por la entidad subcontratada por el beneficiario y acreditados mediante facturas y pagos emitidos por quien haya impartido realmente el curso.
- Para los Gastos de personal derivados de la **organización de eventos** tales como Hacketones, Congresos, Eventos, etc., se aplicaría el mismo criterio anterior.
- Para **otros gastos** derivados directamente de estas acciones de formación o eventos (como Instrumental, Otros Gastos de funcionamiento, Gastos Generales suplementarios, según las descripciones de dichos conceptos incluidas en esta guía), también se aplicaría el mismo criterio anterior.

## <span id="page-12-0"></span>**5.5. COSTES DE INVESTIGACIÓN CONTRACTUAL, CONOCIMIENTOS TÉCNICOS Y PATENTES ADQUIRIDAS (II): CONVENIOS**

En el Plan de Proyecto financiado, para este concepto presupuestario **se contemplan diversos convenios**, sin embargo, la Abogacía del Estado ha establecido que la figura del convenio para las tareas a desarrollar, desde el punto de vista presupuestario corresponde a una **subcontratación**, por lo que los convenios deberán ser tratados como se indica en el apartado anterior.

En particular, para cumplir con los requisitos establecidos en el artículo 31.3 LGS, dado que no se realiza un procedimiento de selección de la entidad con la que se establece el convenio, la **adjudicación de los convenios** deberá quedar debidamente motivada en la correspondiente memoria administrativa.

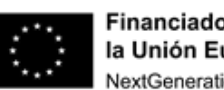

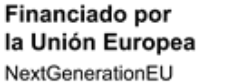

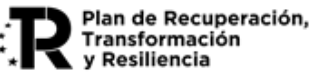

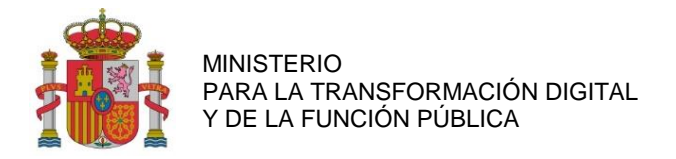

#### <span id="page-13-0"></span>**5.6. OTROS GASTOS DE FUNCIONAMIENTO**

En general, se imputarán a este concepto otros gastos de funcionamiento necesarios para el proyecto, así como los costes de material, suministros y productos similares, no inventariables, que se deriven directamente del proyecto. Se excluye de este concepto el material de oficina por estar integrado en los costes indirectos.

En particular, se contemplan como Otros Gastos de Funcionamiento en el Plan de Proyecto financiado el mantenimiento y los consumos del Computador cuántico

#### <span id="page-13-1"></span>**5.7. GASTOS GENERALES SUPLEMENTARIOS DIRECTAMENTE DERIVADOS DEL PROYECTO.**

Se imputarán a este concepto:

a) **Costes indirectos**: se consideran costes indirectos aquellos que forman parte de los gastos del proyecto, pero que por su naturaleza no se pueden imputar de forma directa al no poder individualizarse. Los costes indirectos serán un 15 por ciento de los costes de personal del proyecto. Respecto de estos costes no será necesario aportar justificantes de gasto.

Los gastos derivados de **viajes del personal** que imputa horas de trabajo al proyecto no pueden imputarse de forma separada, ya que se consideran **incluidos** dentro del concepto de **costes indirectos**.

- b) **Otros gastos generales** suplementarios. Se incluyen aquí:
- **Formación**: Gastos de capacitación profesional del personal imputado al proyecto en tecnologías asociadas al desarrollo.
- Gastos previstos para **difusión y publicación de resultados**.
- En caso de ser necesario, también se incluirían en este concepto los gastos destinados a la protección mediante propiedad industrial e intelectual de los activos intangibles obtenidos durante el desarrollo del proyecto: patentes, modelos de utilidad, diseño industrial, marcas u otras figuras.

En el Plan de Proyecto financiado se recogen dentro de este concepto los gastos siguientes:

- Gastos de difusión de resultados: página web, imagen proyecto y logos, videos, etc.
- Gastos de publicación de resultados en revistas científicas de alto impacto.
- Viajes Coordinación del proyecto y Comité Asesor Científico
- Viajes y estancias de investigación en otros centros de los investigadores de nueva contratación
- Viajes Difusión de resultados y asistencia a congresos especializados
- Viajes Formación

Según se ha señalado en el concepto Costes Indirectos, estos viajes del personal que imputa horas y coste al proyecto no serían financiables de manera separada de los Costes Indirectos.

Los gastos de desplazamientos que se podrían imputar en esta partida deberían **corresponder a desplazamientos de personal que, aunque participa en el proyecto, NO puede imputar horas y costes por ser un coste marginal**. Estos costes de desplazamientos sí podrían ser considerados como **costes marginales**.

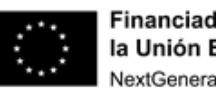

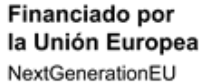

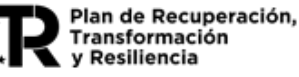

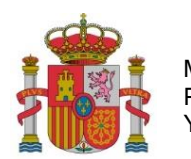

#### <span id="page-14-0"></span>**5.8. INVERSIONES Y GASTOS NO FINANCIABLES.**

- 1. Aquellos gastos que hayan sido realizados fuera de los plazos de ejecución del proyecto, notificados en la resolución de concesión de ayudas o en las resoluciones de modificación de concesión, en su caso.
- 2. Aquellos gastos asociados a actividades cuya realización no pueda ser debidamente acreditada por no haberse realizado conforme a la resolución de concesión o por encontrarse fuera del alcance del proyecto.
- 3. Aquellos gastos cuyo pago no haya quedado debidamente acreditado, según las instrucciones del Anexo III del presente documento.
- 4. Las cuotas mensuales de servicios, excepto los recogidos en el presupuesto financiable.
- 5. Los costes de mantenimiento de aplicaciones y equipamientos, excepto los recogidos en el presupuesto financiable.
- 6. Aquellos gastos debidos a la aplicación del Impuesto sobre el Valor Añadido (IVA) o del Impuesto General Indirecto Canario (IGIC), salvo en la parte en que el beneficiario esté exento o no sujeto a liquidación tributaria de dicho impuesto. En este caso debe aportar una declaración de exención emitida por Hacienda o el correspondiente modelo de liquidación anual.
- 7. Gastos financieros, derivados del pago aplazado de inversiones o de otros motivos.
- 8. Inversiones financiadas mediante arrendamiento financiero, excepto las que estén recogidas en el presupuesto financiable.
- 9. Subcontrataciones que no cumplan con el artículo 7 del Real Decreto regulador de estas ayudas.
- 10. Costes de personal imputado que es personal fijo vinculado estatutariamente o contractualmente a las entidades que siguen la modalidad de costes marginales cuyos costes ya están cubiertos con presupuestos públicos.
- 11. Otras figuras de gasto que puedan suponer una transferencia de ayudas directas a personas físicas (alumnos, asistentes, etc.), tales como becas, manutención, ayudas y/o premios para Trabajos de Fin de Grado/Máster, etc., no resultan financiables según la normativa aplicable.
- 12. Gastos correspondientes al informe de auditor ROAC.

#### <span id="page-14-1"></span>**5.9. COMPATIBILIDAD CON OTRAS ACTUACIONES.**

Según se indica en el artículo 19 del Real Decreto regulador, la subvención **no es compatible con otras ayudas**, ingresos o recursos que se otorguen para el mismo objeto, procedentes de cualesquiera administraciones públicas o entes públicos o privados, nacionales, de la Unión Europea o de otros organismos internacionales, al margen de los aportados por los propios beneficiarios.

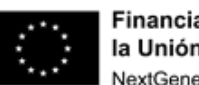

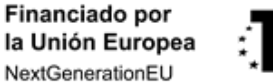

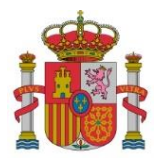

Existe la posibilidad de que algunas actuaciones previstas a realizar vía convenio, como la relativa al Programa Nacional de Formación en Computación Cuántica, podría entrar en coincidencia con iniciativas en marcha dentro del marco de EuroHPC, las cuales sólo ofrecen financiación parcial y exigen que sean cofinanciadas con fondos nacionales. También podrían darse casos de solapamiento con financiaciones autonómicas, tales como la iniciativa de la Xunta de Galicia para la conformación del denominado "Polo Cuántico".

Dada la citada incompatibilidad, y con el fin de **evitar la doble financiación**, se deben separar las actuaciones realizadas en Quantum-ENIA de las financiadas por otros programas y explicar adecuadamente las diferencias sustantivas de cada caso.

## <span id="page-15-0"></span>**5.10. GASTOS ESPECÍFICOS PARA CUMPLIMIENTOS DE CONDICIONES DEL PRTR**

Según se indica en el Anexo V del Real Decreto regulador de las ayudas, se consideran Costes Subvencionables los derivados de Acciones para el cumplimiento del principio DNSH (Do No Significant Harm). Estos costes no se consideran de manera diferenciada como concepto presupuestario, sino como incluidos dentro de (aplicables a) los Conceptos Financiables detallados anteriormente en el apartado 5 del presente documento. Se indica a continuación en qué concepto se asignarían:

*Los costes necesarios para el cumplimiento de todas las condiciones DNSH que se recogen para la reforma C16.R1 en el apartado 8 del Componente 16 del PRTR; para no causar daño significativo a cada uno de los seis objetivos medioambientales siempre que sean aplicables al resto de gastos subvencionables. Por ejemplo:* **(estos gastos serán de aplicación a Costes de Instrumental y a Costes de Inversión en activos):**

*a) Los equipos que se utilicen cumplirán con los requisitos relacionados con el consumo energético establecidos de acuerdo con la Directiva 2009/125/EC para servidores y almacenamiento de datos, o computadoras y servidores de computadoras o pantallas electrónicas*.

*b) Para la instalación de las infraestructuras IT, se seguirá la versión más reciente del Código de conducta europeo sobre eficiencia energética de centros de datos, o en el documento CEN-CENELEC CLC TR50600- 99-1 "Instalaciones e infraestructuras de centros de datos - Parte 99-1: Prácticas recomendadas para la gestión energética".* 

*c) Se realizará una evaluación del riesgo climático y la vulnerabilidad de las instalaciones de infraestructuras IT.* 

*d) Los equipos utilizados cumplirán con los requisitos de eficiencia de materiales establecidos de acuerdo con la Directiva 2009/125 / EC para servidores y almacenamiento de datos, u ordenadores y servidores de ordenadores o pantallas electrónicas. Los equipos no contendrán las sustancias restringidas enumeradas en el anexo II de la Directiva 2011/65 / UE, excepto cuando los valores de concentración en peso en materiales homogéneos no superen los enumerados en dicho anexo. Al final de su vida útil, el equipo se someterá a una preparación para operaciones de reutilización, recuperación o reciclaje, o un tratamiento adecuado, incluida la eliminación de todos los fluidos y un tratamiento selectivo de acuerdo con el anexo VII de la Directiva 2012/19 / UE.* 

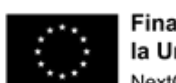

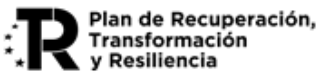

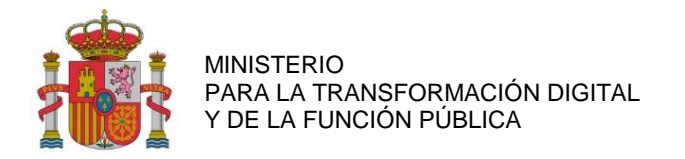

#### <span id="page-16-0"></span>**6. ACCESO A LA APLICACIÓN**

La realización de solicitudes y demás trámites, en particular la presentación electrónica de la justificación (Solicitud de Verificación Técnico-Económica – SVTE) debe realizarse mediante el acceso a su expediente en el registro electrónico de este Ministerio:

[https://sede.serviciosmin.gob.es/es-es/procedimientoselectronicos/Paginas/consulta\\_registro.aspx](https://sede.serviciosmin.gob.es/es-es/procedimientoselectronicos/Paginas/consulta_registro.aspx)

Tendrá la posibilidad de consultar su expediente en el registro electrónico, ya sea con o sin certificado digital. En el caso de acceder sin certificado digital, será necesario que tenga a su disposición el usuario y contraseña asignado por el Ministerio a su expediente.

#### <span id="page-16-1"></span>**6.1. ACCESO CON CERTIFICADO DIGITAL**

Si el acceso al registro electrónico lo realiza con certificado digital, una vez seleccionado su certificado, tendrá que acceder a su expediente a través de la pestaña Expedientes y pulsar en el icono de la lupa que aparece a la derecha del nombre del expediente. Si el certificado con el que se accede no corresponde con un Representante Legal asociado al CIF de la entidad beneficiaria, no se visualizará ningún expediente.

## a) Acceso al Registro Electrónico del Ministerio

## Acceso con certificado digital

Si accede con su certificado digital podrá ver todos los expedientes que están vinculado al NIF del certificado presentado en el momento del acceso, así como todas las entradas que ha realizado y todas las salidas que le ha enviado el Ministerio.

- · En cada expediente se muestran sus estados de tramitación y se pueden ver todas las entradas y salidas que contiene.
- . En cada entrada se muestran los documentos aportados y se puede descargar un recibo del registro electrónico.
- · En cada salida se muestran los documentos remitidos por el Ministerio y también se puede descargar un recibo del registro electrónico. Si la salida es una notificación electrónica, para leerla por primera vez tendrá que firmar electrónicamente que acepta recibirla. Después de esta aceptación podrá leerla como el resto de salidas.

Acceso al registro electrónico con certificado digital

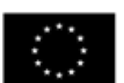

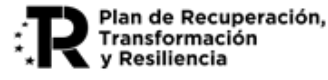

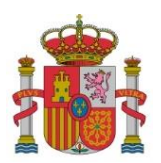

SUBDIRECCIÓN GENERAL DE AYUDAS

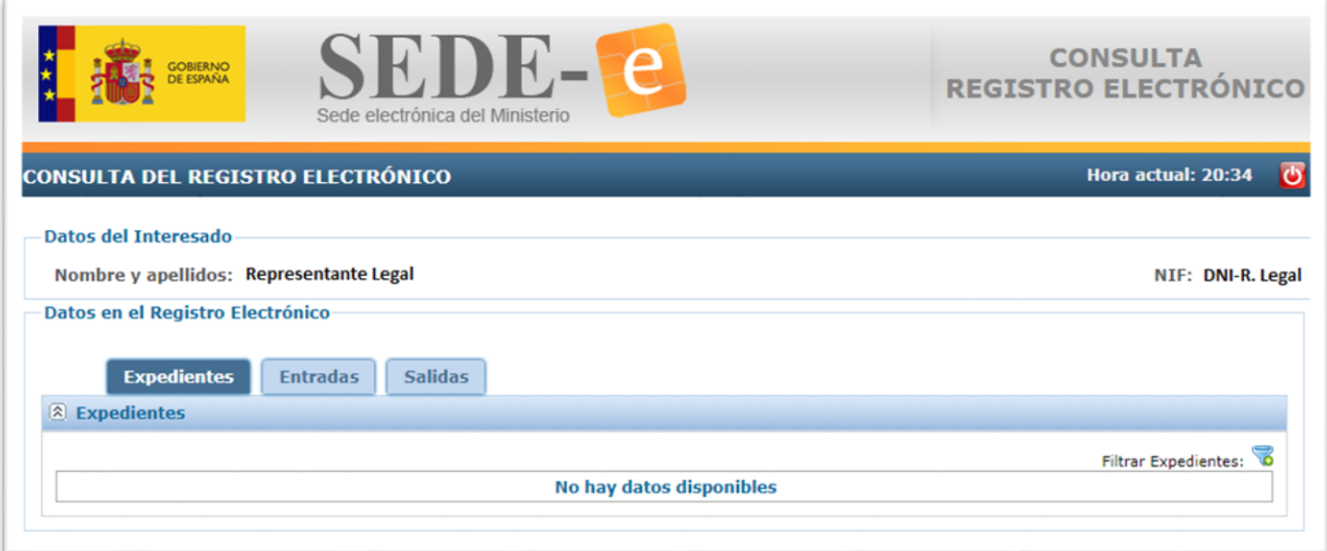

## <span id="page-17-0"></span>**6.2. ACCESO POR CÓDIGO DE EXPEDIENTE (USUARIO Y CONTRASEÑA)**

Si accede mediante código de expediente (usuario/contraseña), habiendo pulsado en "Acceso al registro electrónico por código de expediente", deberá acceder mediante el menú "Consultar un expediente".

## **INICE** Acceso por código de expediente (usuario y contraseña)

Cualquier persona que conozca el usuario y contraseña asignado por el Ministerio a un expediente concreto puede acceder a todo su contenido (estados de tramitación, entradas y salidas), excepto a las notificaciones electrónicas pendientes de aceptar.

En cada entrada o salida de ese expediente se muestran los documentos aportados o los remitidos por el Ministerio, así como el recibo del registro. Pero solo pueden leerse las notificaciones electrónicas que hayan sido previamente aceptadas con la firma electrónica de su destinatario. Para poder enviar los trámites realizados sobre los expedientes, deberán disponer de un certificado digital.

También pueden asignarse usuario y contraseña solamente a una entrada o salida concreta, siempre que no se trate de una salida de tipo notificación electrónica.

Acceso al registro electrónico por código de expediente

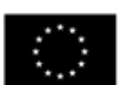

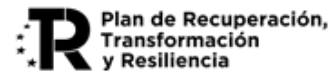

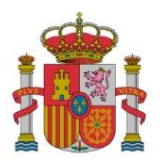

SUBDIRECCIÓN GENERAL DE AYUDAS

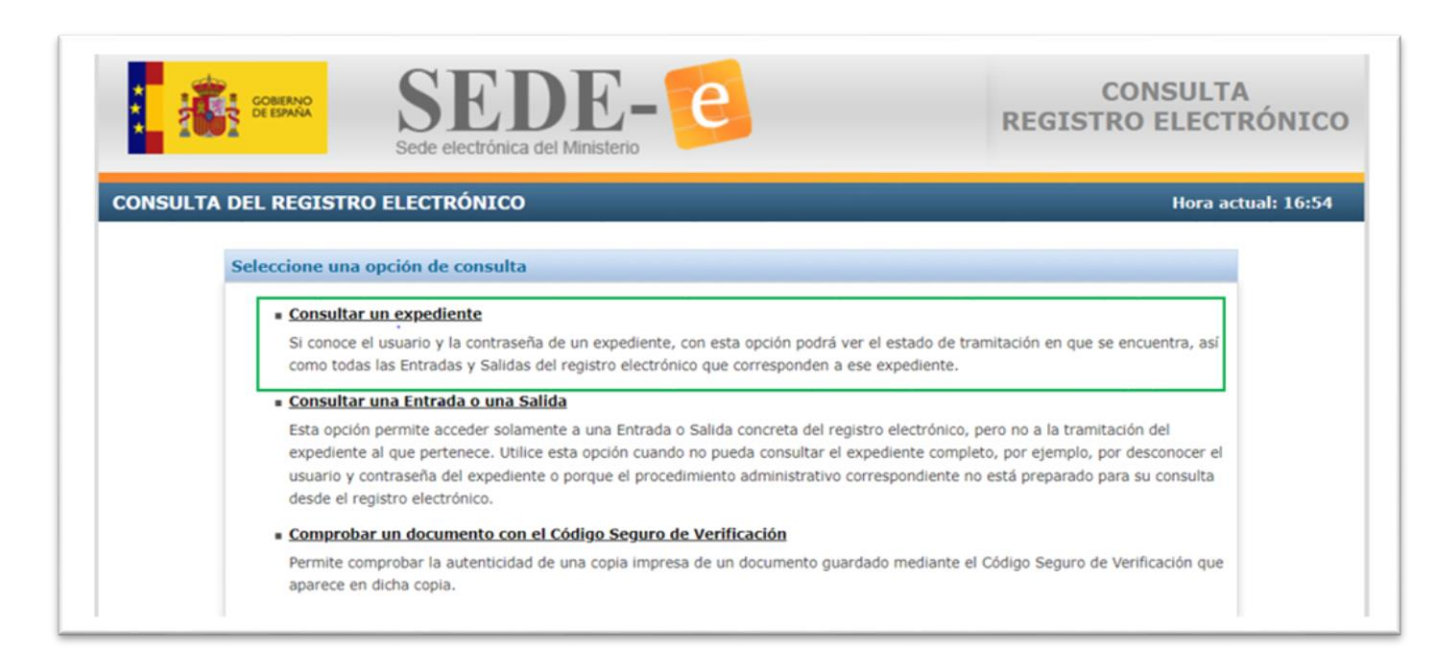

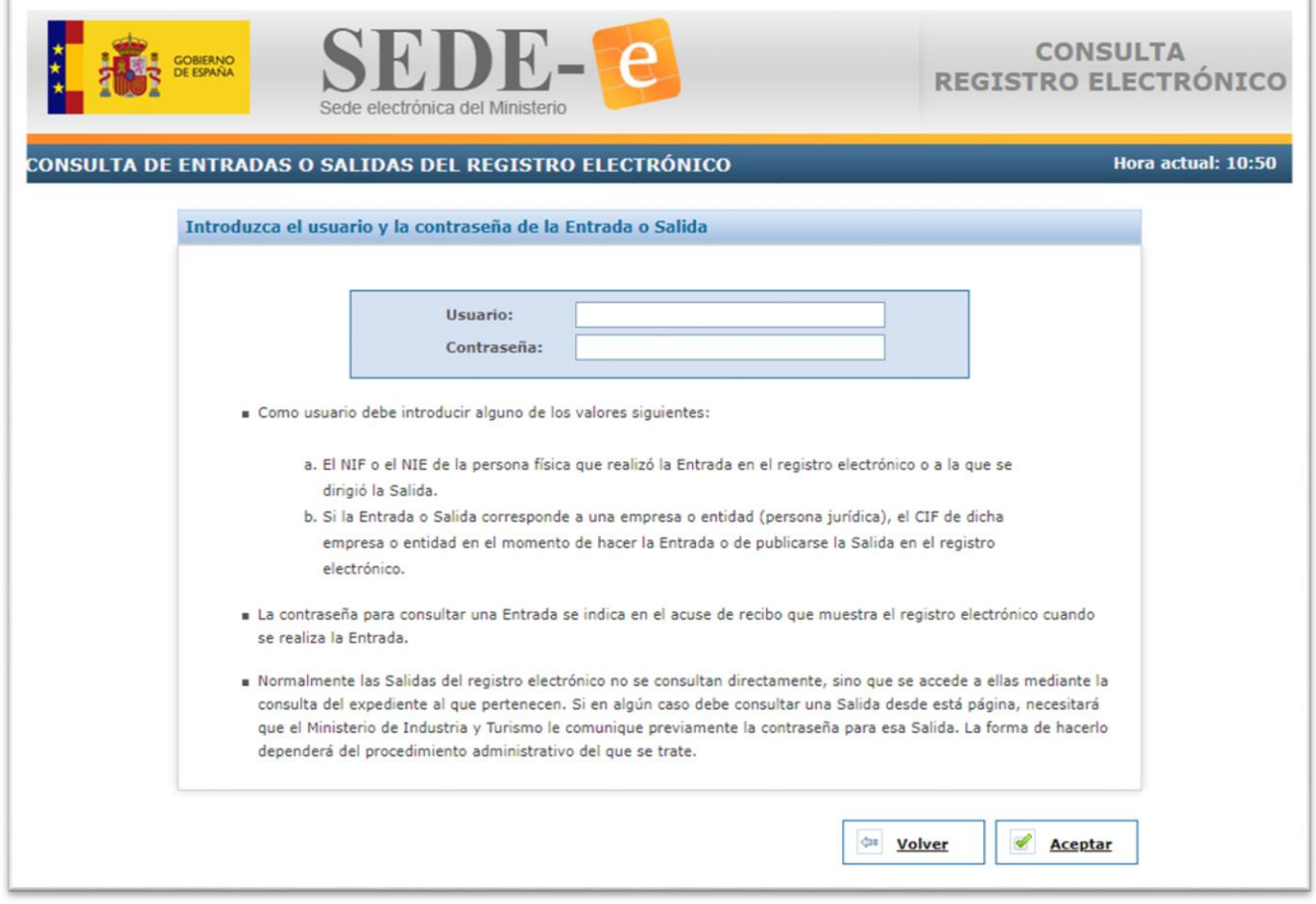

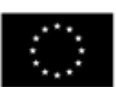

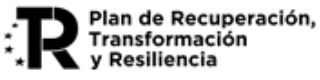

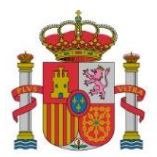

SUBDIRECCIÓN GENERAL DE AYUDAS

Una vez que haya accedido al detalle de su expediente, para aportar la documentación requerida se pulsa el botón "Presentar Documentación", eligiendo el trámite Solicitud de Verificación Técnico-Económica y la anualidad correspondiente.

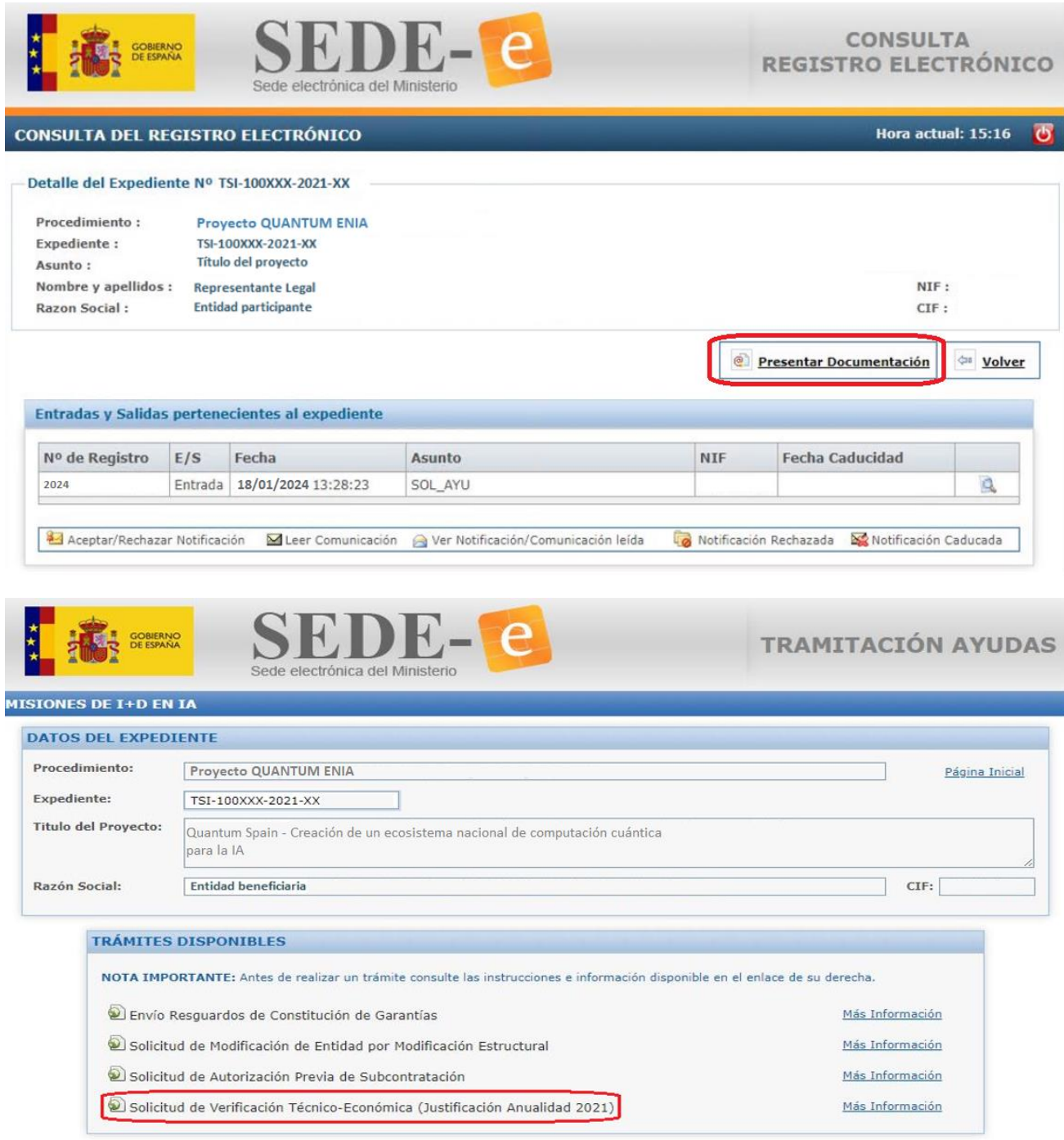

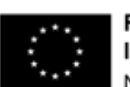

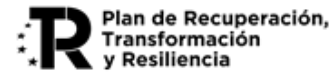

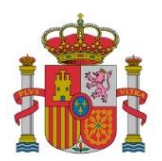

SUBDIRECCIÓN GENERAL DE AYUDAS

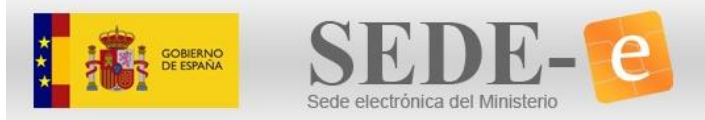

SOLICITUD DE VERIFICACIÓN **TÉCNICO-ECONÓMICA** 

SOLICITUD DE VERIFICACIÓN TÉCNICO-ECONÓMICA

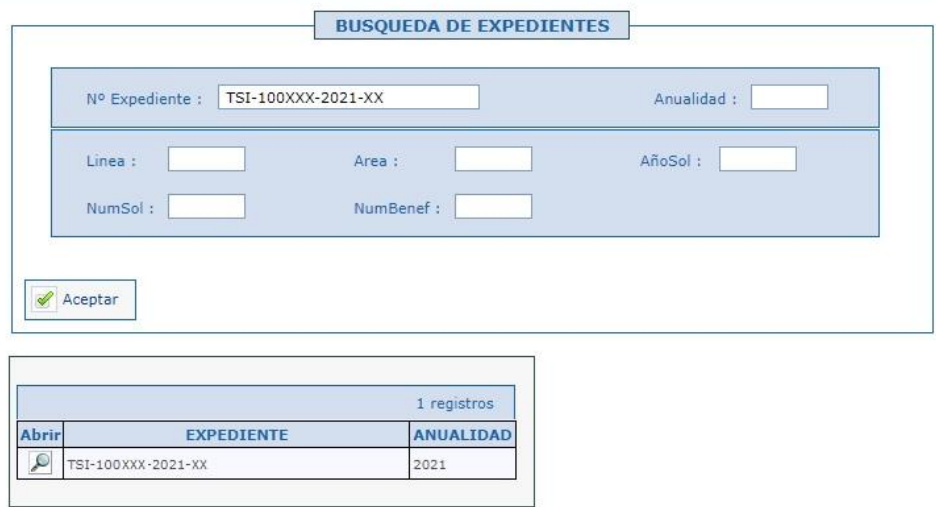

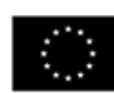

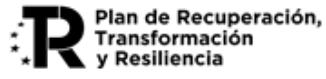

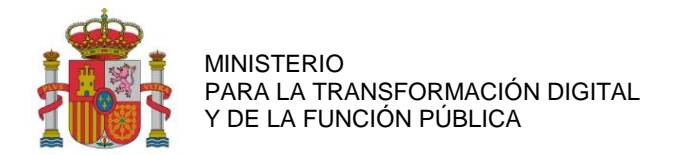

#### <span id="page-21-0"></span>**7. MODO DE CUMPLIMENTAR LOS DATOS**

#### <span id="page-21-1"></span>**7.1. MENÚ DE NAVEGACIÓN**

Al ingresar al expediente, se encontrará con un menú de navegación ubicado en el lado izquierdo de la pantalla. Este menú proporciona acceso a diversas opciones destinadas a los beneficiarios, permitiéndoles introducir los datos necesarios o la documentación pertinente para llevar a cabo la justificación técnicoeconómica. La estructura de este menú se presenta de la siguiente manera:

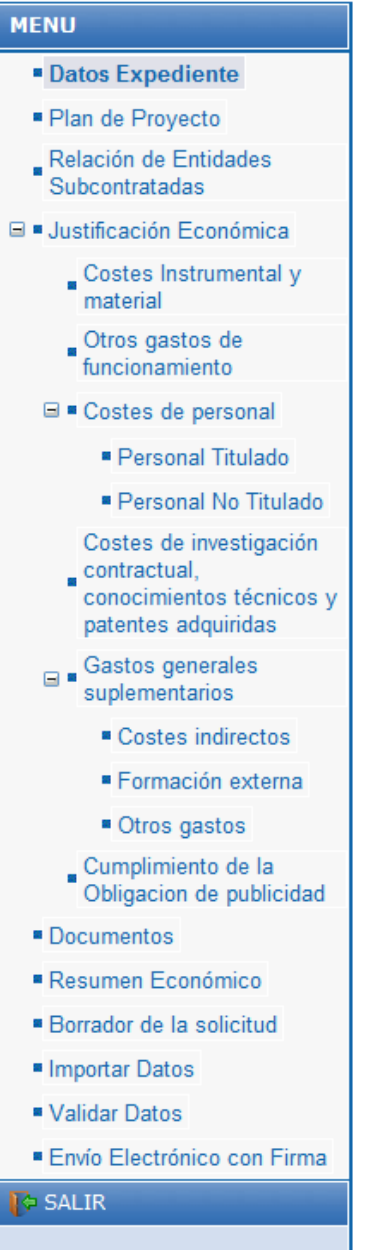

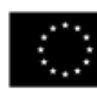

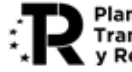

Plan de Recuperación, Transformación y Resiliencia

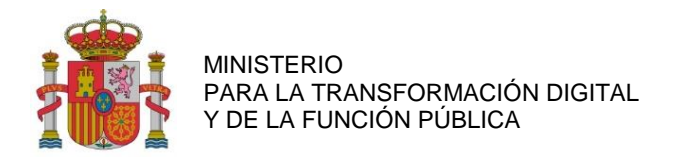

#### <span id="page-22-0"></span>**7.2. FILTROS Y LISTADOS**

Al acceder a cada una de las distintas opciones del menú de navegación, se encuentran diversos filtros asociados:

Estado de los gastos: Dentro del submenú de Justificación Económica, es posible aplicar filtros según el estado de cada gasto. En todos los subapartados se puede filtrar según los siguientes estados:

- a) Pendientes (gastos introducidos en la aplicación, pero no enviados al Centro Gestor).
- b) Enviadas (gastos introducidos y enviados al Centro Gestor).
- c) Anuladas (gastos cancelados por la entidad después de haber sido enviados).
- d) Todas (incluye todos los datos imputados en la aplicación).

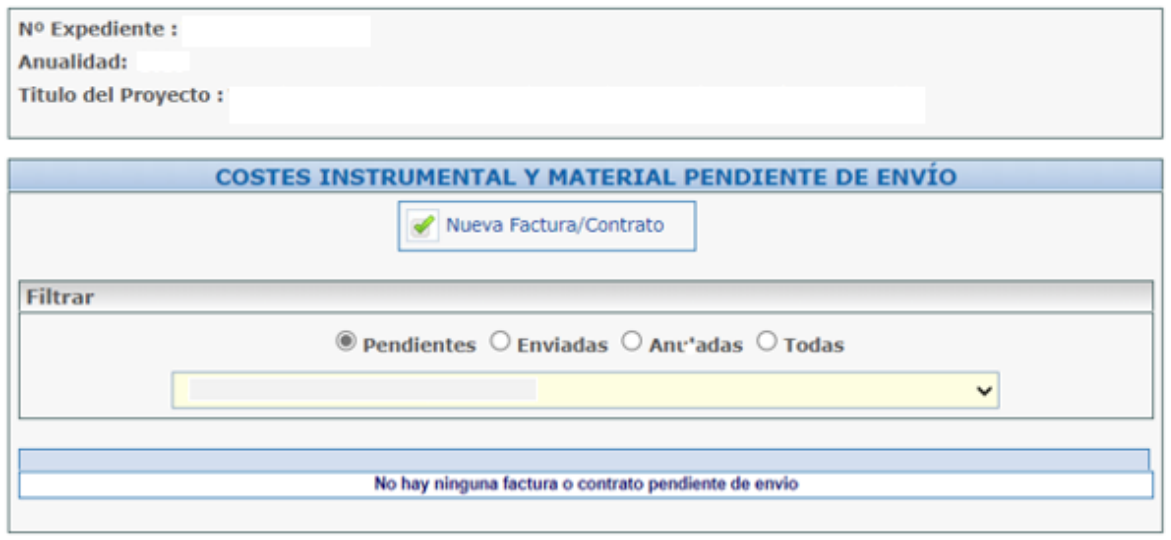

Siempre que una asignación no haya sido enviada y, por lo tanto, esté en la lista de pendientes, se puede eliminar (mediante el icono con el aspa roja  $\mathbb{R}$ . En caso de que ya se haya enviado electrónicamente, existe la opción de anularla. Una vez anuladas, estas asignaciones no se mostrarán en el Presupuesto Imputado.

En el caso de enviar varias Cuentas Justificativas para un año específico y, en una versión inicial haber enviado gastos, dichos gastos que se hubiesen introducido y enviado previamente serán visualizados al completar la cuenta bajo la categoría de "enviados" en lugar de la pantalla predeterminada de "pendientes".

**IMPORTANTE: en sucesivas Cuentas Justificativas de la misma anualidad no habría que enviar los gastos ya enviados previamente porque, de hacerlo, se duplicará el gasto.**

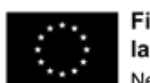

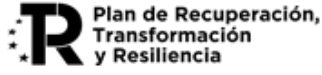

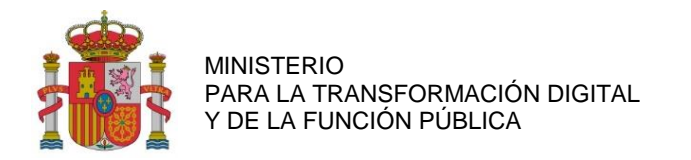

#### <span id="page-23-0"></span>**8. DATOS DEL EXPEDIENTE**

Datos del expediente: Se deberá pulsar dentro del menú en esta opción:

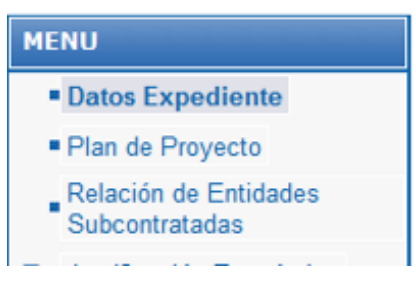

En el apartado "Datos del Expediente" aparecerán los datos básicos del mismo que se muestran a continuación:

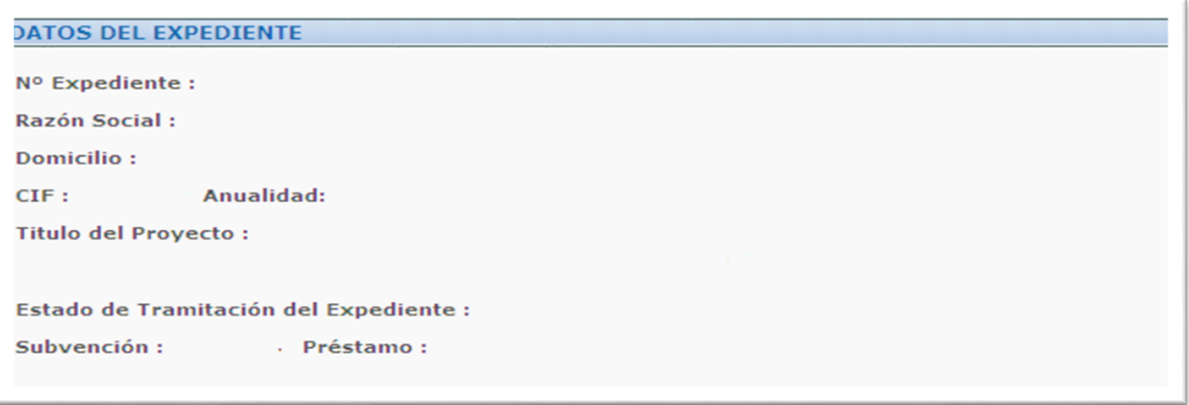

Tras este cuadro, se indican una serie de **declaraciones responsables** que cada beneficiario debe tener presente al momento de realizar la solicitud. A continuación, hacemos una transcripción de las correspondientes al programa MISIONES de I+D en IA:

**DECLARA RESPONSABLEMENTE** 

**1º De acuerdo a lo establecido en el artículo 34, apartados 4 y 5 de la Ley 38/2003, de 17 de noviembre, General de Subvenciones (LGS), la entidad que representa:**

- NO ha solicitado la declaración del concurso voluntario.
- NO ha sido declarado insolvente en cualquier procedimiento.
- NO se halla declarado en concurso (salvo que en éste haya adquirido la eficacia un convenio).
- NO está sujeto a intervención judicial.

- NO ha sido inhabilitado conforme a la ley 22/2009, de 9 de julio, concursal, sin que haya concluido el periodo de inhabilitación fijado en la sentencia de calificación del concurso.

- SÍ se halla al corriente en el cumplimiento de sus obligaciones tributarias y frente a la Seguridad Social.
- NO tiene deudas pendientes por resolución de procedencia de reintegro de subvenciones.

**2º SÍ ha informado a sus trabajadores de que aquellos datos personales necesarios para la actividad de tratamiento 'Gestión de programas de ayudas TIC' serán cedidos a esta Secretaría de Estado.**

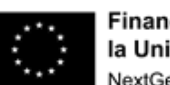

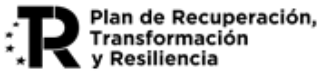

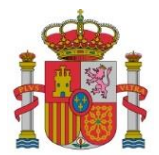

SUBDIRECCIÓN GENERAL DE AYUDAS

#### **3º La entidad que representa:**

- NO está sujeta a una orden de recuperación pendiente tras una Decisión previa de la Comisión Europea que haya declarado una ayuda al beneficiario ilegal e incompatible con el mercado común.

- NO se encuentra en situación de crisis.

**4º Ha realizado o está realizando el proyecto denominado tecnologías Quantum Spain Creación de un ecosistema nacional de computación cuántica para la IA con número TSI-100XXX-2021-XX anualidad 202X para el cual le fue concedida una ayuda de Préstamo 0 euros y Subvención XX,XX euros.**

**5º Las cantidades anteriormente reflejadas lo fueron al amparo de la Orden RD 936/2021 26 de Octubre de 2021 y de la Convocatoria para la Concesión de ayudas destinadas a Proyecto QUANTUM ENIA, de acuerdo con las siguientes partidas:**

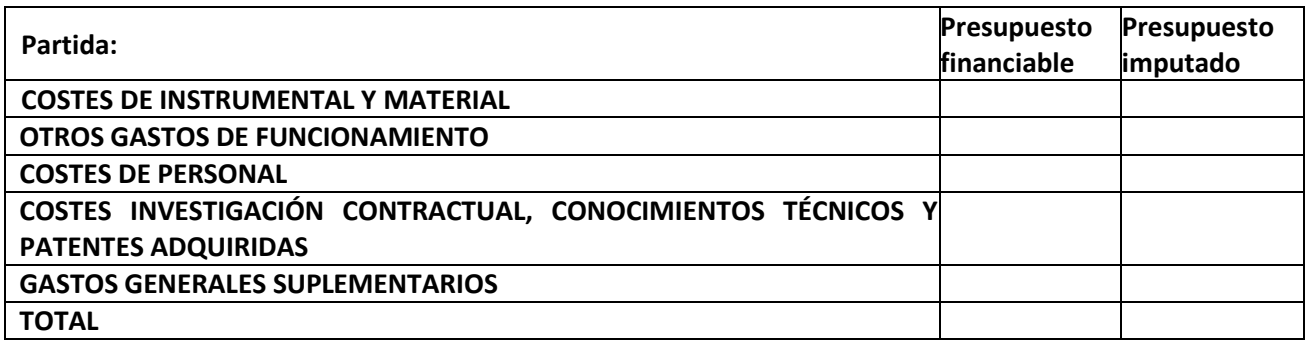

**6º No ha recibido otras ayudas públicas para financiar los gastos imputados en este proyecto o acción y se compromete a comunicar por escrito a esta Secretaría de Estado en el plazo máximo de 15 días a partir de la fecha de recepción de las notificaciones, cualquier otra financiación solicitada o recibida de otras Entidades Públicas para la realización de este proyecto.**

**7º Imputa como gasto financiable el Impuesto sobre el Valor Añadido (IVA) o el Impuesto General Indirecto Canario (IGIC) al no tener la posibilidad de deducirlo.**

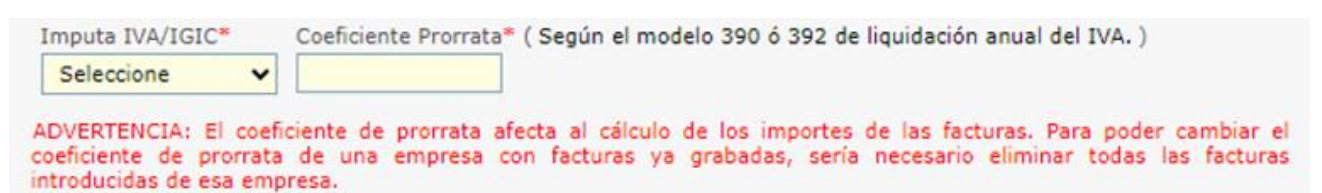

**8º A efectos del cálculo del importe de amortización de los costes de instrumental y material imputa como jornada laboral:**

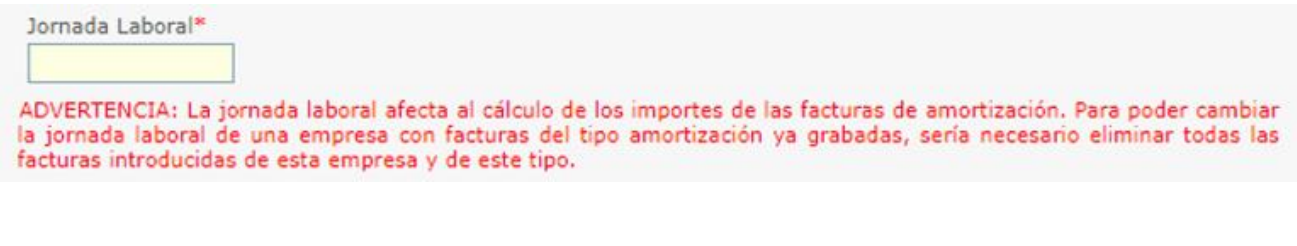

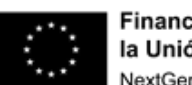

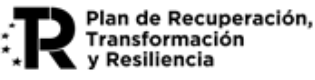

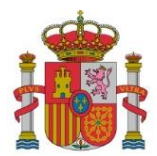

**9º Se compromete a mantener un sistema de contabilidad separado o asignación de un código específico adecuado que permita el registro diferenciado de todas las transacciones relacionadas con la operación que recibe la ayuda.**

**10º Se compromete a custodiar la documentación justificativa original por un período mínimo de diez años desde la fecha de la presentación de la última documentación justificativa y en tanto puedan ser objeto de actuaciones de comprobación y control.**

**11º Imputa para cada trabajador las horas efectivamente trabajadas en el proyecto.**

**12º Imputa al proyecto personal propio solamente cuando se trata de un coste marginal (para entidades públicas)**

**13º Imputa al proyecto como personal autónomo únicamente a personal socio de la empresa que ejerce funciones de dirección, gerencia y presta servicios de forma habitual, personal y directa o a socios trabajadores o a personal autónomo económicamente dependiente de la entidad.**

**14º Declara que no ha realizado subcontrataciones con entidades vinculadas sin haber solicitado autorización previa. A tal efecto, entiende que el concepto de vinculación entre empresas se regula según lo establecido en las siguientes normativas:**

- Norma de elaboración de las cuentas anuales (NECA) 13ª 'Empresas del grupo, multigrupo y asociadas' del Plan General de Contabilidad, aprobado por Real Decreto 1514/2007, de 16 de noviembre.

- Artículo 68.2 del Real Decreto 887/2006, de 21 de julio, por el que se aprueba el Reglamento de la Ley 38/2003, de 17 de noviembre, General de Subvenciones.

- Artículo 3.3 del Anexo I del Reglamento (UE) Nº 651/2014 de la Comisión de 17 de junio de 2014, de Exención por Categorías.

**15º Se compromete a aplicar medidas antifraude eficaces y proporcionadas en su propio ámbito de gestión, tales como cumplir la normativa de contratación pública, evitar la doble financiación, falsificaciones de documentos, etc., así como la obligación de proporcionar información para la detección de posibles 'banderas rojas', en relación con prácticas fraudulentas como la contratación amañada, las licitaciones colusorias, el conflicto de intereses, la manipulación de las ofertas presentadas y el fraccionamiento del gasto.**

**16º En cumplimiento del artículo 69 de la Ley 39/2015, de 1 de octubre, del Procedimiento Administrativo Común de las Administraciones Públicas, declara que dispone de la documentación que acredita el cumplimiento de los requisitos declarados, que la pondrá a disposición de la Administración cuando le sea requerida y que se compromete a mantener su cumplimiento hasta la finalización y cierre del proyecto.**

**17º Declara que reúne todos los requisitos establecidos en el Real Decreto-ley 36/2020, de 30 de diciembre, por el que se aprueban medidas urgentes para la modernización de la Administración Pública y para la ejecución del Plan de Recuperación, Transformación y Resiliencia, en particular el recogido en el artículo 61.3, hallándose al corriente del pago de las obligaciones de reembolso de cualesquiera otros préstamos o anticipos concedidos anteriormente con cargo a los créditos específicamente consignados para la gestión de estos fondos en los Presupuestos Generales del Estado.**

[id.tic@economia.gob.es](mailto:id.tic@economia.gob.es) [https://portalayudas.mineco.gob.es/Quantum](https://portalayudas.mineco.gob.es/Quantum%20Spain/Paginas/Index.aspx) [%20Spain/Paginas/Index.aspx](https://portalayudas.mineco.gob.es/Quantum%20Spain/Paginas/Index.aspx)

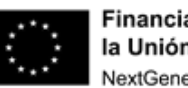

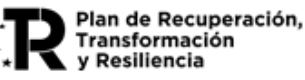

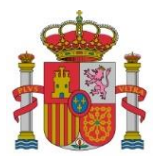

SUBDIRECCIÓN GENERAL DE AYUDAS

**18º Asimismo, se compromete a comunicar en el más breve plazo posible, 15 días como máximo, la alteración de cualquiera de las circunstancias declaradas con anterioridad.**

**19º Como beneficiario de ayudas financiadas con recursos provenientes del Plan de Recuperación, Transformación y Resiliencia (PRTR), en el desarrollo de actuaciones necesarias para la consecución de los objetivos definidos en el Componente 16 «Estrategia Nacional de Inteligencia Artificial» y de acuerdo con el artículo 22.2.e) del Reglamento (UE) 2021/241 del Parlamento Europeo y del Consejo de 12 de febrero:**

- Autoriza expresamente a la Comisión, a la OLAF, al Tribunal de Cuentas y, cuando proceda, a la Fiscalía Europea a ejercitar los derechos que les reconoce el artículo 129, apartado 1, del Reglamento Financiero de la Unión Europea.

- Se compromete a cooperar plenamente en la defensa de los intereses financieros de la Unión y conceder, como condición para recibir los fondos, los derechos y el acceso necesarios para que el ordenador competente, la Fiscalía Europea respecto de los Estados miembros participantes en la cooperación reforzada en virtud del Reglamento (UE) 2017/1939, la OLAF, el Tribunal de Cuentas y, cuando proceda, las autoridades nacionales competentes, ejerzan plenamente sus competencias respectivas. En el caso de la OLAF, dichos derechos incluirán el derecho a realizar investigaciones, entre otras cosas inspecciones y controles in situ, de conformidad con el Reglamento (UE, Euratom) nº 883/2013 del Parlamento Europeo y del Consejo.

A su vez se deberá dar consentimiento a la Secretaría de Estado de Digitalización e Inteligencia Artificial para los tratamientos de datos a través del desplegable:

**El firmante da su consentimiento a la Secretaría de Estado de Digitalización e Inteligencia Artificial para los tratamientos de datos derivados de la Gestión de Programas de Ayudas TIC, y eventuales Comunicaciones Relativas a Ayudas TIC, propias de la misma y de sus órganos dependientes.**

Seleccione

 $\checkmark$ 

Información básica sobre Protección de Datos

**IMPORTANTE: Antes de dar su consentimiento, infórmese sobre el tratamiento de datos asociado a la presente Convocatoria y formulario, leyendo (y si lo desea, descargando aparte) el siguiente documento:**

**- Tratamiento: Gestión y Comunicación de Programas de Ayudas de Digitalización e Inteligencia Artificial. Información detallada sobre Protección de Datos.**

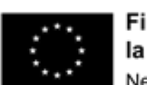

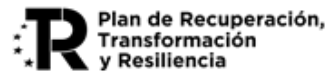

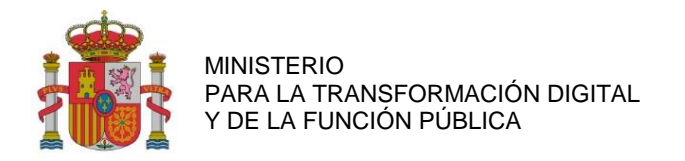

#### <span id="page-27-0"></span>**9. PLAN DE PROYECTO MENU** Datos Expediente ■ Plan de Proyecto Para completar la documentación relativa al Plan de Proyecto, se accederá a Relación de Entidades través del menú principal. Subcontratadas □ ■ Justificación Económica

A continuación, se mostrará el Plan de Proyecto financiado en la Resolución de Concesión del ayuda desglosado en paquetes de trabajo, Actividades, Entregables y Requisitos de los Entregables.

La información de definición del Plan de Proyecto y el Presupuesto Financiable **no podrá ser editada**, por lo que, si se deseara modificar algún aspecto del Plan del Proyecto, se deberá cumplimentar el trámite "Solicitud de Modificación de la Resolución de Concesión". La información de Presupuesto Imputado **se irá actualizando** en la medida que se vayan imputando gastos a las diferentes actividades del proyecto.

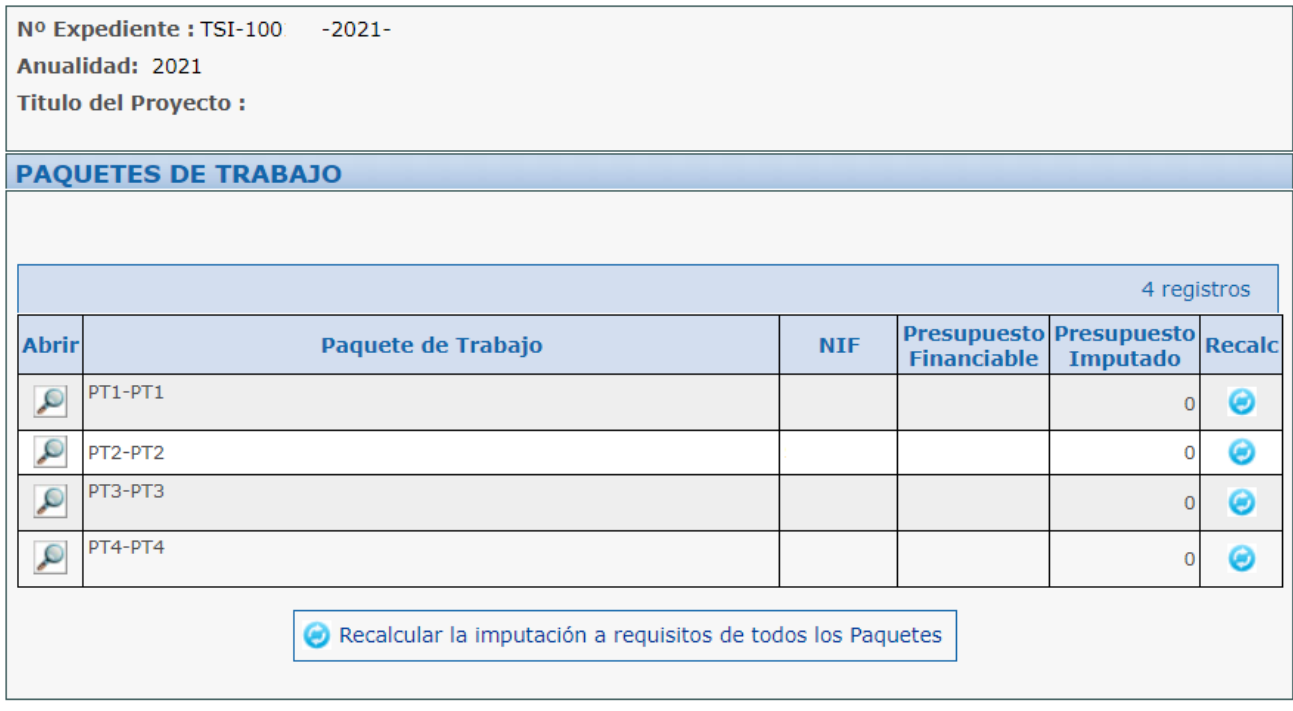

Los entregables son los elementos tangibles que se producirán en el proyecto.

Dado que los entregables de un proyecto en cooperación pueden ser compartidos, en el ámbito de las ayudas, el solicitante deberá hacer referencia a los entregables (o partes de entregables) que generará su participación individual en el proyecto.

Se seleccionarán del desplegable aquellos entregables que se han liberado durante la ejecución de la anualidad, tanto documentales como los resultados de impacto previstos. Asimismo, se incorporarán aquellos entregables de gestión relevantes del trabajo realizado que ayuden al seguimiento de la evolución del proyecto.

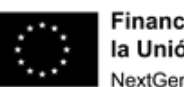

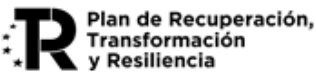

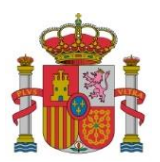

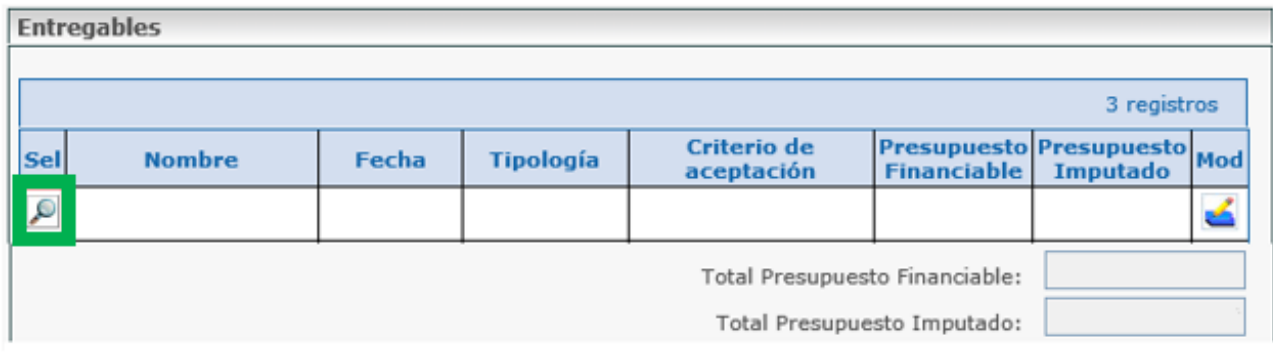

La estructura general del plan de proyecto debe cumplir con las siguientes restricciones:

a) Cada entregable debe corresponder a un único paquete de trabajo (el número de paquetes de trabajo y entregables debe ser el mismo).

b) Cada uno de los entregables puede requerir de varias actividades, no obstante, cada una de las actividades sólo debe contribuir a un único entregable.

c) Cada una de las actividades debe ser realizada en su totalidad por un único beneficiario y cada beneficiario puede realizar varias actividades, todas ellas en su totalidad. Varios beneficiarios no pueden contribuir a una misma actividad.

d) La imputación de gastos debe hacerse por beneficiario y actividad.

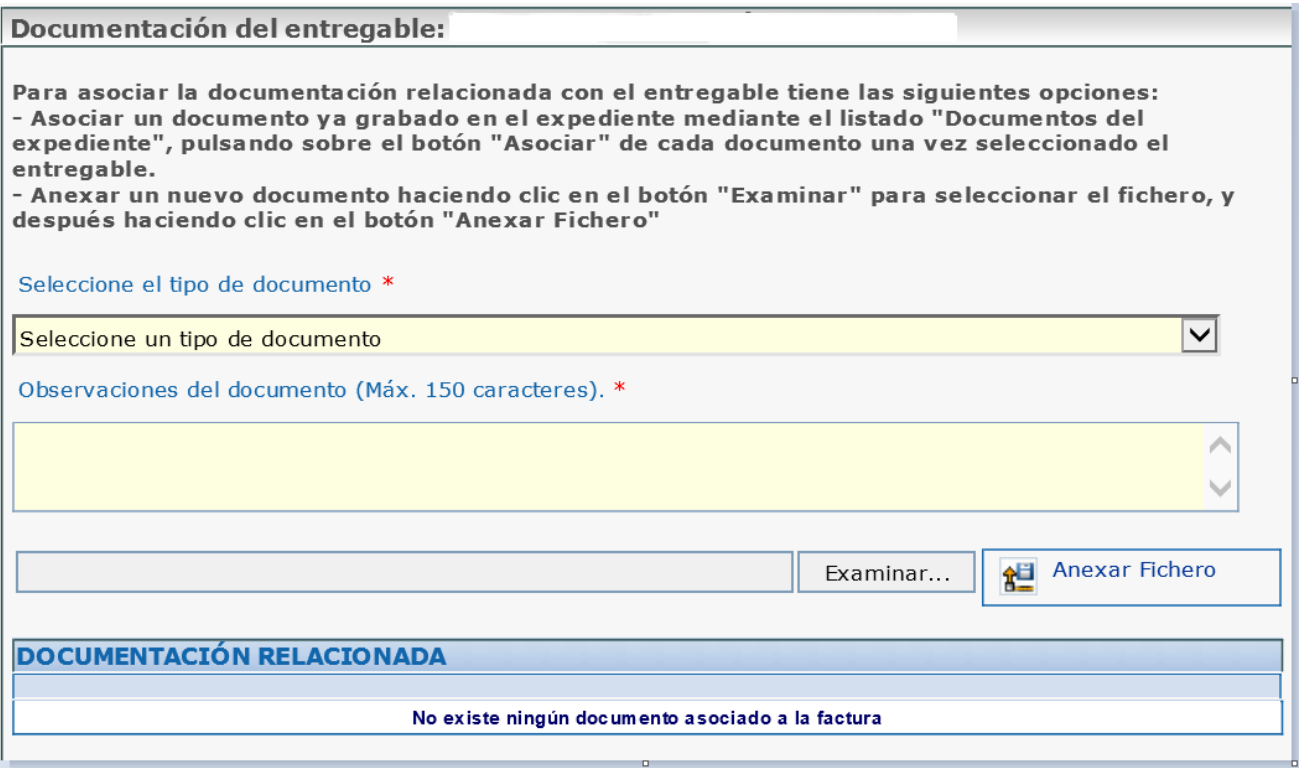

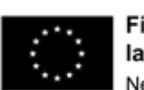

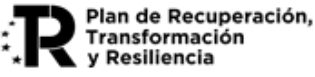

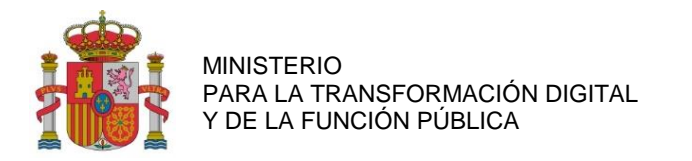

## <span id="page-29-0"></span>**10. RELACIÓN DE ENTIDADES SUBCONTRATADAS MENU** Datos Expediente Plan de Proyecto Se detallarán los datos de las empresas subcontratadas a través del menú Relación de Entidades<br>Subcontratadas principal, seleccionando "Relación de Entidades Subcontratadas*".*  □ ■ Justificación Económica Nº Expediente : Anualidad: **Titulo del Proyecto: EMPRESAS CON CONTRATOS** En este apartado se incluye la relación de entidades con las que la empresa beneficiaria ha realizado una subcontratación. En el caso de que implique autorización previa, se incluirá la referencia del contrato asociado. Nueva Empresa con Contratos Filtrar  $\checkmark$ No hay ninguna empresa con contratos

Para cada empresa se introducirán unos datos básicos y se darán de alta todos los contratos de esa empresa. Después, en el apartado "Justificación Económica", en el menú principal, imputaremos gastos en el apartado "Costes de investigación contractual, conocimientos técnicos y patentes adquiridas".

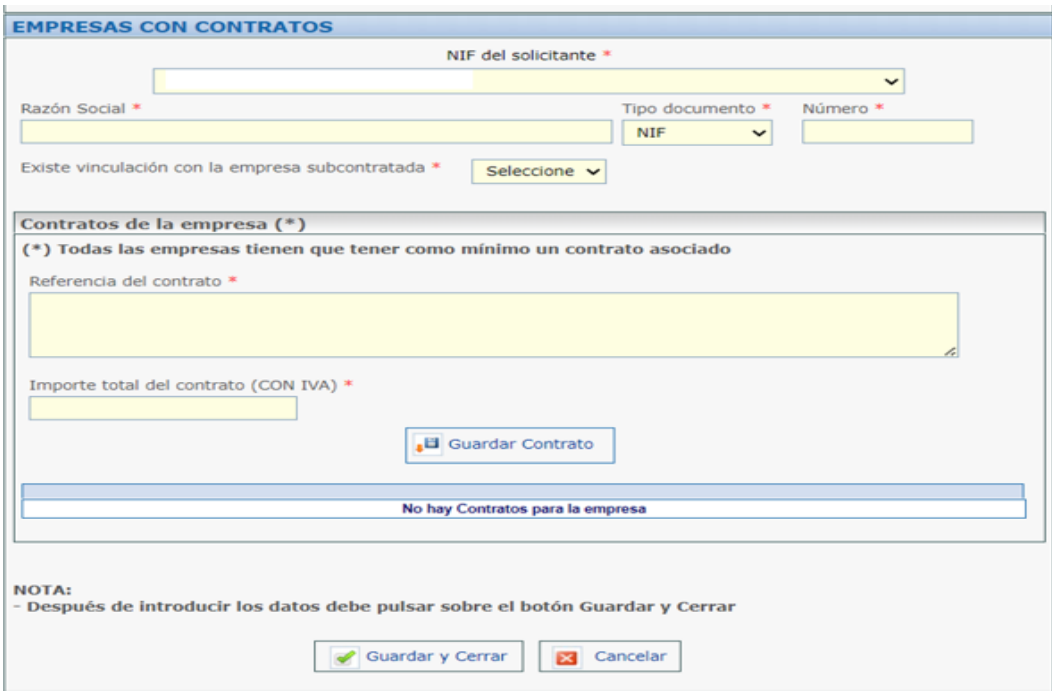

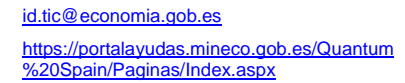

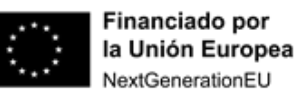

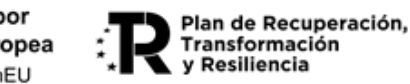

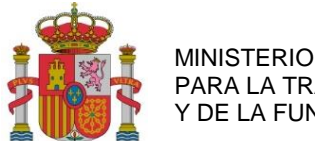

SUBDIRECCIÓN GENERAL DE AYUDAS

#### <span id="page-30-0"></span>**11. JUSTIFICACIÓN ECONÓMICA**

A continuación, debemos indicar los datos específicos de cada uno de los gastos en la partida que corresponda:

Cada tipo de gasto se justifica de forma diferente según se indica a continuación:

- Gastos justificados con documentación específica:
	- **Gastos de personal**.
- Gastos justificados mediante facturas y documentos de pago:
	- **Costes de instrumental y material inventariable, en la medida y durante el período en que se utilice para el proyecto**.
	- **Costes de inversión en activos inmateriales y materiales**.
	- **Costes de investigación contractual**, **conocimientos técnicos y patentes adquiridas: subcontratación y convenios.**
	- **Otros gastos de funcionamiento**.
	- **Gastos Generales Suplementarios: gastos suplementarios diferentes a Costes Indirectos.**
- Gastos que no precisan la aportación de justificantes de gasto:
	- **Gastos Generales Suplementarios: Costes indirectos**.

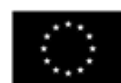

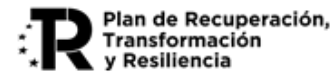

## $\blacksquare$  Justificación Económica

- Costes Instrumental y material
- Otros gastos de funcionamiento
- □ Costes de personal
	- Personal Titulado
	- Personal No Titulado
	- Costes de investigación  $\Box$  contractual,
	- conocimientos técnicos y patentes adquiridas
- Gastos generales suplementarios
	- Costes indirectos
	- Formación externa
	- Otros gastos

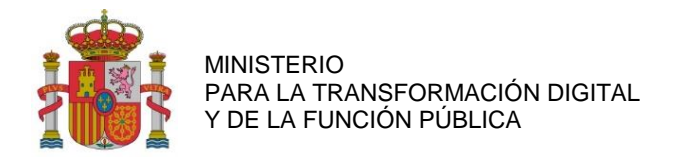

### <span id="page-31-0"></span>**11.1. GASTOS JUSTIFICADOS CON FACTURA Y DOCUMENTO DE PAGO.**

Al seleccionar en el menú cualquiera de los gastos que deben justificarse con factura y documento de pago aparecerá la siguiente pantalla.

Se deberá seleccionar la opción *Nueva Factura/Contrato*.

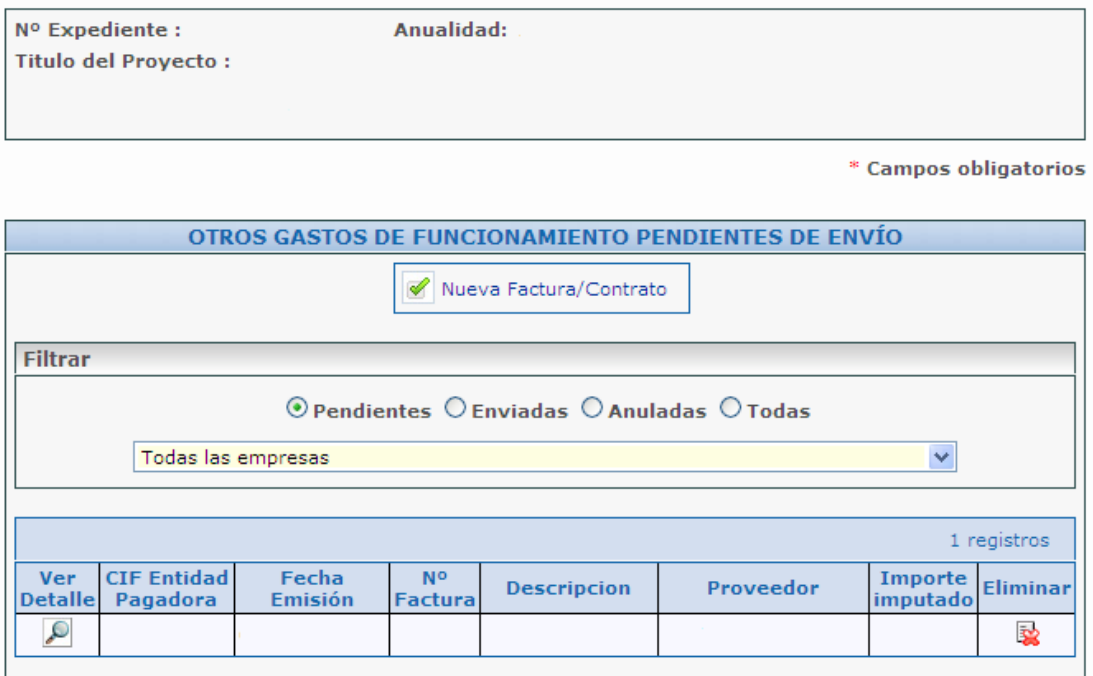

Se podrán imputar 3 tipos de gastos, en función de la partida que se esté justificando:

- a) **Gastos de compra:** Estos gastos se corresponden con las partidas
	- o *Otros Gastos de Funcionamiento,*
	- o *Costes de Investigación Contractual, conocimientos técnicos y patentes adquiridas.*

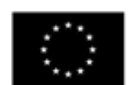

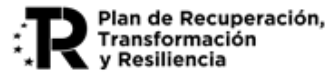

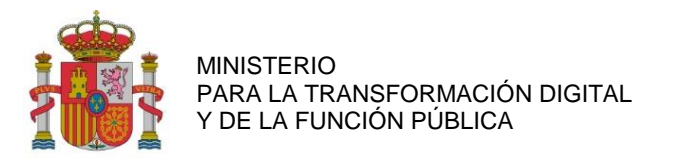

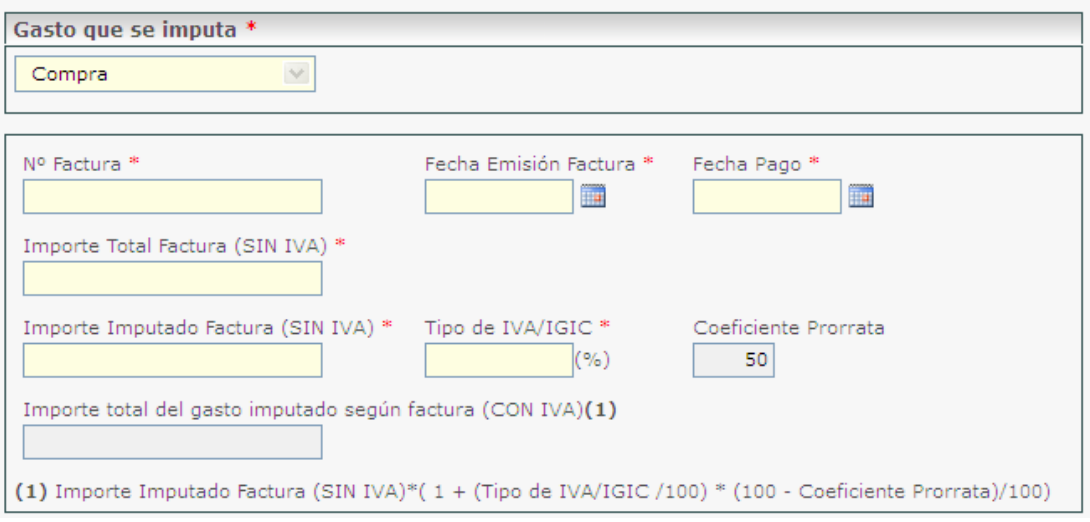

Detallamos los costes de investigación contractual, conocimientos técnicos y patentes adquiridas. Cada factura deberá ir asociada a un solo contrato de los dados de alta.

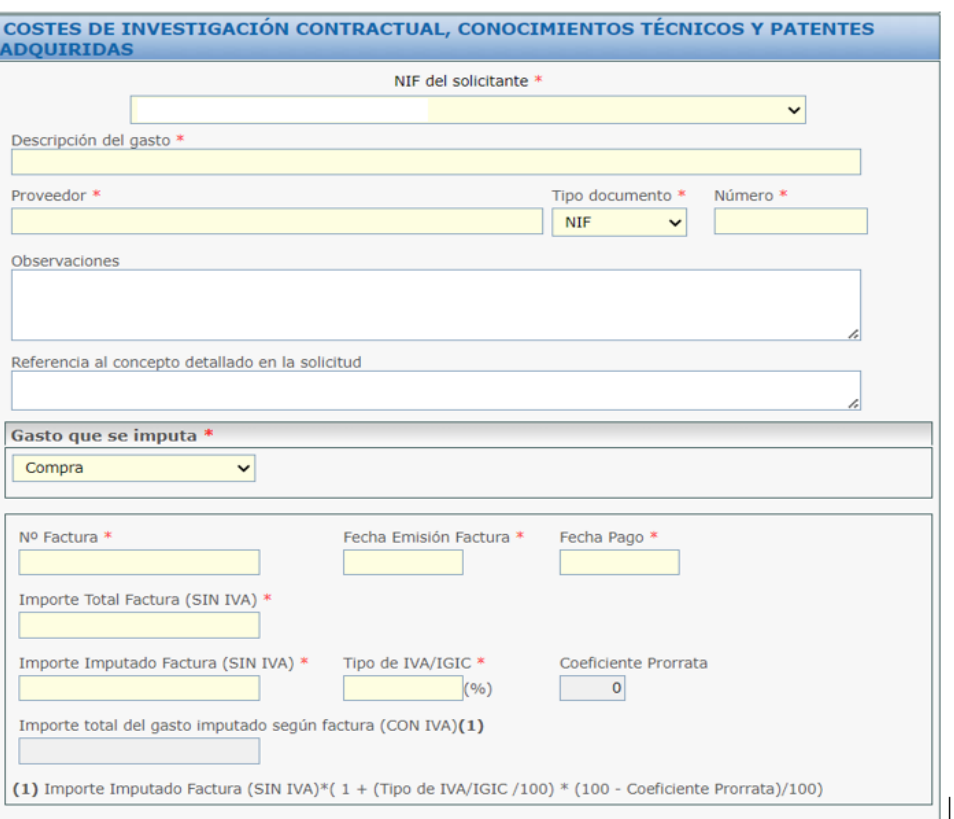

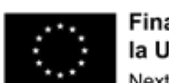

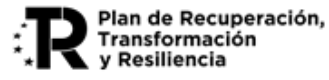

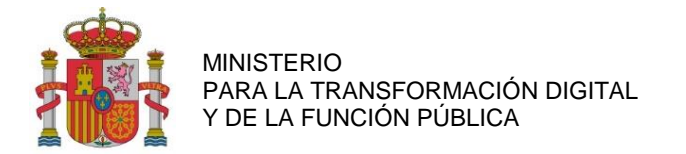

- b) **Gastos de amortización**: En la aplicación de justificación (SVTE) estos costes se deben cargar en el mismo apartado de Costes de Instrumental y Material. Se corresponde con:
	- o Costes de Instrumental y Material
	- o Coste de Inversión en Activos Inmateriales y Materiales.

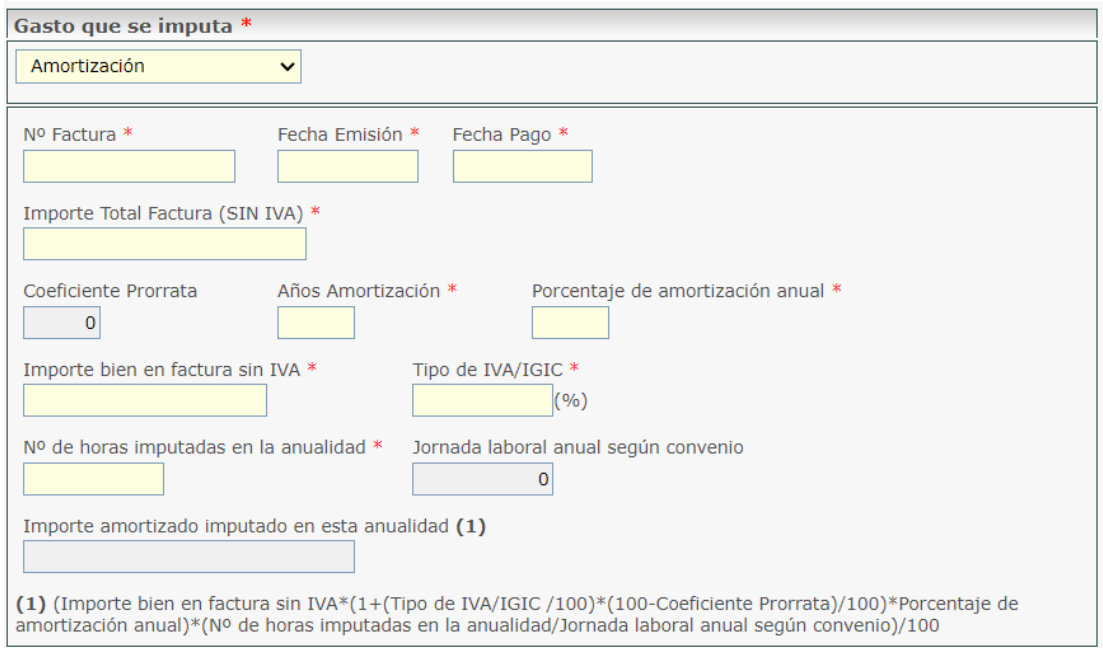

NOTA 1: Para los Costes de Instrumental y material, el cálculo de la amortización se realizará de acuerdo con el número de años y al porcentaje de amortización anual que la empresa determine. Para el cálculo del tiempo dedicado al proyecto se tomará como base la relación: (horas imputadas del bien al proyecto) / (jornada laboral anual)*.*

El coste imputable de amortización se realizará según se expresa a continuación:

Coste de la amortización anual = 
$$
X \times Y \times \frac{H}{I}
$$

Siendo el contenido, para cada valor, el siguiente:

- **X = Coste de compra** del bien inventariable.
- **Y = Porcentaje de amortización anual** establecido por la empresa.
- **H = Número de horas imputadas en la anualidad** al proyecto del bien inventariable. Se calcularán en función del tiempo dedicado al proyecto.
- **J = Jornada laboral anual según convenio** de la empresa.

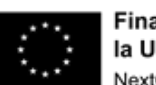

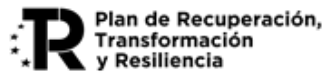

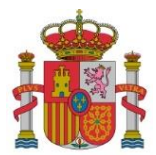

Página 35 de 75

Transformación y Resiliencia

SUBDIRECCIÓN GENERAL DE AYUDAS

NOTA 2: Para los **costes de inversión en activos inmateriales y materiales, como se imputa el coste íntegro de adquisición,** tiene que consignarse un coste de amortización del 100%, por lo que el contenido, para cada valor, será el siguiente:

- **X = Coste de compra** del bien inventariable.
- **Y = Porcentaje de amortización anual** = 100%
- **H = Número de horas imputadas en la anualidad** = Jornada laboral anual según convenio.
- **J = Jornada laboral anual según convenio** de la empresa.
- c) **Cuota de arrendamiento** (sólo cuando haya sido recogido en el presupuesto financiable): aparece también en la partida *Costes de Instrumental y Material.*

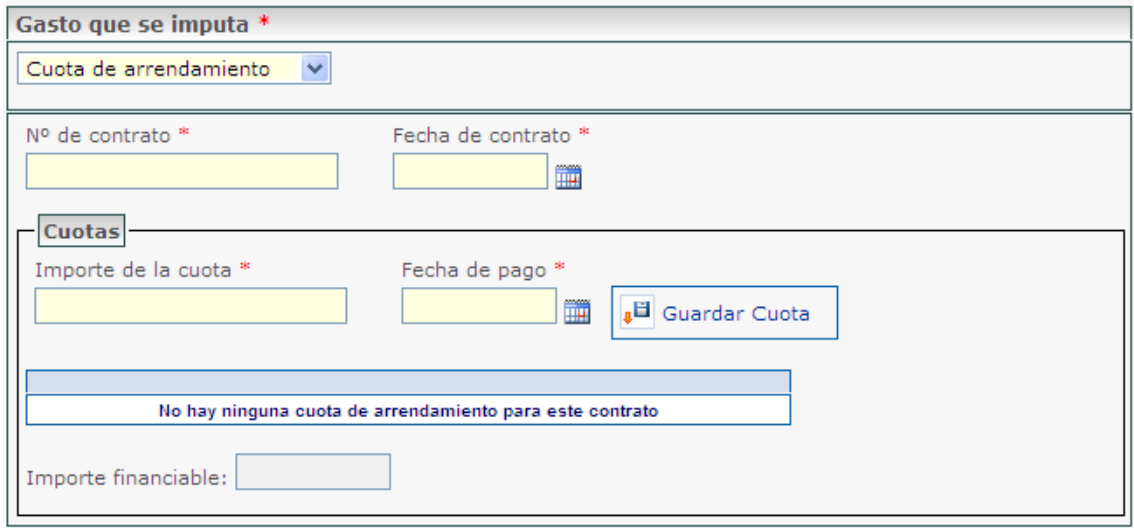

#### <span id="page-34-0"></span>**11.1.1. ASOCIACIÓN DE LOS GASTOS A LAS ACTIVIDADES DE LOS PAQUETES DE TRABAJO**

Se podrá imputar a una o varias actividades de los paquetes de trabajo cada gasto justificado con una factura y un justificante de pago. Se debe seleccionar en los desplegables el paquete de trabajo y la actividad. Después, se indica el importe asociado a dicha actividad y paquete de trabajo.

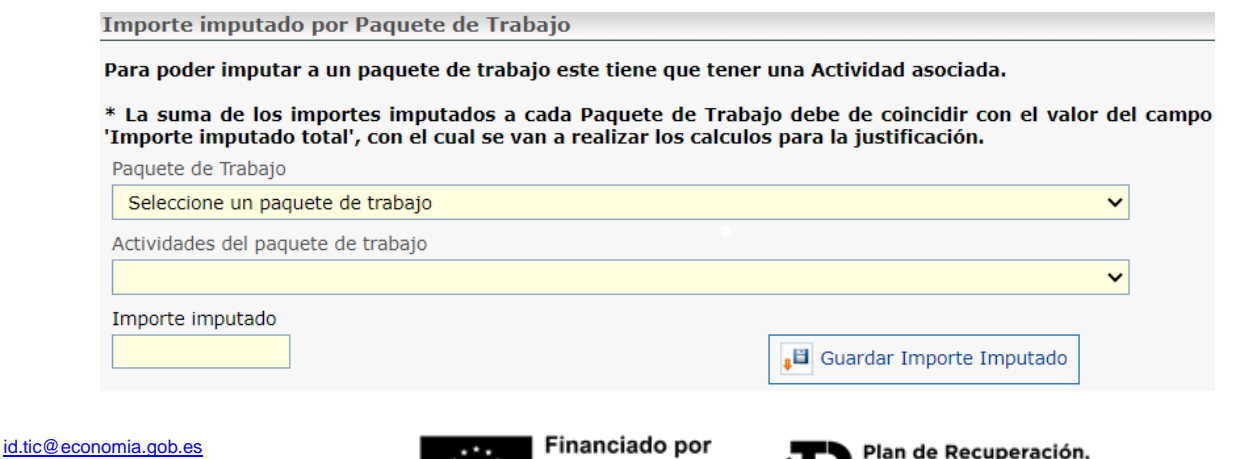

[https://portalayudas.mineco.gob.es/Quantum](https://portalayudas.mineco.gob.es/Quantum%20Spain/Paginas/Index.aspx) [%20Spain/Paginas/Index.aspx](https://portalayudas.mineco.gob.es/Quantum%20Spain/Paginas/Index.aspx)

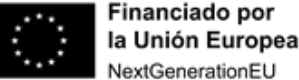

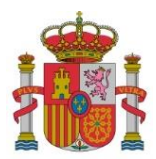

SUBDIRECCIÓN GENERAL DE AYUDAS

**Nota 1:** Siempre que se realice la asociación entre gastos y actividades, **se debe guardar** para no perder dicha asociación.

**Nota 2**: La última casilla de "Importe Imputado" se corresponde con el importe calculado en pantallas precedentes con la parte de IVA que puede imputarse en función de la prorrata aplicada. Si dicha prorrata es del 100%, el importe imputado no contendrá IVA alguno.

Al seleccionar en *Guardar Importe Imputado,* se podrá asociar el paquete de trabajo con el importe imputado. Ese importe se repartirá proporcionalmente a nivel de entregable y sus requisitos según la distribución del importe financiable correspondiente:

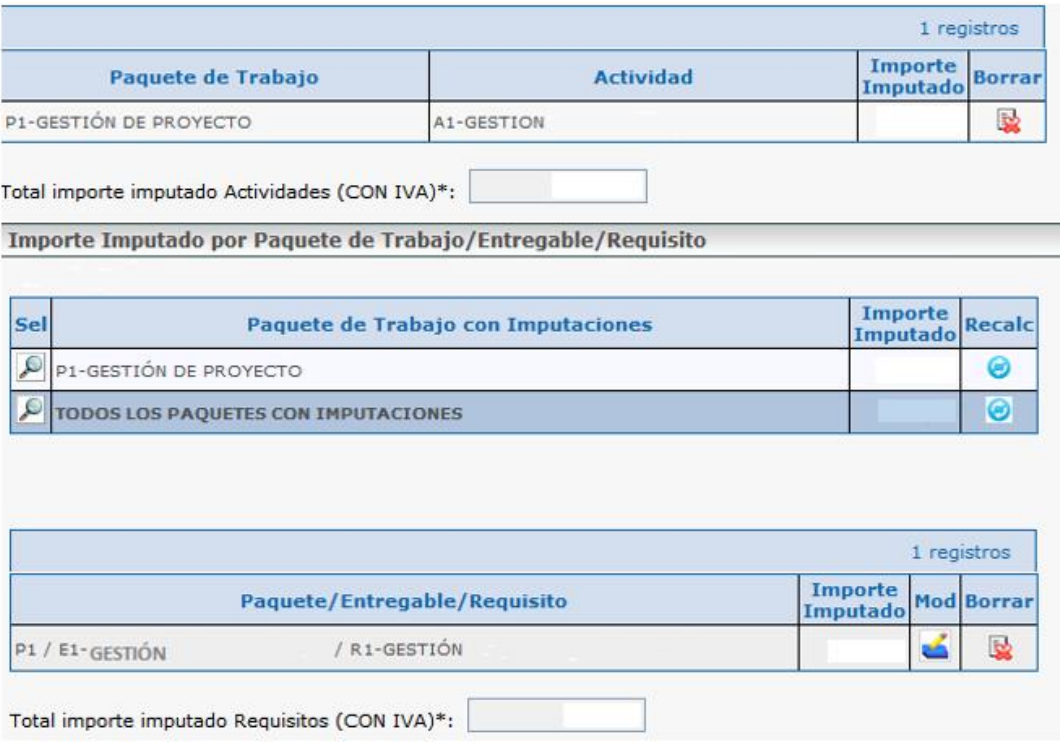

En caso de tener que modificar el importe imputado asignado al Entregable/Requisito, se hará mediante el icono  $\leq$  o se eliminará el importe pulsando en  $\geq$ 

Para poder volver al reparto inicial, se seleccionará el icono **e** para recalcular, en el apartado *Paquete de Trabajo con imputaciones.*

**Nota 3**: Al seleccionar la actividad donde se imputa el coste debe tenerse en cuenta lo que se les indicó respecto a las actividades a subcontratar así definidas en el Plan de Proyecto, no siendo posible la subcontratación parcial de las mismas. Esto significa que no es posible imputar en una misma actividad Costes de Investigación Contractual a la vez que otros costes (personal, instrumental, etc.).

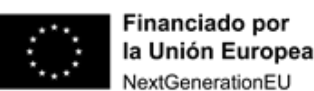

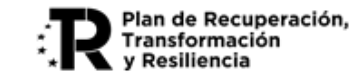
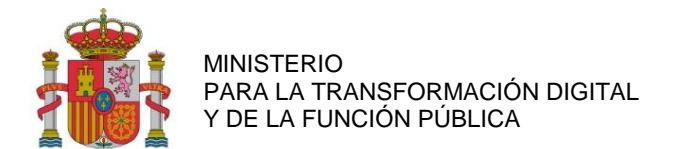

#### **11.1.2. TRES OFERTAS DE PROVEEDORES:**

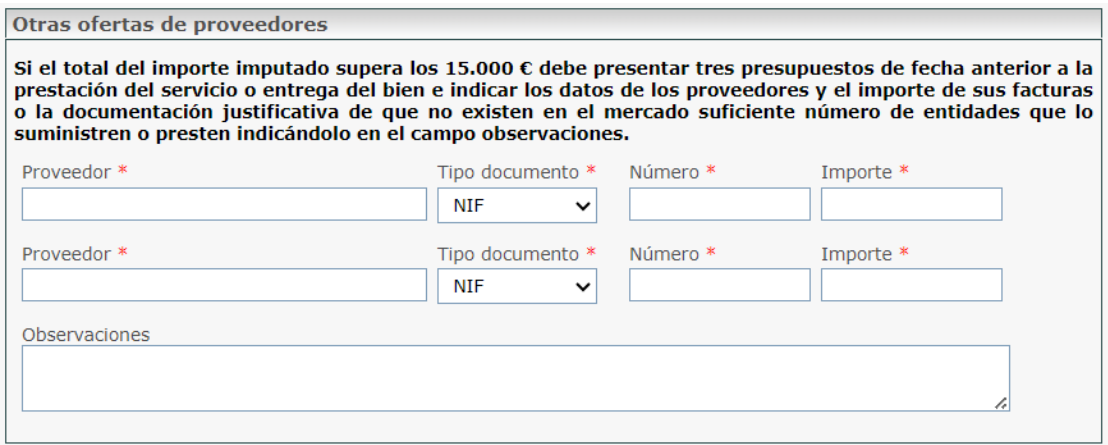

En aquellos casos en los que el importe total del coste facturado por un mismo proveedor en el proyecto sea igual o superior a 15.000 euros, se deberá contar con tres presupuestos y completar los datos de cada proveedor y el importe de cada oferta. Al ser los beneficiarios entidades públicas, para los gastos realizados, resulta de aplicación la Ley 9/2017, de 8 de noviembre, de Contratos del Sector Público, con las diferentes modalidades de adjudicación que establece.

#### **11.1.3. ASOCIACIÓN DE LOS GASTOS A DOCUMENTOS**

La documentación justificativa para los Costes justificados con facturas se recoge en el Anexo III de esta Guía.

Se podrá elegir entre asociar los gastos a un documento ya adjuntado previamente (ver listado *Documentos del Expediente*) o adjuntar un documento nuevo (*Anexar Fichero).* Los documentos asociados se podrán ver en el listado *Documentación Relacionada*).

En aquellos casos en los que se quiera asociar documentos a gastos ya enviados, deberá seleccionar en el listado *Enviados* el coste al que se quiere asociar el documento. Tras esto se deberá pulsar en *Anular y Duplicar* y dentro del detalle del gasto se podrá ver todos los documentos que se pueden asociar. Después se deberá realizar en envío

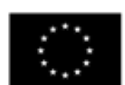

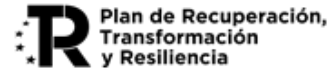

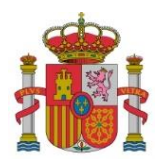

SUBDIRECCIÓN GENERAL DE AYUDAS

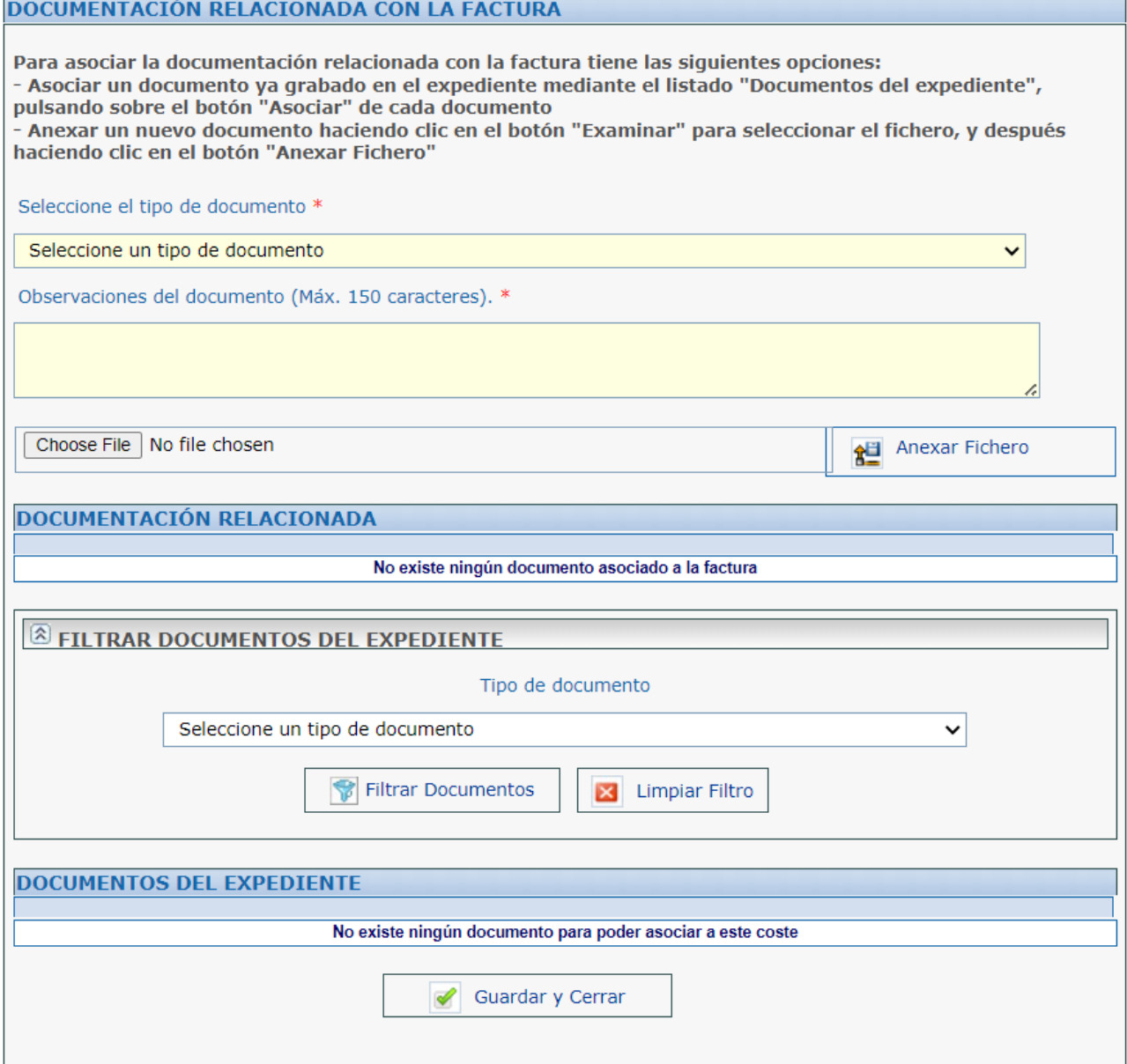

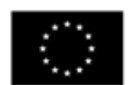

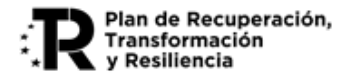

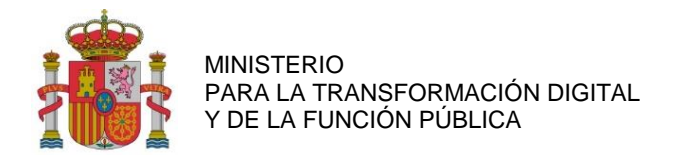

#### **11.1.4. GRABAR DATOS CARGADOS**

Para registrar la documentación correctamente en la aplicación, será necesario pulsar en *Guardar Factura,* en la parte inferior de la pantalla.

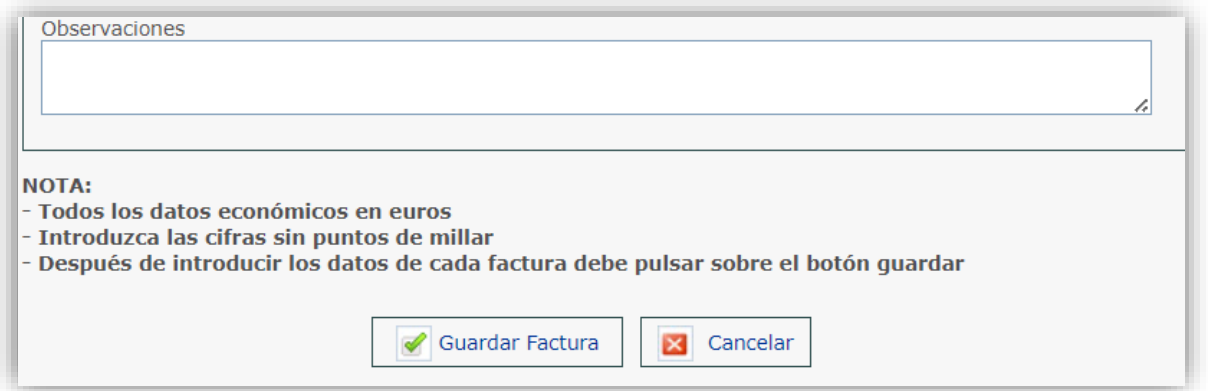

#### **Visualizar datos cargados**

Tras haber guardado y registrado los detalles de los gastos, se detallarán en la siguiente ventana:

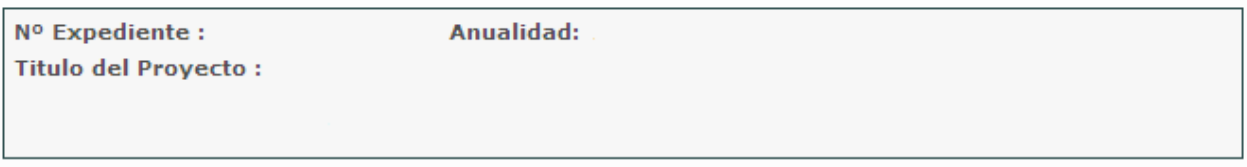

\* Campos obligatorios

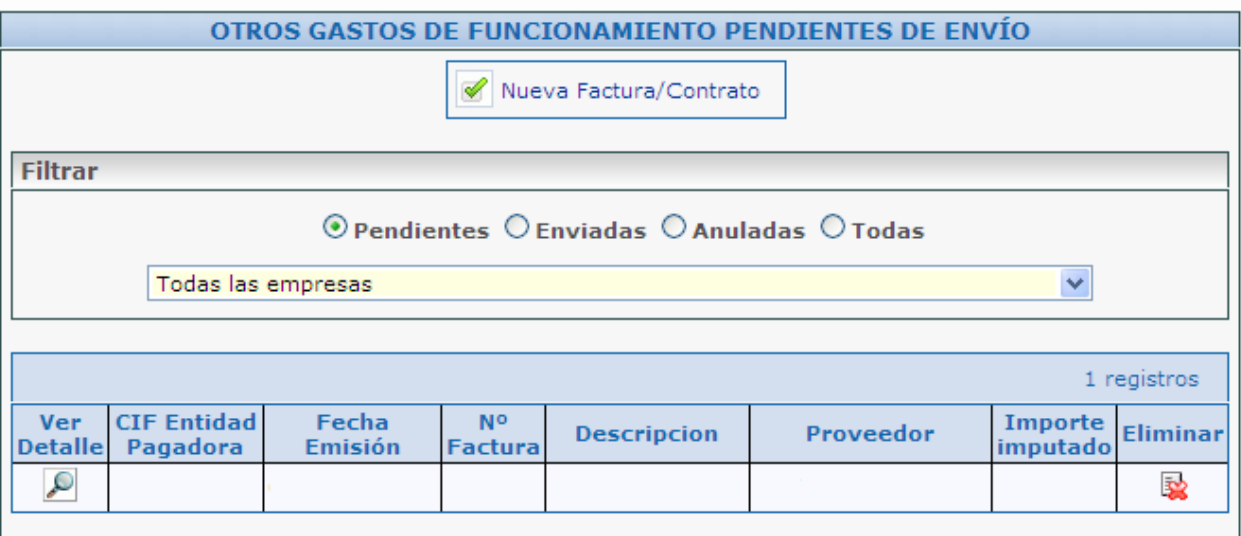

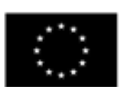

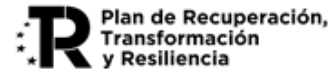

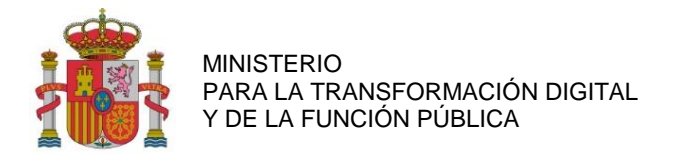

### **11.2. GASTOS DE PERSONAL**

#### **11.2.1. CONSIDERACIONES GENERALES:**

**Cálculo del coste por hora en el caso de los trabajadores que cobren por nómina**:

$$
Coste-hora = \frac{X+Y}{H}
$$

Siendo:

X = Retribuciones del empleado, según el modelo 190 del IRPF. Sin incluir los importes de rentas exentas de gravamen. Solo se imputará el salario regular, excluyendo bonus, indemnizaciones, pagas de objetivos, etc., salvo que estén vinculados al proyecto. (Ver NOTA-3)

Y = Cuota patronal anual satisfecha ante la Seguridad Social para cada empleado. Se determina considerando la Base de Cotización (indicada en los formularios RNT debidamente identificados). Este cálculo implica multiplicar la mencionada base por el coeficiente final derivado de la contribución del beneficiario a la Seguridad Social para ese empleado.

Únicamente se asignarán los costos de la Seguridad Social obligatorios, excluyendo otros gastos empresariales como planes de pensiones privados, entre otros. En el caso de los trabajadores autónomos, la cuota de la Seguridad Social no será atribuible, ya que recae exclusivamente en el trabajador, a menos que exista una disposición legal que exima el costo de la seguridad social del autónomo de la base imponible del Impuesto sobre la Renta de las Personas Físicas (IRPF), y sea la entidad beneficiaria la encargada de efectuar el pago de las cuotas en lugar del trabajador.

H = Horas anuales efectivas del empleado. Se deben calcular a partir del convenio laboral y teniendo en consideración las posibles reducciones de jornada. Adicionalmente se excluirán las horas en las que el trabajador se encuentre de baja, permiso de paternidad/maternidad, expediente de regulación temporal de empleo (en adelante, ERTE), etc., y dicha situación no genere coste alguno para la entidad beneficiaria.

## **Cálculo del coste por hora en el caso del personal autónomo socio de la empresa que cobren mediante factura:**

El cálculo del coste-hora se realizará mediante el cociente entre las retribuciones satisfechas al trabajador y las horas dedicadas al proyecto, teniendo en cuenta las exclusiones citadas para el personal laboral.

No se aceptarán imputaciones de cuotas de seguridad social del trabajador autónomo, salvo que exista una norma de rango legal que declare el coste de seguridad social del autónomo exento de la base imponible del IRPF y sea la entidad beneficiaria la que realice el ingreso de las cuotas en lugar del trabajador.

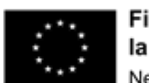

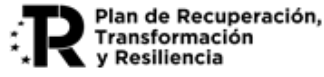

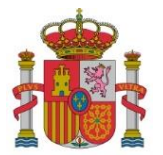

SUBDIRECCIÓN GENERAL DE AYUDAS

NOTA: Para el detalle de los salarios regulares y la exclusión de importes no vinculados al proyecto, se cumplimentará un documento Excel (Desglose anual y mensual de nóminas en Excel), cuyo formato se facilitará en la misma página web de estas instrucciones. Su contenido resumido es el siguiente:

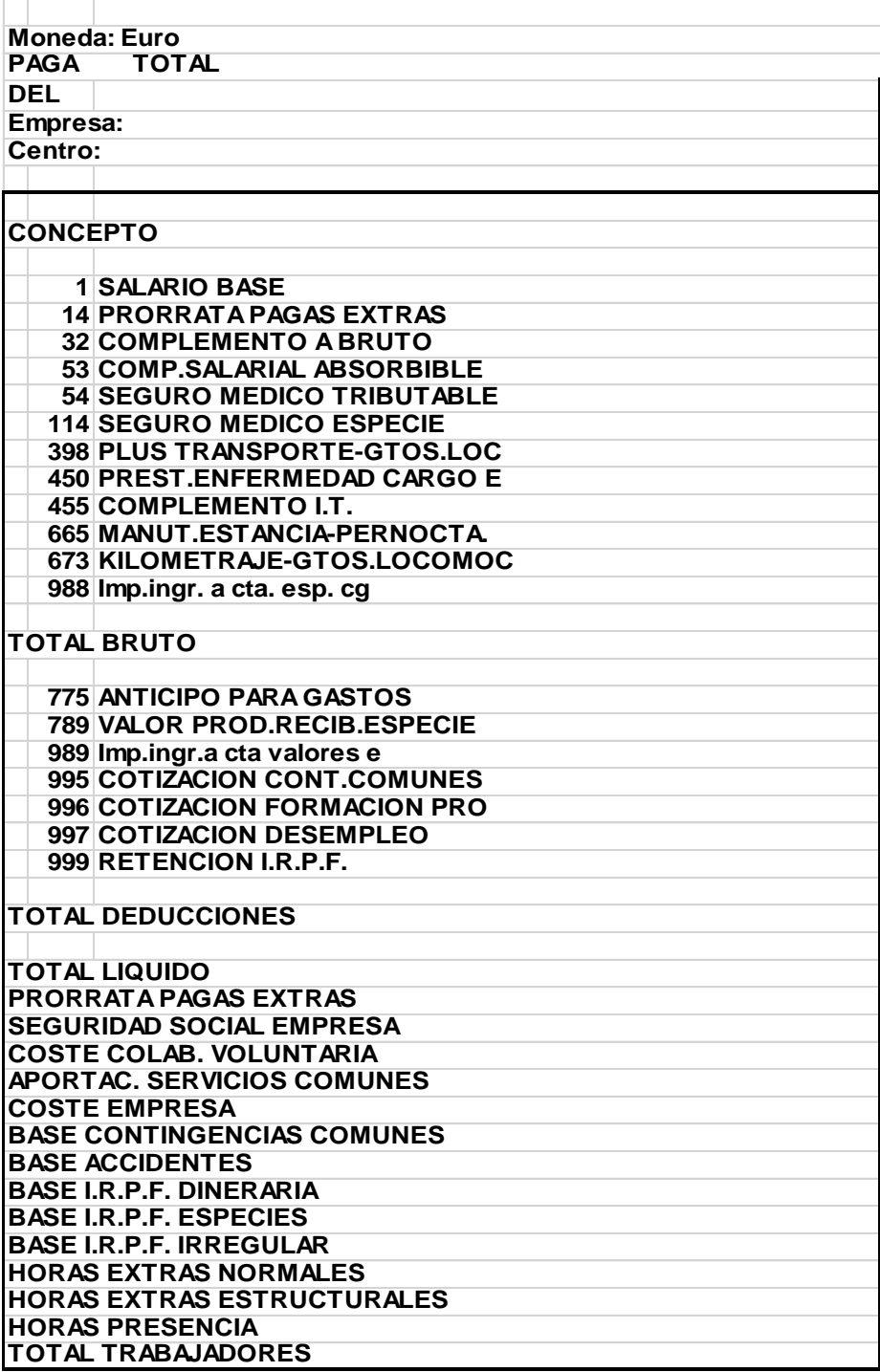

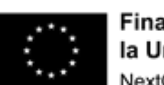

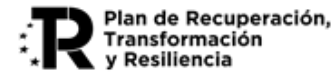

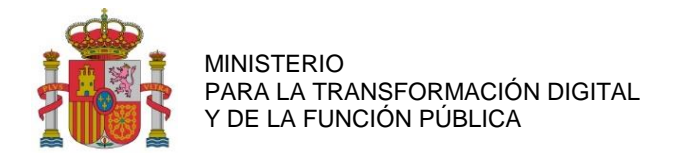

#### **11.2.2. ALTA E INFORMACIÓN DEL TRABAJADOR:**

Si se accede desde el menú a los costes de personal se podrá visualizar la siguiente pantalla:

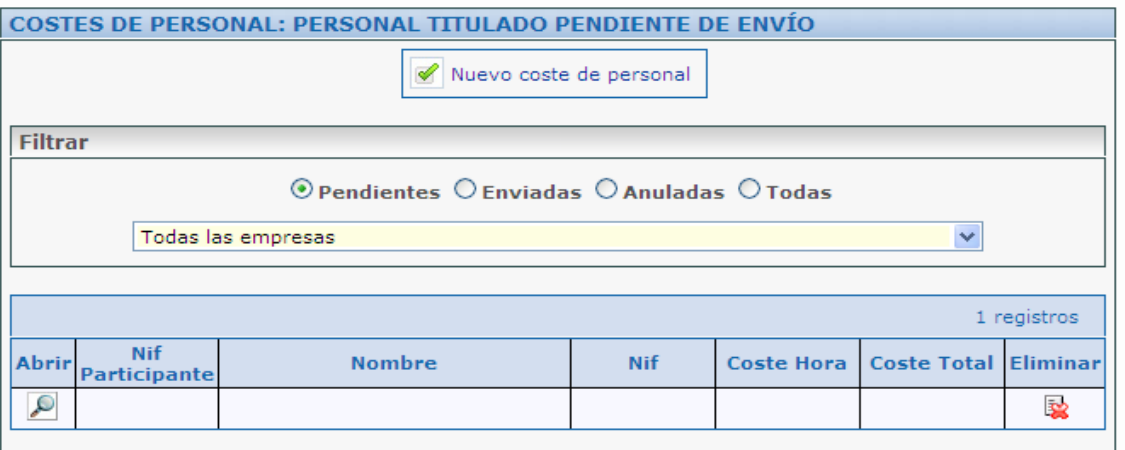

Se pulsará en *Nuevo coste de personal.* Para cada trabajador se deberán cumplimentar los siguientes campos:

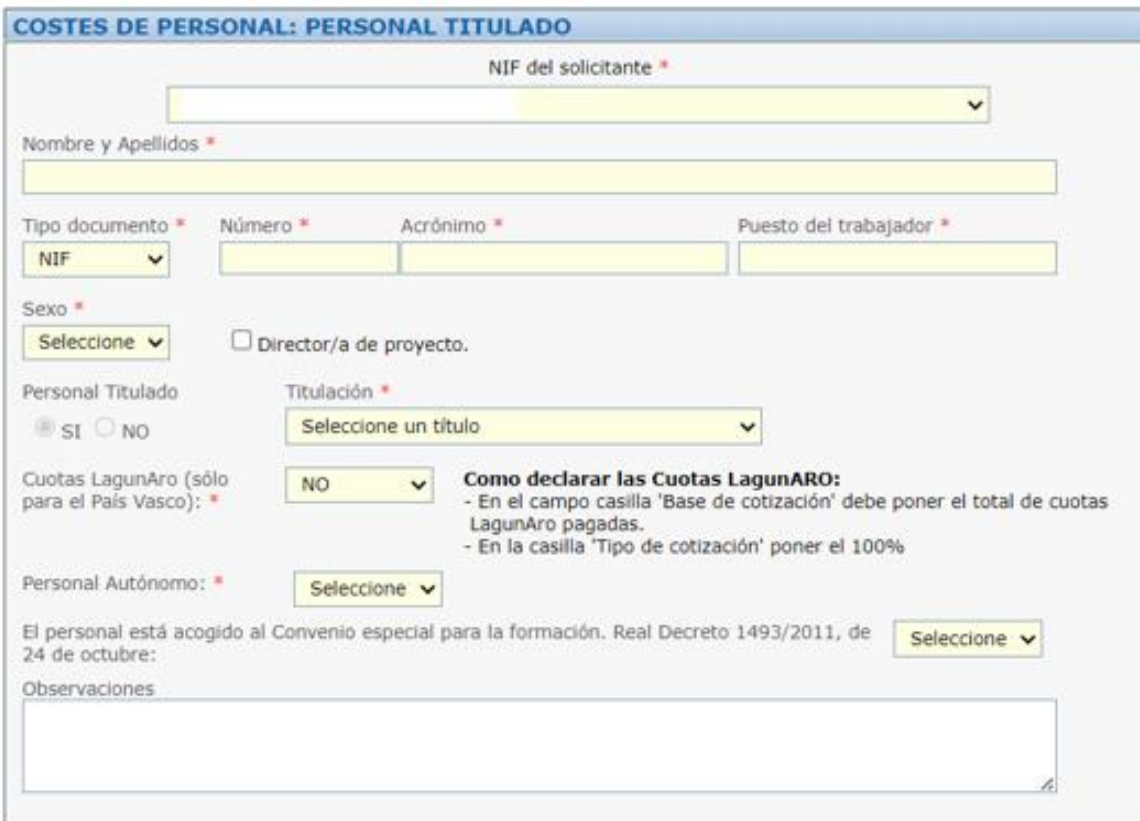

#### **NOTAS:**

- Acrónimo: se incluirá el acrónimo de la SS.
- Cuotas Lagun Aro: se marcará SÍ si la entidad, con residencia en el País Vasco, se acoge a las Cuotas de Lagun Aro.

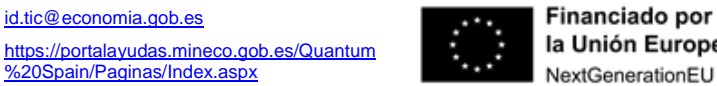

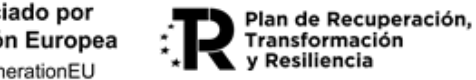

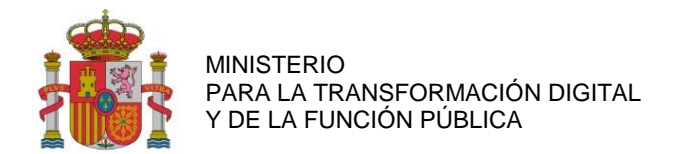

#### **11.2.3. COSTES DEL TRABAJADOR AUTÓNOMO:**

Personal Autónomo: se marcará SÍ en caso de que el trabajador sea autónomo. Al marcar SÍ se preguntará el tipo de autónomo: Autónomo económicamente dependiente; o Socio autónomo.

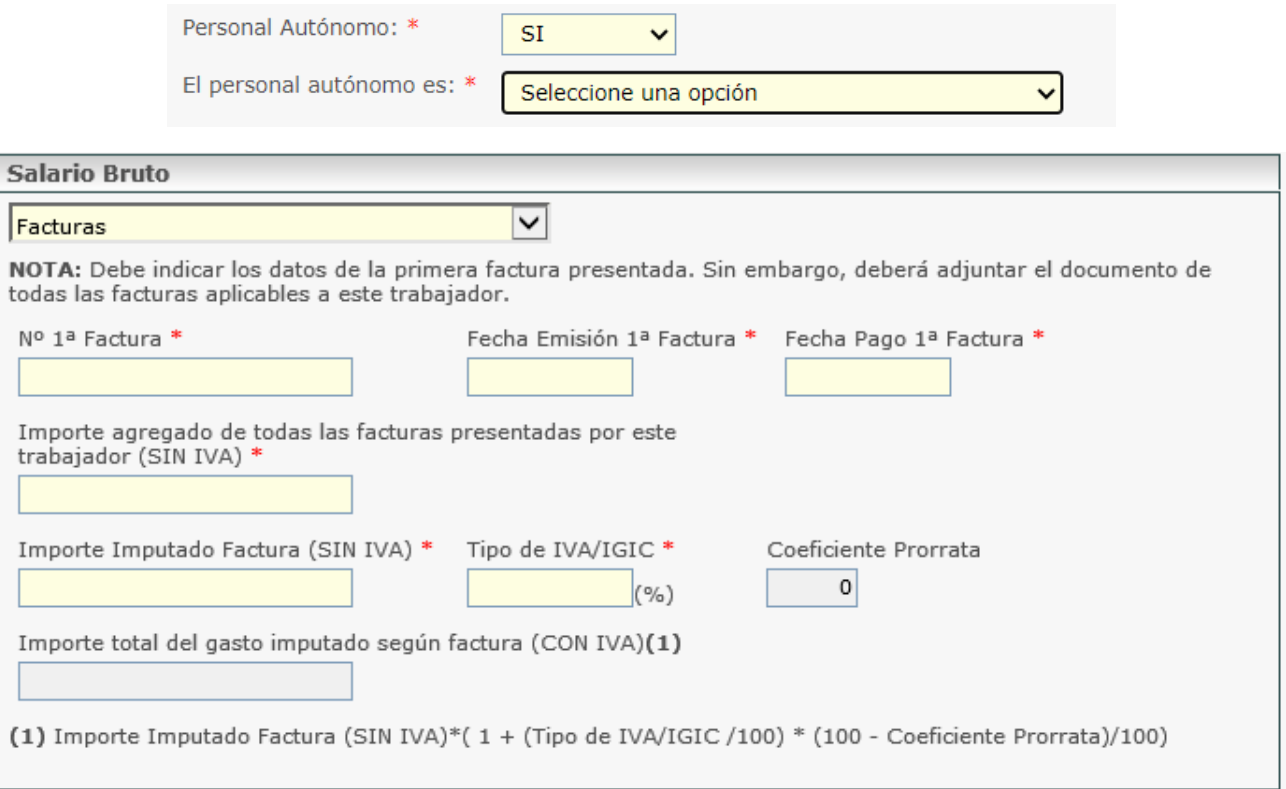

#### **11.2.4. COSTES DEL TRABAJADOR NO AUTÓNOMO:**

Si NO es personal autónomo, se debe indicar si es Nueva Contratación:

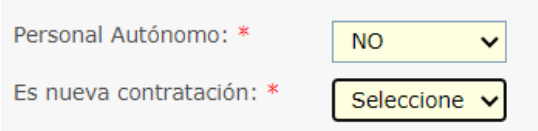

Si es Nueva Contratación, se debe introducir obligatoriamente el Contrato del Trabajador o el TA2/S (modelo de alta en la Seguridad Social)

A continuación, se podrá elegir en un desplegable si el personal está acogido al Convenio especial para la formación. Real Decreto 1493/2011, de 24 de octubre.

Seguidamente se cumplimentan los distintos componentes para el cálculo del coste hora:

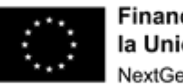

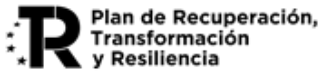

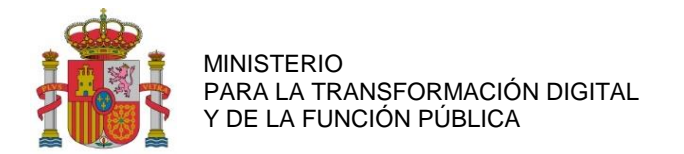

#### 1) Horas trabajadas durante el año: consignar la jornada laboral anual y período de contratación.

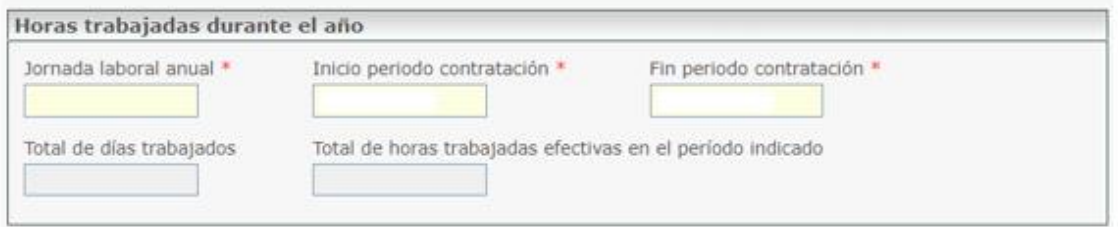

**Nota:** Esta tabla tiene como finalidad identificar el periodo de tiempo en el que el personal ha trabajado en la entidad durante el año natural a justificar. No confundir con las horas imputadas al proyecto.

- 2) Salario bruto anual: Existen tres formas para incluir el salario bruto anual:
	- a) Modelo 190 IRPF, cumplimentar los siguientes campos habilitados:

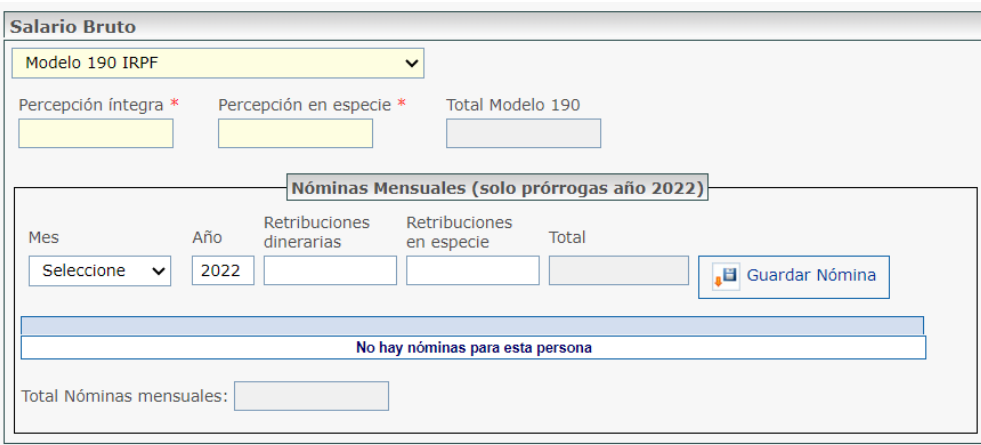

b) Certificado de Retención, cumplimentar los siguientes campos habilitados*:* 

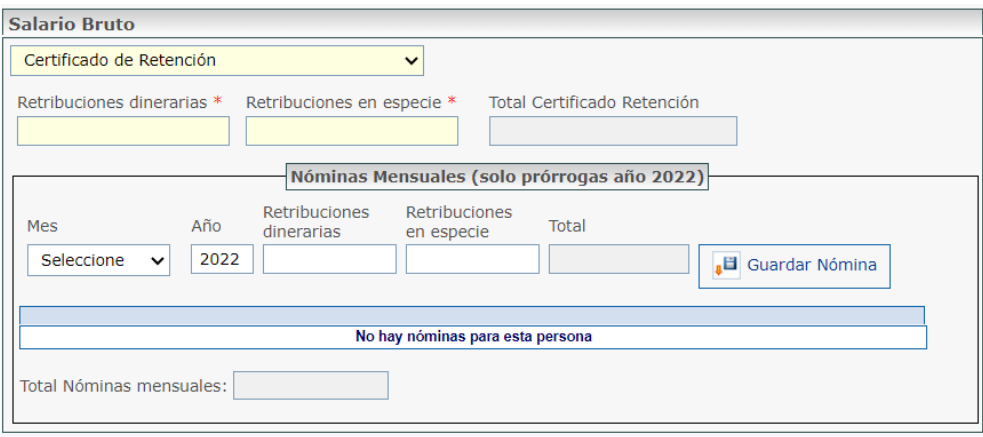

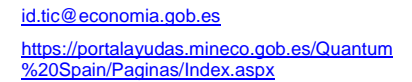

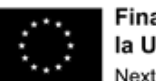

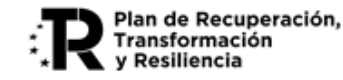

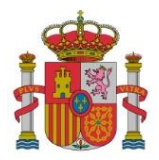

SUBDIRECCIÓN GENERAL DE AYUDAS

c) Nóminas mensuales, cumplimentar los siguientes campos habilitados:

Sólo se cumplimentará en el caso de prórroga del plazo de ejecución inferior al año, y para ese periodo, ya que aún no se dispone del Modelo 190 de IRPF o el Certificado de Retenciones al no haber finalizado el año.

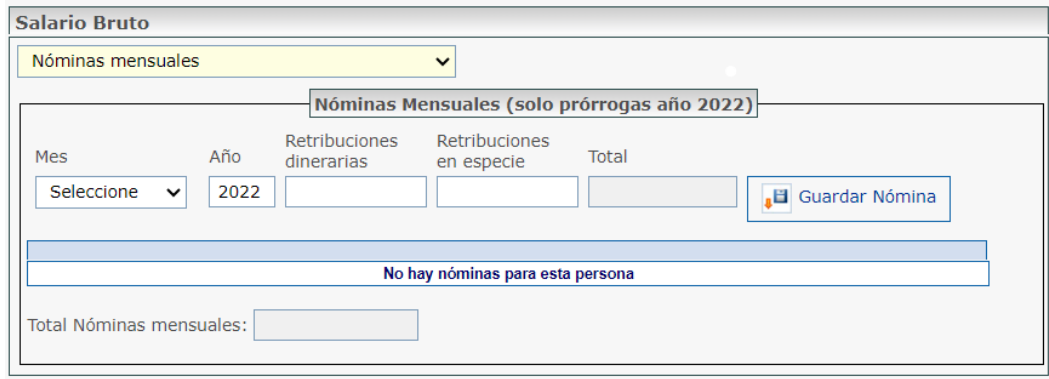

3) Sumatorio de Bases de Contingencias Comunes y Coeficiente aplicable:

Se podrán introducir los datos de Seguridad Social mes a mes o en intervalos de meses. Los datos que hay que introducir son los relativos al período de contratación consignado al principio de la ficha de personal.

- a) Clave del contrato: para reflejar el tipo de contrato del trabajador. Cuando el trabajador sea autónomo, se aclarará en el campo *Observaciones.*
- b) Tipo de cotización: cuando se edite el tipo de cotización, se aclarará en el campo de *Observaciones.*

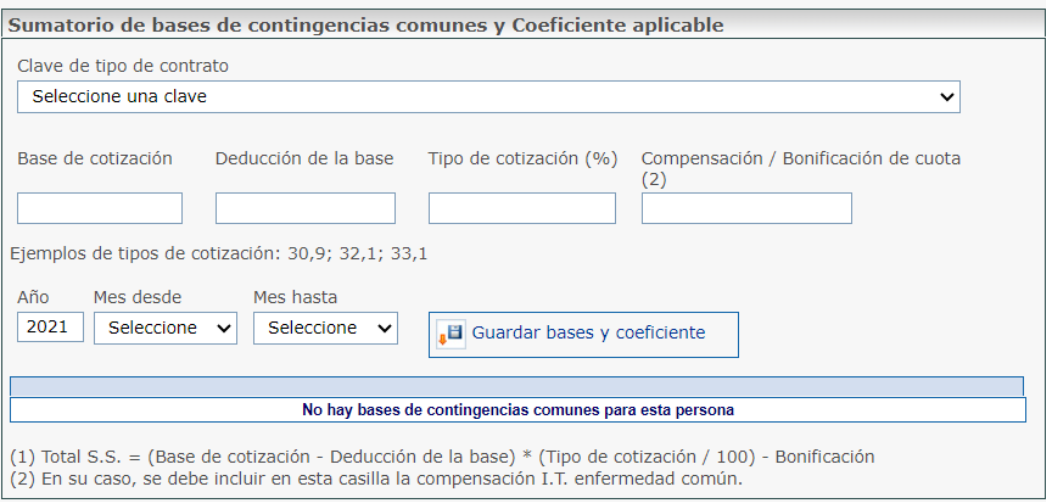

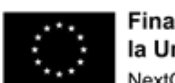

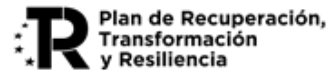

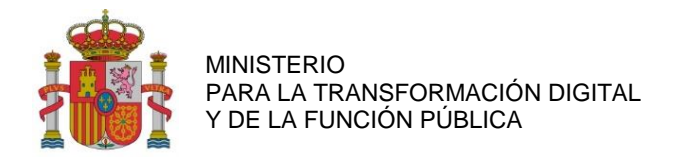

#### **11.2.5. NÚMERO DE HORAS IMPUTADAS AL PROYECTO DURANTE LA ANUALIDAD.**

Será necesario asociar las horas realizadas por el trabajador con cada actividad en la que haya participado dentro del correspondiente paquete de trabajo.

Mediante un desplegable se mostrarán los diferentes paquetes de trabajo. A continuación, en otro desplegable, aparecerán las posibles actividades asociadas al paquete para seleccionar una de ellas. Esta asociación deberá reiterarse para cada **actividad** en la que haya participado durante la anualidad. Las horas imputadas deberán estar documentadas en el sistema con valor probatorio suficiente acerca de la realidad de las horas imputadas que utilice la entidad.

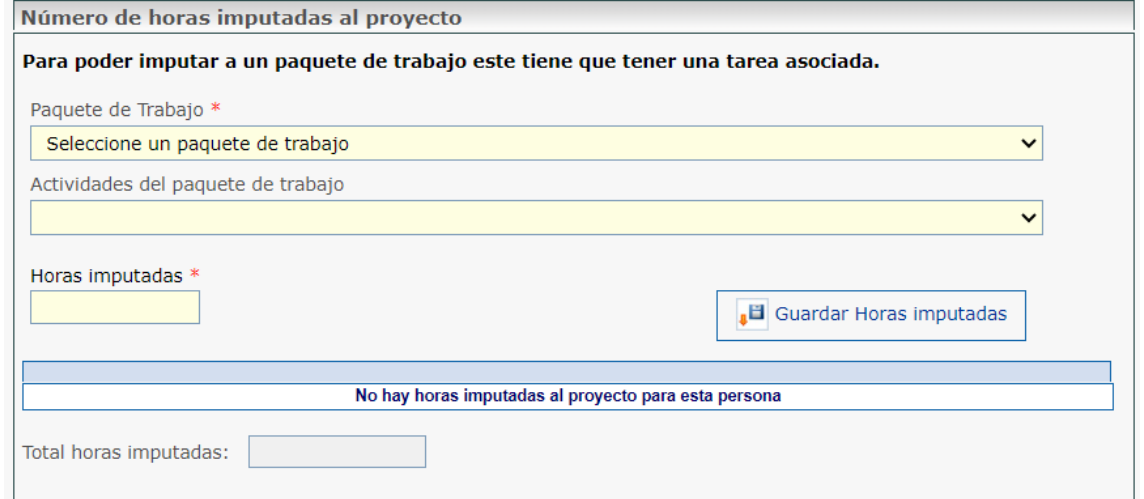

Al seleccionar *Guardar Horas Imputadas,* se detalla el paquete de trabajo con la imputación de las horas correspondientes.

La aplicación automáticamente calcula los importes imputados por paquetes de trabajo y entregables, correspondientes a las imputaciones hechas

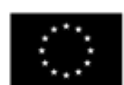

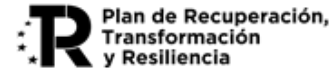

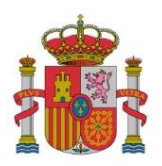

SUBDIRECCIÓN GENERAL DE AYUDAS

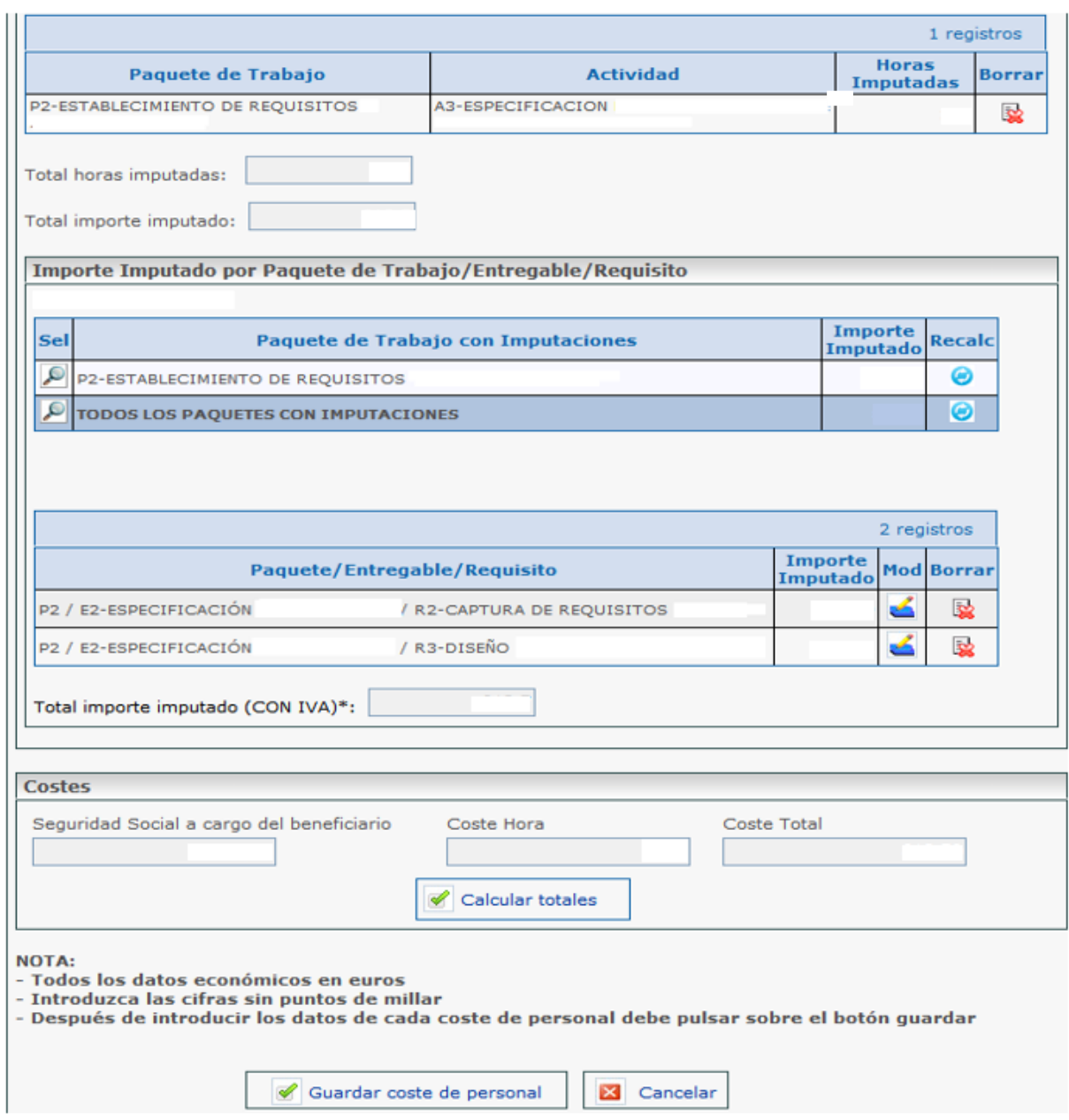

Si el importe imputado que se ha asignado al Entregable/Requisito tuviera que ser modificado, deberá editarse el Entregable/ Requisito vinculado al paquete mediante el botón , o bien eliminar el importe imputado al Entregable/ Requisito vinculado al paquete mediante el botón  $\mathbb{R}$ .

Si se tuviera que volver al reparto inicial, es necesario utilizar el botón de recálculo  $\bullet$  del paquete a recalcular del apartado Paquete de Trabajo con Imputaciones.

Este recálculo se puede hacer también para todos los paquetes, seleccionando el botón de recálculo de la línea TODOS LOS PAQUETES CON IMPUTACIONES.

[id.tic@economia.gob.es](mailto:id.tic@economia.gob.es) [https://portalayudas.mineco.gob.es/Quantum](https://portalayudas.mineco.gob.es/Quantum%20Spain/Paginas/Index.aspx) [%20Spain/Paginas/Index.aspx](https://portalayudas.mineco.gob.es/Quantum%20Spain/Paginas/Index.aspx)

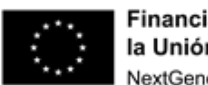

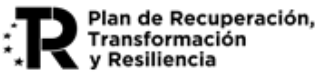

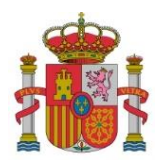

SUBDIRECCIÓN GENERAL DE AYUDAS

#### **11.2.6. DOCUMENTACIÓN RELACIONADA CON EL COSTE DE PERSONAL:**

La documentación justificativa para Gastos de Personal se recoge en el Anexo III de esta Guía.

Se podrá asociar cada coste de personal a un documento previamente adjuntado al expediente (ver listado *[Documentos](#page-52-0) del expediente)* o subir un nuevo documento y asociarlo de forma automática a la factura. Estos últimos se podrán ver en el listado *Documentación Relacionada.*

A su vez, se podrá acceder a *Documentos de otras Anualidades,* seleccionando el tipo de documento, la anualidad, y el documento a asociar.

Importante: Para asociar documentos a costes cuando ya se ha realizado el envío de estos, deberá elegir en el listado de Enviados, el coste al cual se desea asociar el documento y pulsar el botón Anular y Duplicar.

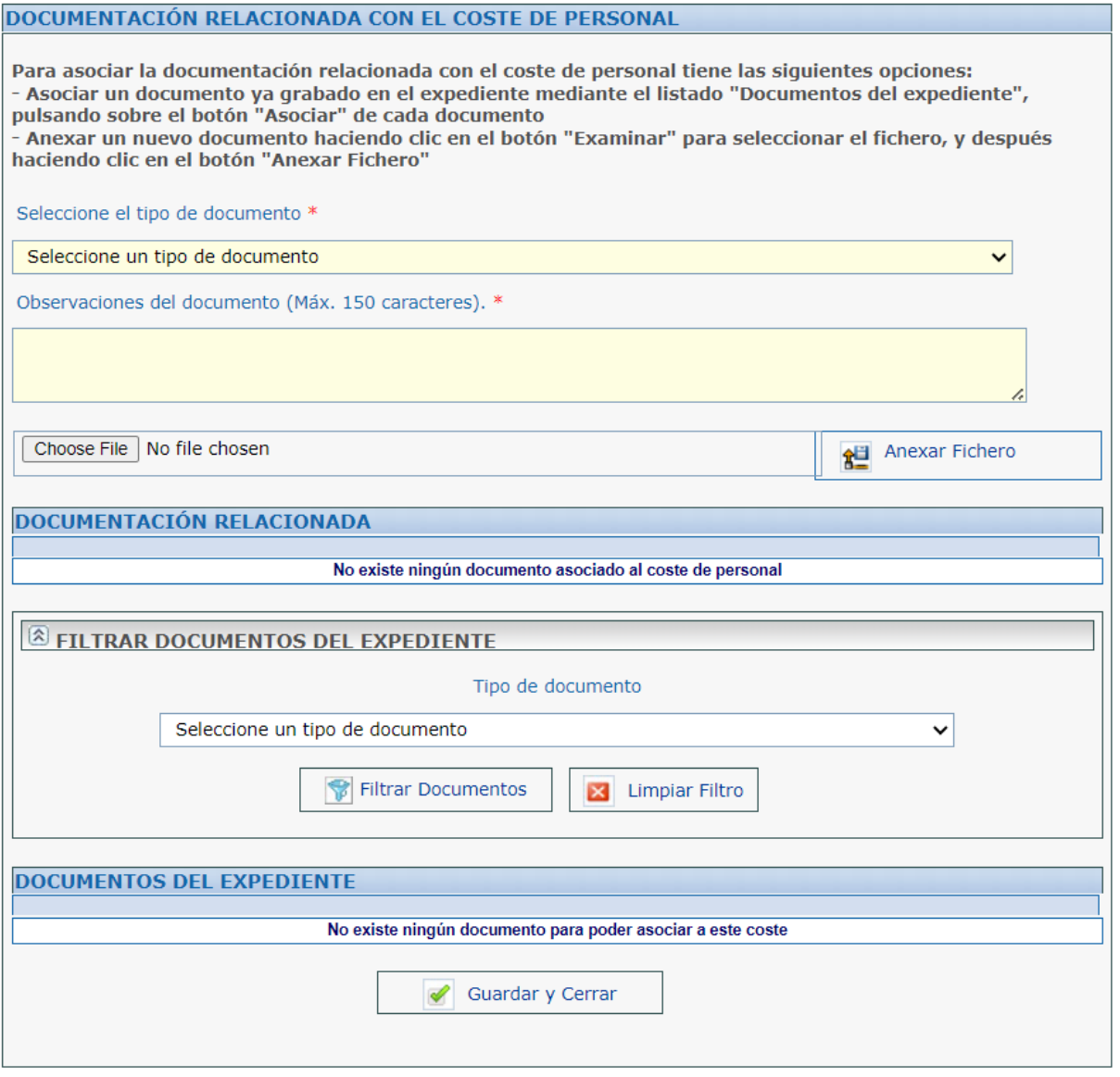

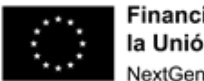

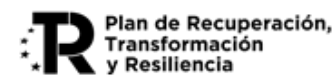

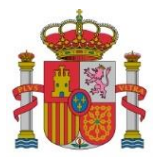

SUBDIRECCIÓN GENERAL DE AYUDAS

A continuación, dentro del detalle de ese coste, le aparecerá un listado con todos los documentos que puede asociar. Después deberá realizar el envío.

A continuación, se deberá seleccionar la opción *Guardar coste de personal*, en la parte inferior de la pantalla.

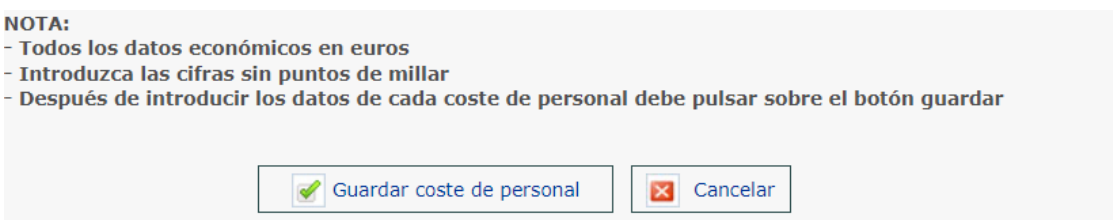

Pulsar en *Guardar y cerrar.* Después, se podrá añadir un nuevo coste de personal

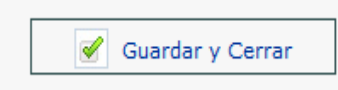

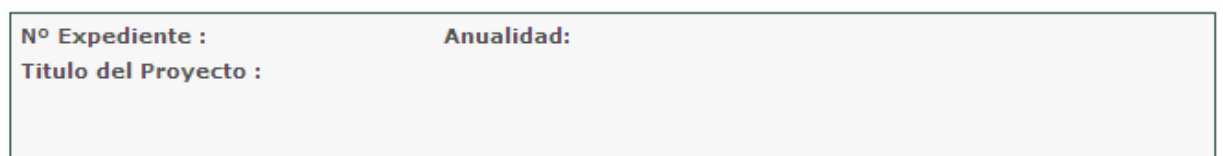

\* Campos obligatorios

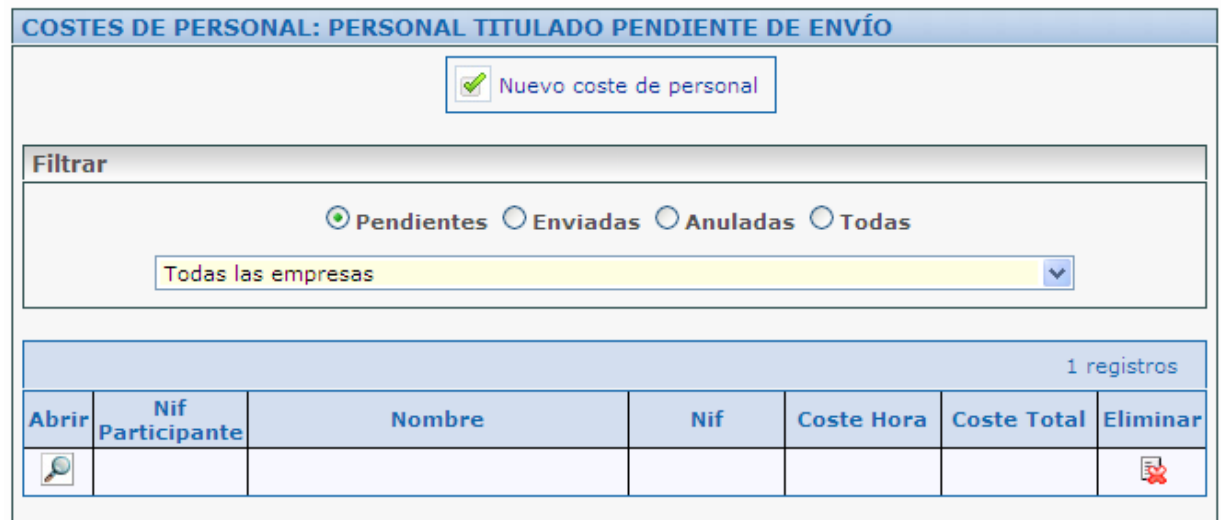

NOTA: Si las nóminas se encuentran pagadas en una **remesa**, deberá aportarse el justificante de pago de la remesa junto con el detalle desglosado de las nóminas incluidas en dicho pago.

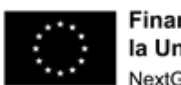

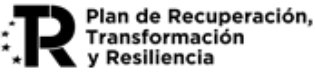

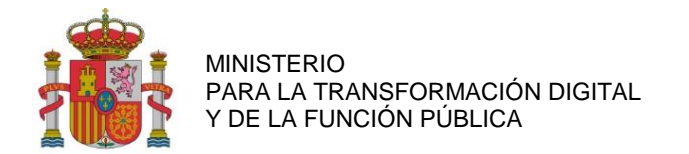

## **11.3. COSTES INDIRECTOS**

Los Costes Indirectos son aquellos que forman parte de los gastos del proyecto, pero que por su naturaleza no se pueden imputar de forma directa al no poder individualizarse. Serán un 15 por ciento de los costes de personal del proyecto válidamente justificados, y son calculados automáticamente por la aplicación de justificación. Una vez introducidos los datos referentes a los costes de personal, se podrán obtener los cálculos relativos a los costes indirectos, a través de la opción *Costes indirectos* en el menú principal.

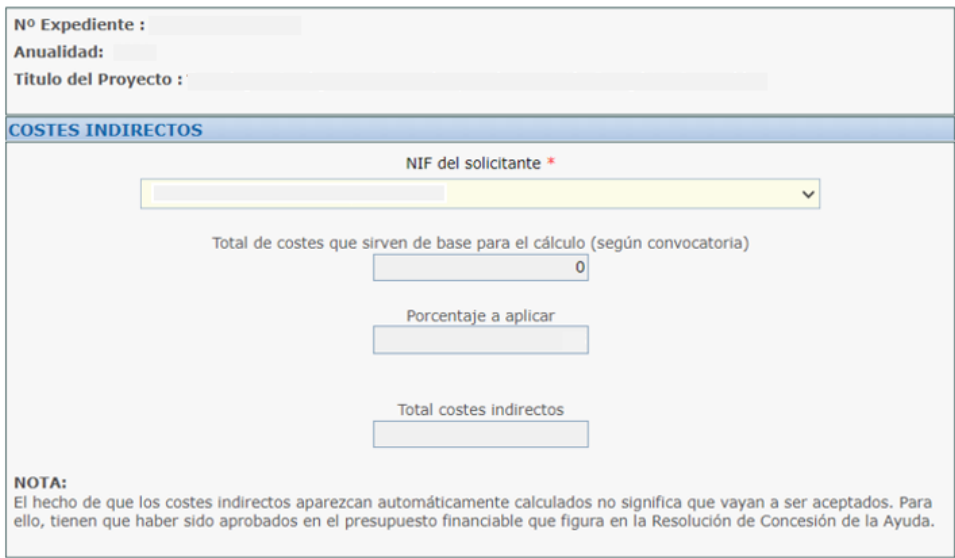

## **11.4. CUMPLIMIENTO DE LASOBLIGACIONES DE PUBLICIDAD DEL PROYECTO**

De acuerdo con el artículo 34 del Reglamento (UE) 2021/441 del Parlamento Europeo del Consejo de 12 de febrero de 2021 por el que se establece el Mecanismo de Recuperación y Resiliencia, los beneficiarios harán mención del origen de esta financiación y velarán por darle visibilidad, mediante el emblema de la Unión y una declaración de financiación adecuada que indique «financiado por la Unión Europea-Next Generation EU», junto al logotipo del Plan de Recuperación, Transformación y Resiliencia del Reino de España, disponibles en el enlace:

#### <https://planderecuperacion.gob.es/identidad-visual>

Por lo tanto, respecto a la difusión de las acciones y los resultados del proyecto a través de cualquier medio, se facilitará información coherente, efectiva y proporcionada, dirigida a múltiples destinatarios, incluidos los medios de comunicación y el público. Se deberá indicar que el proyecto objeto de las ayudas ha sido financiado por el Ministerio para la Transformación Digital y de la Función Pública, indicando el nº. de referencia TSI correspondiente, así como la referencia a la financiación europea a través del PRTR*,* incluyendo los siguientes logos:

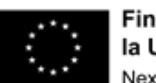

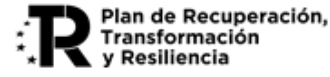

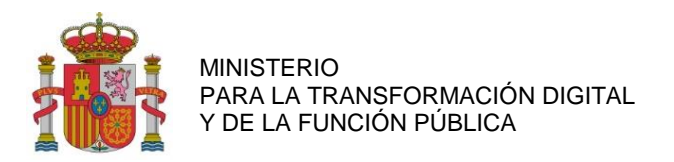

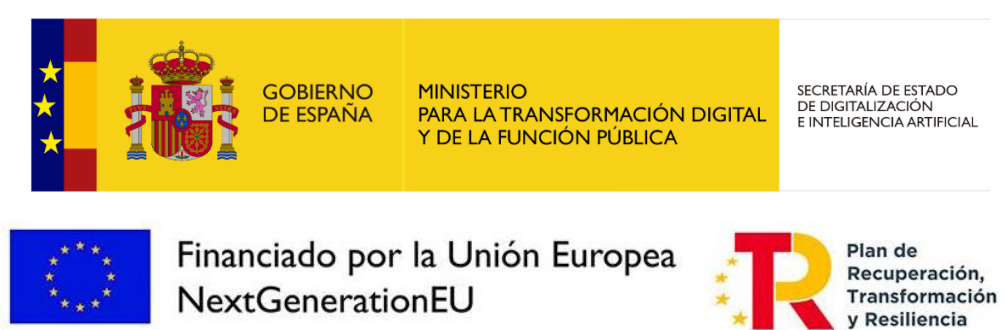

Para introducir en la cuenta justificativa los documentos que acrediten el cumplimiento de las obligaciones de publicidad, se accederá desde el menú principal al apartado *Publicidad* y se seleccionará la opción *Nueva Publicidad,* en el subapartado *Cumplimiento de la Obligación de Publicidad,* tal y como se muestra a continuación:

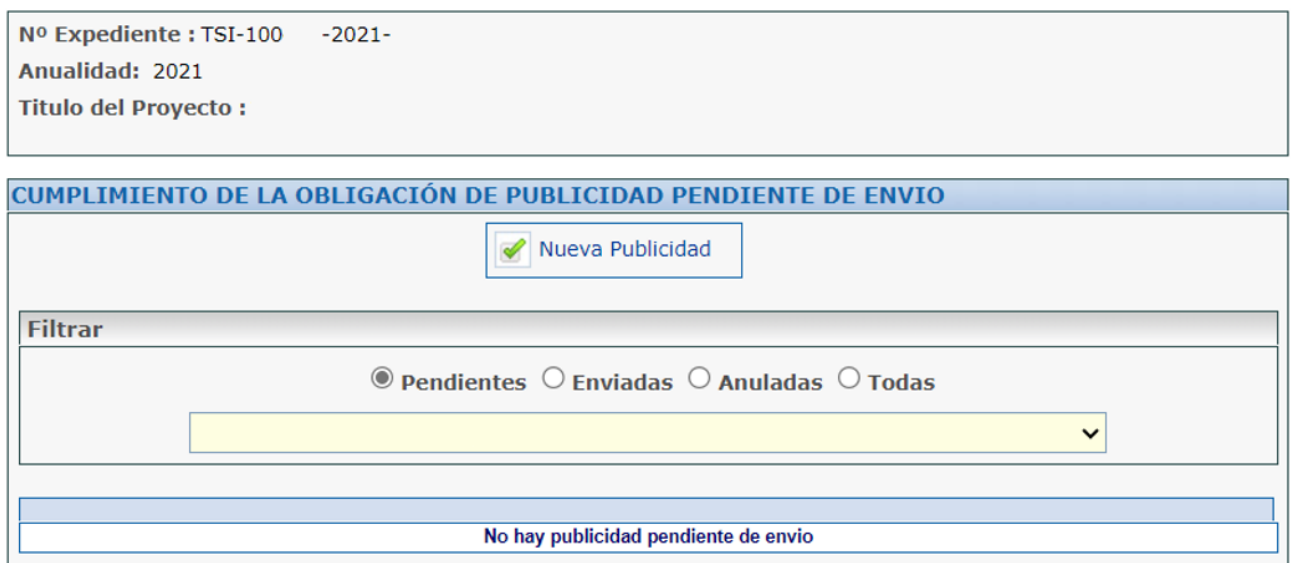

Una vez seleccionada la opción *Nueva Publicidad,* se indicará en una nueva ventana una serie de datos a introducir. Se deberá indicar el *Tipo de soporte del documento,* acompañado de una breve descripción de este. En caso de haber incluido publicidad en una web, se debe indicar en la descripción la dirección URL de la misma.

#### **Asociación de publicidad a documentos**

Cada elemento de publicidad debe estar vinculado a uno o varios documentos. Desde la aplicación, se puede relacionar con un documento ya vinculado al expediente (visible en la lista de Documentos del Expediente) o cargar un nuevo documento, el cual se asociará automáticamente con la factura. Los documentos vinculados a la factura se mostrarán en la lista de Documentación Relacionada.

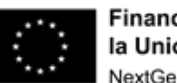

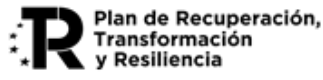

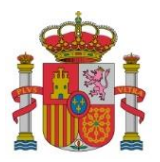

SUBDIRECCIÓN GENERAL DE AYUDAS

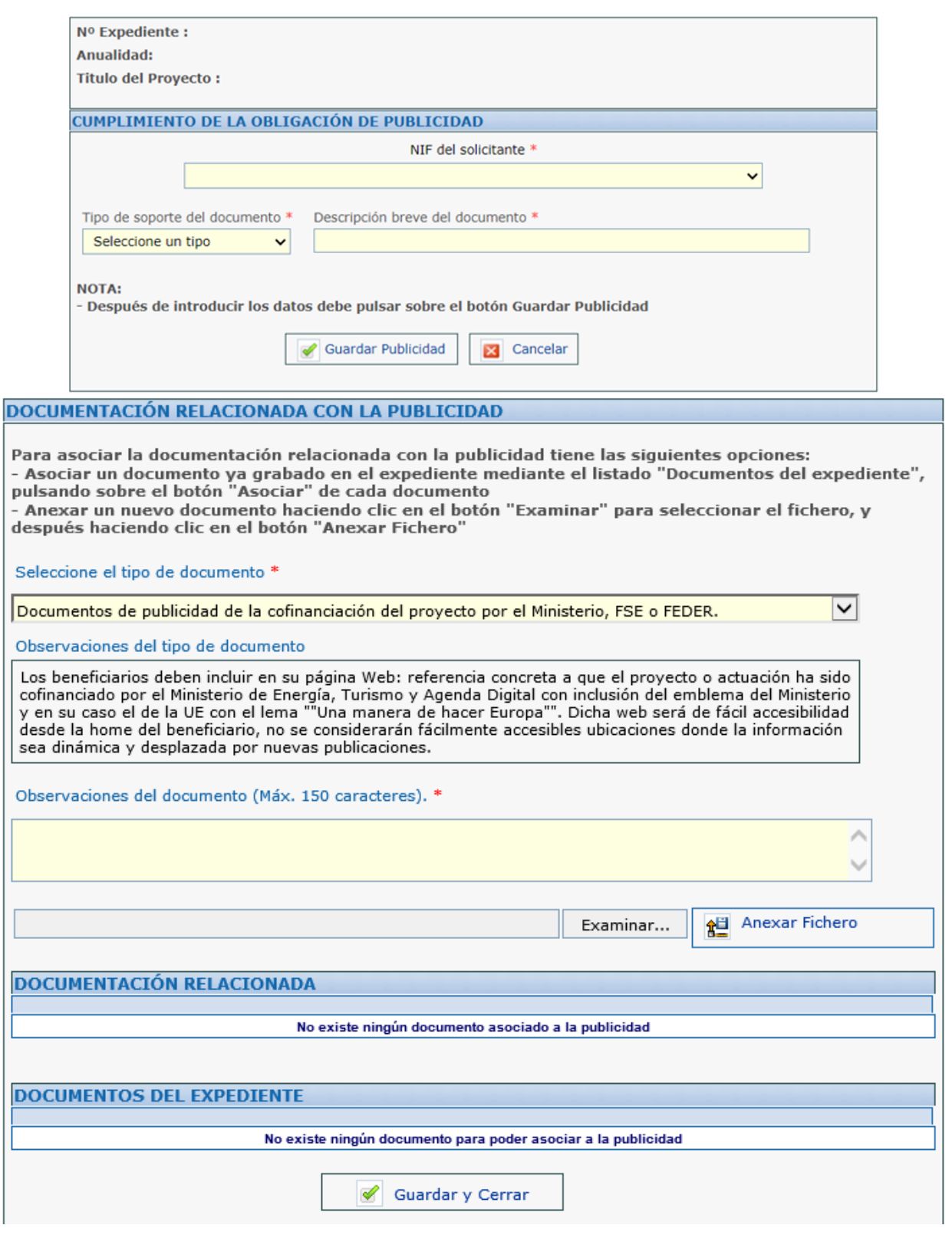

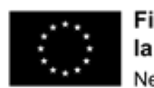

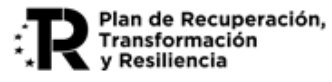

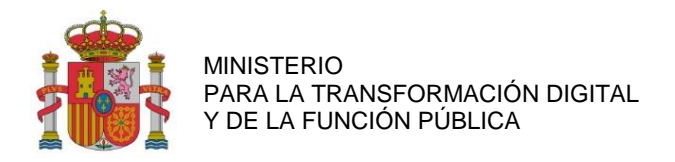

## **12. DOCUMENTACIÓN A PRESENTAR CON LA JUSTIFICACIÓN TÉCNICO-ECONÓMICA**

Las instrucciones **sobre documentación a presentar**se encuentran en el art 14 y Anexo V y VI del RD 936/2021 y el apartado Segundo punto 2 y Anexo I de la Resolución de Concesión.

Cabe añadir que las entidades subcontratadas se consideran perceptoras finales de los fondos del PRTR, según la Orden HFP/1030/2021 de Gestión PRTR **(Art. 7.10 RD 936/2021)**. Por lo tanto, deben aportar las mismas declaraciones y compromisos que los beneficiarios nominativos de las ayudas.

Para poder validar la información introducida, es necesario contar con la documentación detallada que se especifica en el Anexo III de esta guía.

## <span id="page-52-0"></span>**12.1. CARGA DE DOCUMENTOS**

Para aportar la documentación necesaria, se deberá seleccionar la opción *Documentos* en el menú principal. A continuación, se aportará la información sobre Tipo de documento y partida de gasto.

El tamaño de los documentos aportados no podrá superar en ningún caso los 10 MB.

Se podrán eliminar aquellos documentos que no se hayan enviado, mediante el icono del aspa roja.

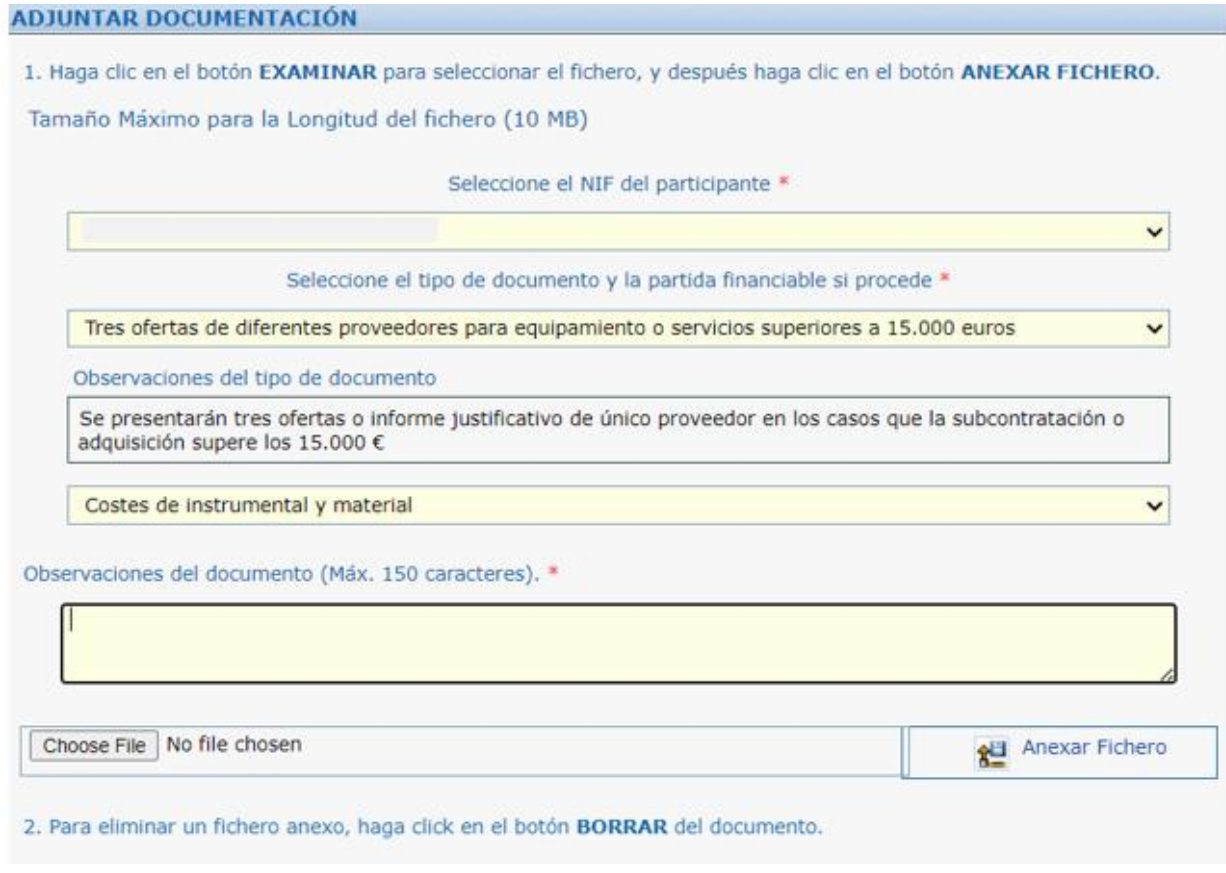

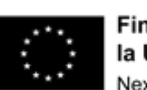

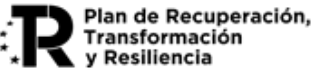

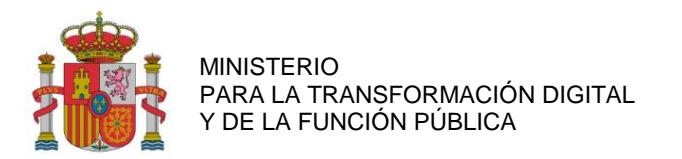

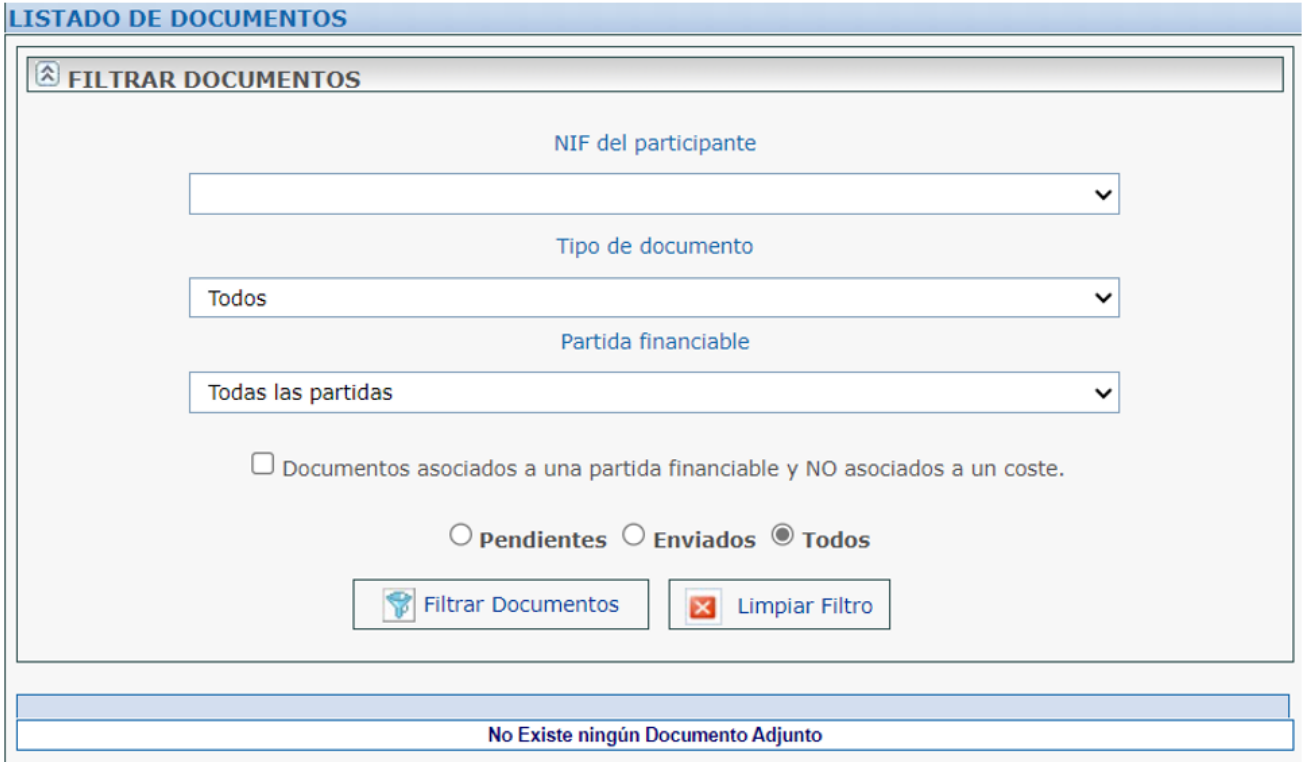

En el caso de que hubiera documentos pendientes que aportar, se indicará en la plataforma de la siguiente manera (ejemplo):

#### DOCUMENTACIÓN OBLIGATORIA PENDIENTE DE ADJUNTAR

- Memoria Técnica Económica Justificativa
- Comprobantes imputación IVA / IGIC
- 
- non provincio de publicidad de la cofinanciación del proyecto por el Ministerio, FSE o FEDER.<br>- Documentos de publicidad de la cofinanciación del proyecto por el Ministerio, FSE o FEDER.<br>- Declaración responsable actualiza
- Significant Harm)
- Listado de entidades usuarias finales

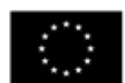

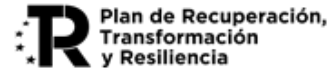

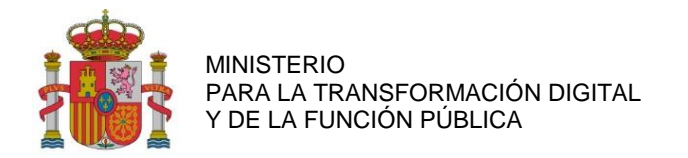

## **12.2. RESUMEN ECONÓMICO**

Dentro de la sección de Resumen Económico se puede visualizar, a modo de resumen, el presupuesto imputado por cada partida de gasto.

En aquellos casos en los que se haya emitido el informe de seguimiento de la justificación de una o varias anualidades, aparecerá una columna en el cuadro del Resumen Económico, con el Presupuesto justificado parcialmente hasta ese momento por la entidad*.*

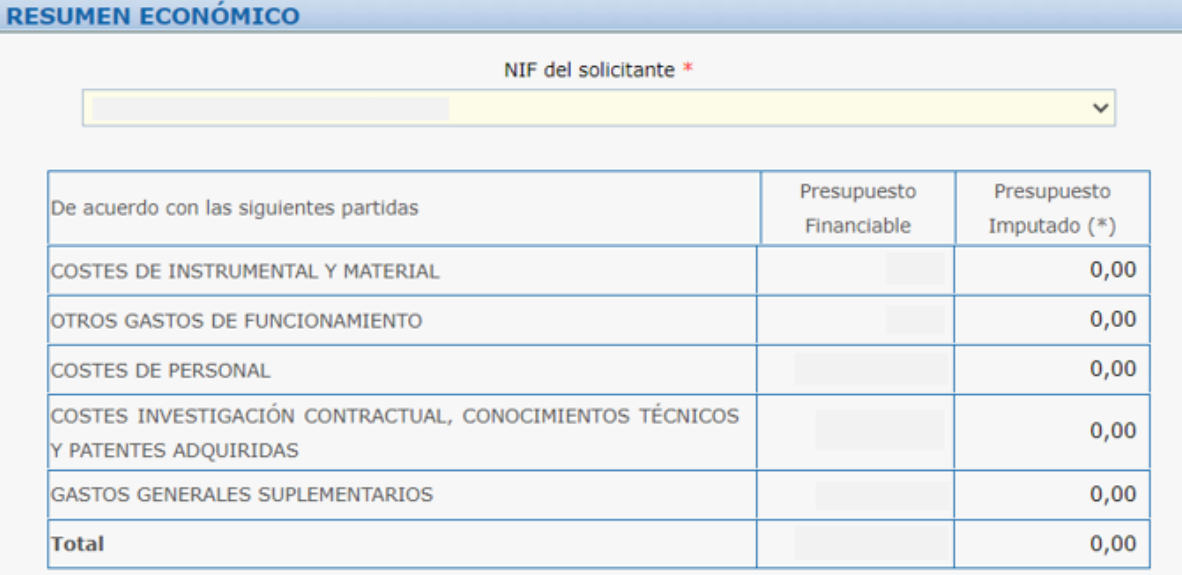

(\*) Resumen económico de los gastos introducidos

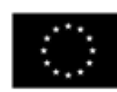

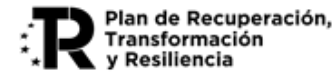

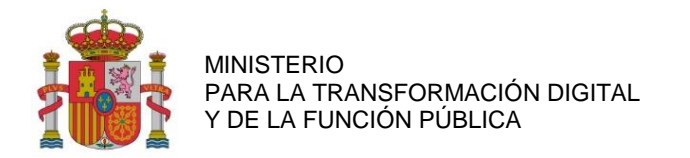

## **13. BORRADOR DE LA SOLICITUD DE VERIFICACIÓN TÉCNICO-ECONÓMICA**

Al seleccionar esta opción en el menú principal, se podrá generar un borrador con los datos enviados, con los pendientes de enviar o, si se prefiere, uno con todos los datos (Enviados y pendientes de enviar).

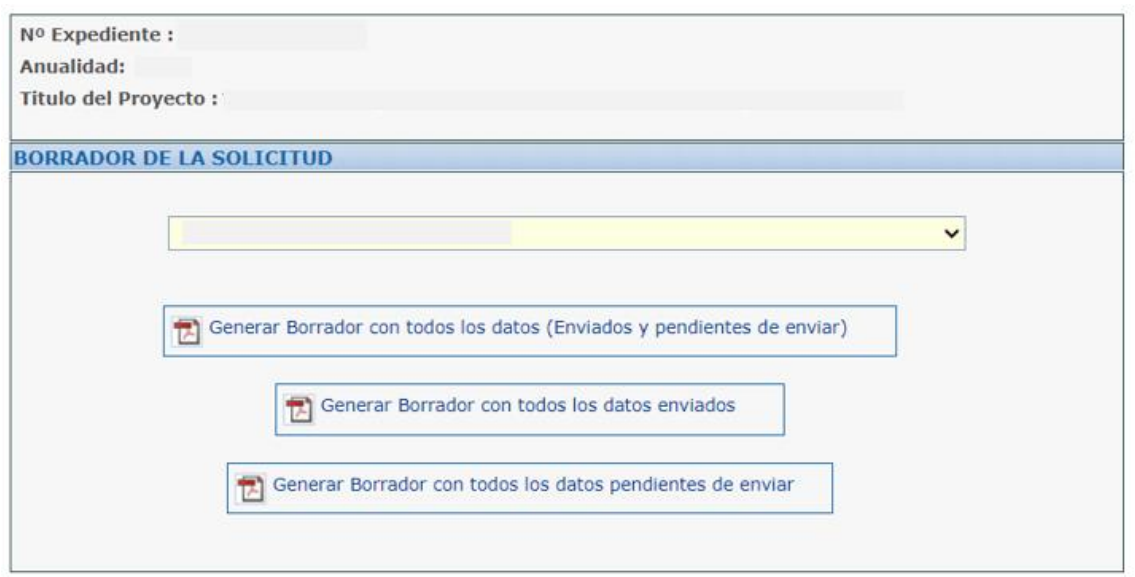

## **14. IMPORTAR DATOS MEDIANTE FICHEROS CSV**

Para facilitar la introducción de los datos de personal en la aplicación, se ofrece la posibilidad de cargar los mismos mediante ficheros CSV (Comma Separated Values = valores separados por comas/datos en forma de tabla), a través de la opción del menú de la izquierda 'Importar Datos'. Los datos tienen que seguir un formato determinado, para lo cual se facilitan dentro la aplicación, en el enlace 'Descripción de CSV / Tabla de Códigos', las tablas de códigos necesarias.

Esta sección del menú principal permite importar ficheros del tipo CSV. Mediante el desplegable se puede seleccionar el tipo de fichero CSV que se quiere subir.

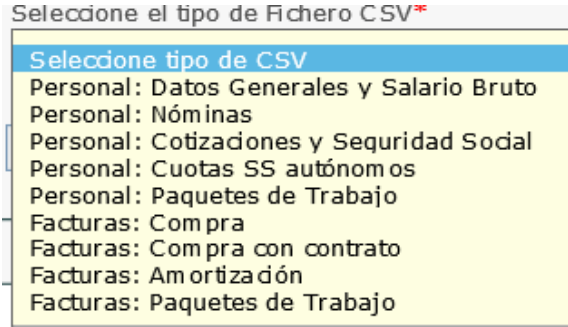

A continuación del apartado Descripción de CSV/ Tabla de Códigos, se puede observar el detalle y descripción de cada tipo de fichero, así como descargar una plantilla:

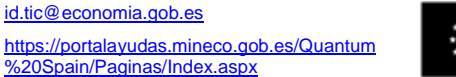

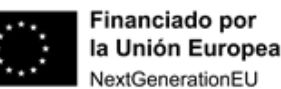

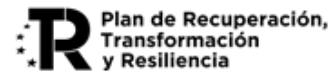

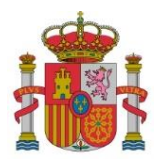

SUBDIRECCIÓN GENERAL DE AYUDAS

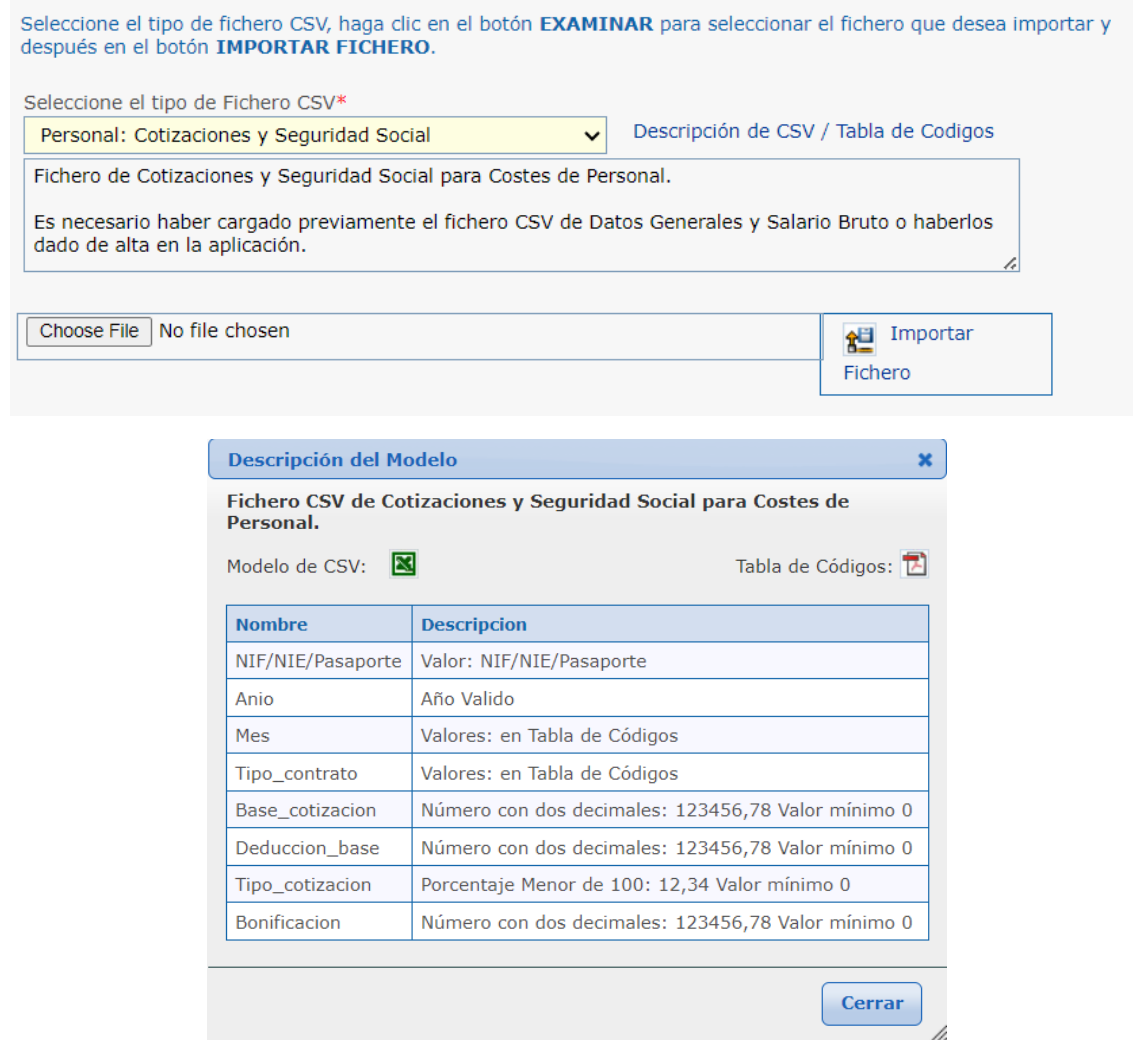

Tras seleccionar e importar el fichero, se procederá a comprobar y avisar sobre posibles errores. En caso de no haber errores, se guardará la información en la aplicación.

#### **Notas sobre carga masiva de datos de personal mediante ficheros CSV**

- 1. Cada fichero sólo debe incluir a personas del mismo participante del proyecto.
- 2. El primer fichero que hay que cargar es el de Datos Generales y Salario Bruto, ya que es el que sirve para dar de alta a las personas en la aplicación. A continuación, se pueden cargar los siguientes en el orden que se desee.
- 3. No se podrá cargar el fichero CSV de Datos Generales y Salario Bruto con personas que ya estén dadas de alta en la aplicación.
- 4. Una vez cargados todos los ficheros CSV de un grupo de personas, se puede modificar cualquier dato desde la aplicación de justificación, de la misma forma que si se hubieran introducido los datos de estas personas a través de dicha aplicación.

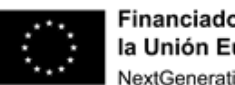

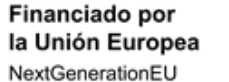

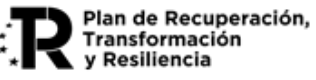

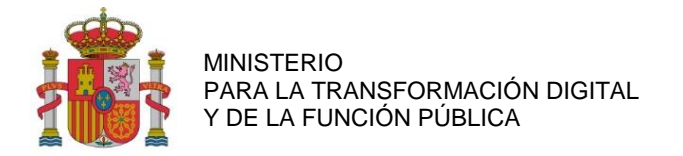

- 5. Si ya se hubieran introducido los datos generales y de salario bruto de personas a través de la aplicación de justificación, podrá utilizar el resto de ficheros CSV (cotizaciones, nóminas, paquetes de trabajo, Cuotas SS autónomos ...) para introducir el resto de datos a esas personas.
- 6. Los ficheros CSV son ficheros de texto plano que pueden verse con un editor de texto (como por ejemplo, el Bloc de notas). También pueden ser visualizados cómodamente en hojas de cálculo (como por ejemplo, Excel). No obstante si tiene problemas para cargarlos en la aplicación, abra el fichero con un editor de texto para ver si hay caracteres no esperados o líneas en blanco

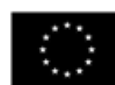

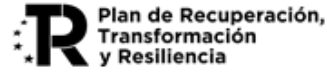

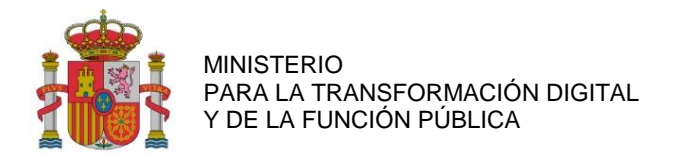

### **15. VALIDAR DATOS**

Es necesario validar los datos introducidos antes de su envío y registro. En este proceso se informará de los errores o incidencias a subsanar.

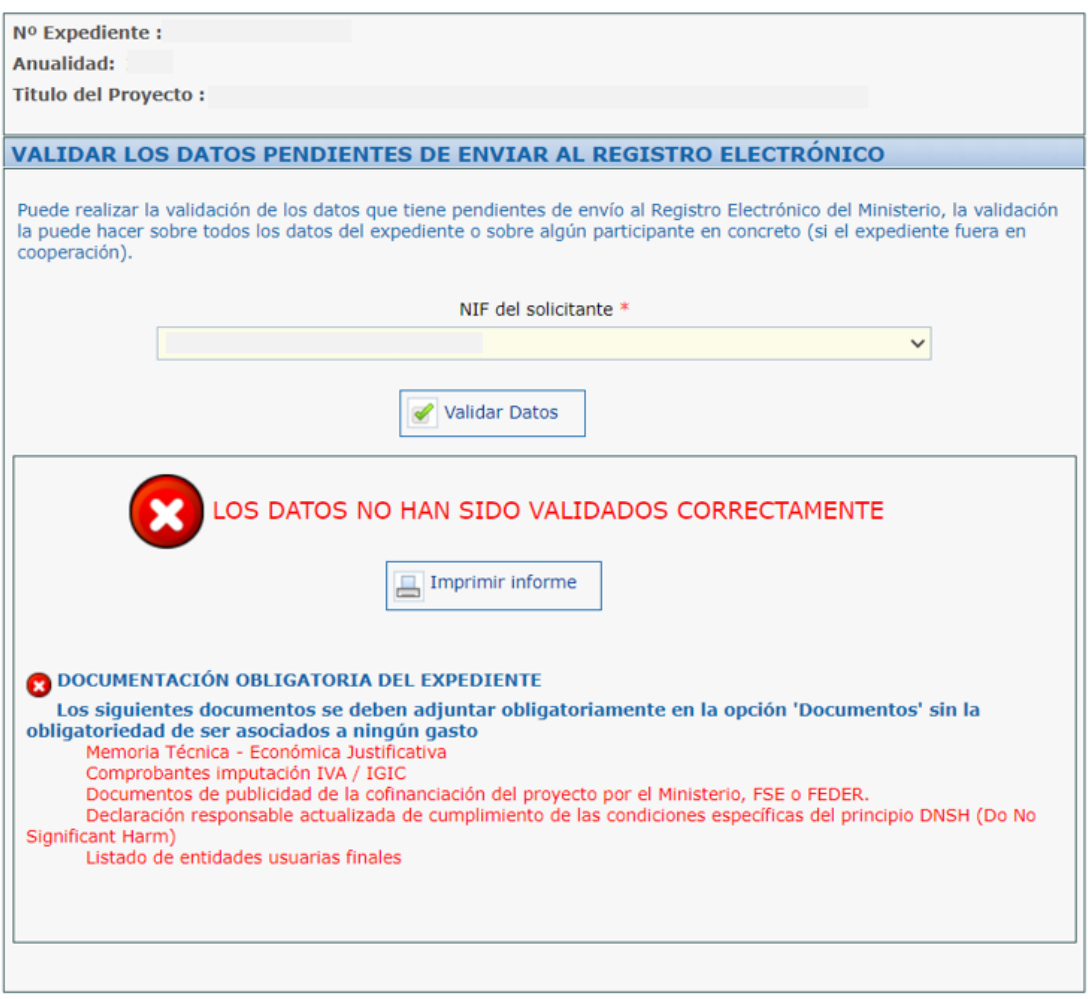

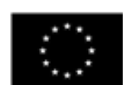

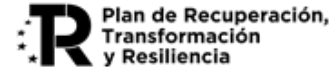

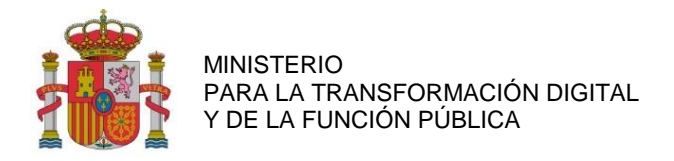

## **16. ENVÍO ELECTRÓNICO CON FIRMA**

Una vez cumplimentada la Solicitud de Verificación Técnico-Económica e introducidos los gastos imputados y anexada la documentación correspondiente, la persona que hace la presentación telemática en nombre de la entidad solicitante (que debe ser el representante legal), debe firmarla electrónicamente con su certificado digital de usuario. Este certificado debe haber sido emitido por un prestador de servicios de certificación reconocido por el Ministerio.

El envío de la Solicitud de Verificación Técnico-Económica tiene que ser realizado necesariamente por el representante legal de la agrupación.

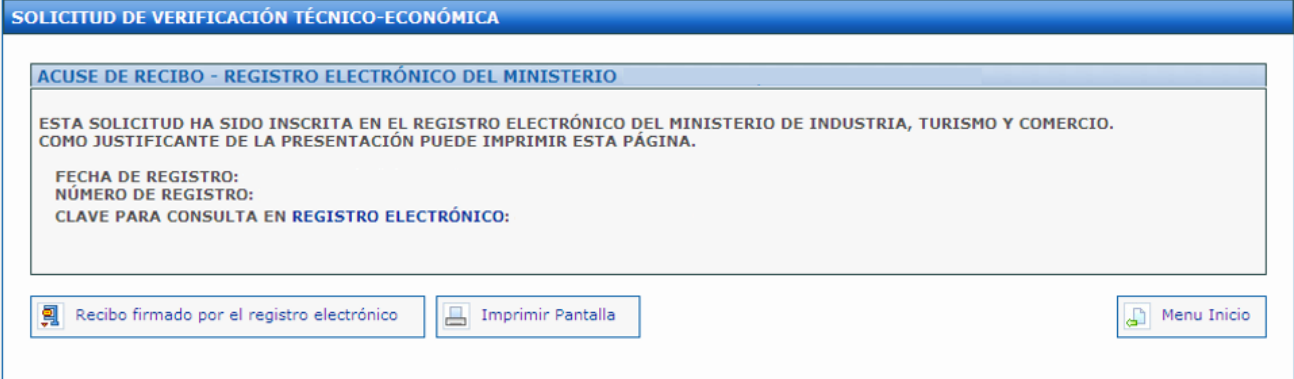

Si la persona que firma el primer envío de la Solicitud de Verificación Técnico-Económica no es el representante legal de la entidad, saldrá el siguiente mensaje de aviso:

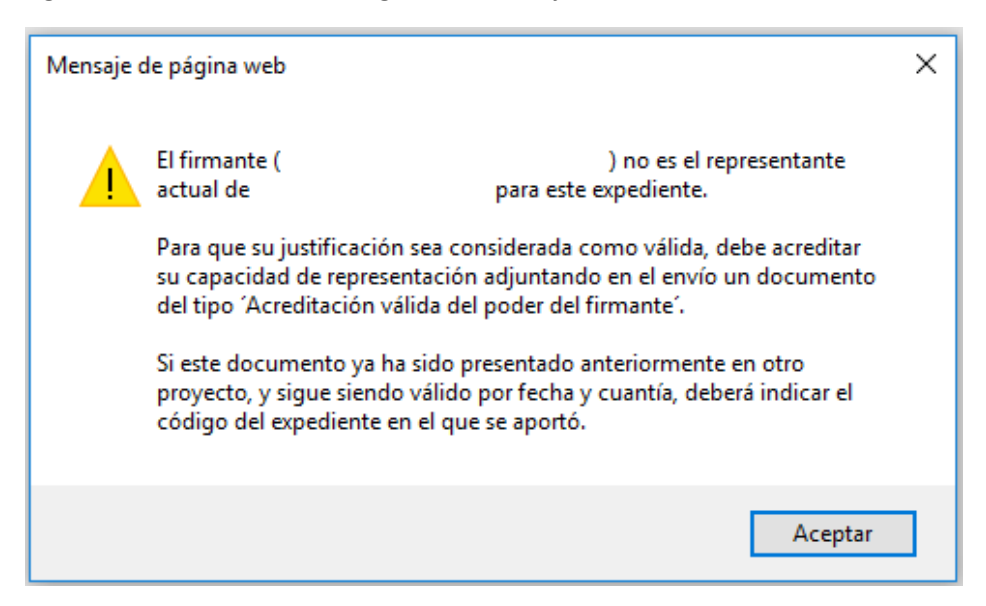

Este mensaje no impide el envío de la Solicitud de Verificación Técnico-Económica. No obstante, para que la justificación sea considerada como válida, debe acreditar su capacidad de representación adjuntando en el envío un documento del tipo 'Acreditación válida del poder del firmante' desde el epígrafe "Documentación".

[id.tic@economia.gob.es](mailto:id.tic@economia.gob.es) [https://portalayudas.mineco.gob.es/Quantum](https://portalayudas.mineco.gob.es/Quantum%20Spain/Paginas/Index.aspx) [%20Spain/Paginas/Index.aspx](https://portalayudas.mineco.gob.es/Quantum%20Spain/Paginas/Index.aspx)

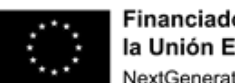

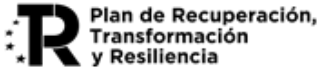

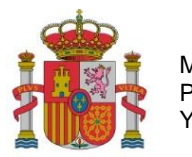

SUBDIRECCIÓN GENERAL DE AYUDAS

## Si este documento ya ha sido presentado anteriormente en otro proyecto, y sigue siendo válido por fecha y cuantía, deberá indicar el código del expediente en el que se aportó.

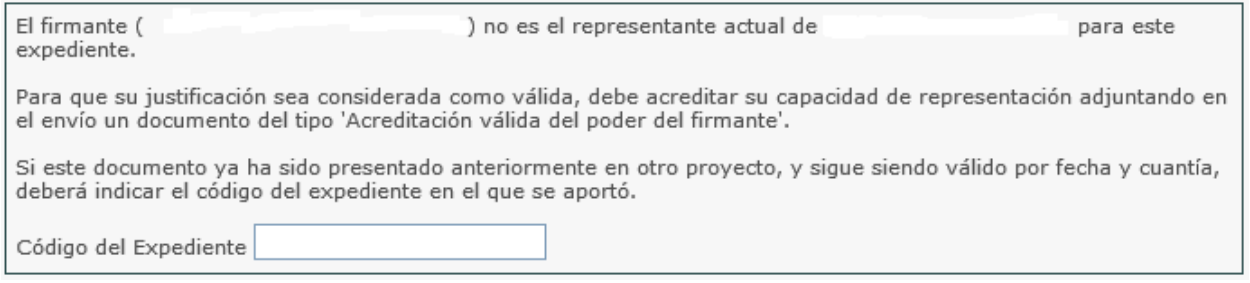

La pantalla de acuse de recibo presenta el número de entrada en el registro electrónico, junto con una clave para consultar esa entrada específica.

También puede consultarse esa entrada junto con el resto de las entradas y salidas que tenga el expediente, a través de la consulta de expedientes del registro electrónico en el mismo enlace ya facilitado.

Se podrá consultar el PDF resumen del envío en la entrada del registro electrónico.

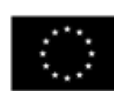

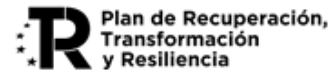

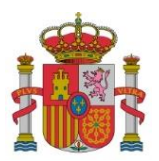

SUBDIRECCIÓN GENERAL DE AYUDAS

# **ANEXO I**

## Instrucciones para la elaboración de la Memoria Técnico-Económica Justificativa

## <span id="page-61-0"></span>**1. Instrucciones generales.**

La finalidad de la Memoria es explicar de forma precisa la situación final del proyecto, o el estado de realización en los proyectos plurianuales, durante el año o periodo que se justifica, en relación a lo expuesto en la Memoria aportada en la solicitud de ayuda y el plan de proyecto asociado. No se deberá repetir la información general del proyecto que ya haya sido presentada en la memoria de la solicitud. En dicha memoria se incluirán los apartados recogidos en el punto siguiente.

Las páginas numeradas se configurarán en formato A4 (210 mm x 297 mm), con interlineado sencillo y letra Calibri de un tamaño mínimo de 11 puntos, si bien pueden utilizarse tamaños inferiores (8 puntos mínimo) para gráficos e ilustraciones en color siempre que resulten legibles. La memoria técnico-económica justificativa se debe aportar preferiblemente en formato «PDF», y con un máximo de 60 páginas.

## **2. Apartados**

- a) Parte técnica ejecutada.
	- Resultados conseguidos: cumplimiento general de objetivos
	- Desviaciones en tiempo y alcance sobre la planificación del proyecto
	- Recursos empleados: personal, materiales, instrumental, etc.
	- Desviaciones.
	- Hitos alcanzados del Plan de Trabajo.
- b) Parte económica:
	- Presupuesto ejecutado del proyecto.
	- Desviaciones de coste
- c) Actividades de información y publicidad ejecutadas del proyecto.
- d) Modificaciones del proyecto.
	- Modificaciones que han sido autorizadas por el órgano competente.
	- Cambios operados en el proyecto que no necesitan autorización previa. Justificación técnica. Impacto económico.
- e) Informar acerca del personal vinculado estatutaria o contractualmente que intervenga en el proyecto, aunque no se impute coste alguno. Las horas dedicadas por actividad de este personal quedarán reflejadas en tablas de trazabilidad de carácter informativo.
- f) Resumen final.
- g) En la memoria justificativa **final**, el coordinador incluirá:
	- Valoración del impacto socioeconómico del proyecto.
	- Valoración de la sostenibilidad y continuación del proyecto tras la finalización del mismo
	- Valoración de la aplicabilidad de los resultados, productos y servicios obtenidos

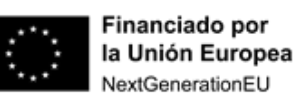

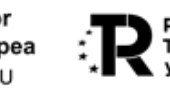

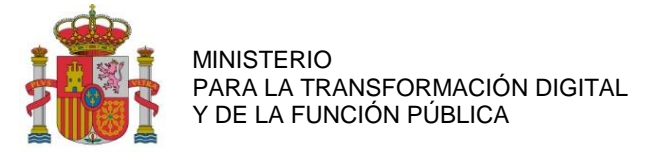

- h) En la memoria justificativa **final**, el coordinador incluirá la justificación citada en el artículo 5, punto 6 del RD 936/2021, relativa a la contribución del proyecto a los objetivos de **autonomía estratégica de la Unión Europea** y a garantizar la **seguridad de la cadena de suministro**, teniendo en cuenta el contexto internacional y la disponibilidad de cualquier componente o subsistema tecnológico sensible que pueda formar parte de la solución, mediante la adquisición de equipos, componentes, integraciones de sistemas y software asociado a proveedores ubicados en la Unión Europea.
- i) En la memoria justificativa **final**se incluirán los informes de las **empresas contratadas** para los trabajos y/o suministros donde se demuestren los cumplimientos, cuando resulten de aplicación según las actividades realizadas.
- j) En la memoria justificativa **final**, el coordinador justificará que las actividades que se han realizado en el ámbito del RD 936/2021 de esta ayuda no han generado ninguna **desigualdad de género** ni tampoco ningún **impacto desfavorable** en la infancia ni en la adolescencia.

## **3. Cambios**

Con respecto a los cambios operados en el proyecto que no necesitan autorización previa, deben tenerse en cuenta los siguientes aspectos:

1. Justificación de los cambios en el calendario del proyecto que no requieren autorización previa.

Se presentarán resumidamente las modificaciones del proyecto que pudieran surgir a lo largo de la ejecución de este que no requieren autorización previa y expresa del órgano encargado del seguimiento de las ayudas y que afecten al calendario del proyecto. En concreto, deberán justificarse:

- Cambios en las fechas de liberación de entregables.
- Movimiento de actividades entre anualidades.
- 2. Justificación de los cambios en el presupuesto del proyecto que no requieren autorización previa.

Se presentarán resumidamente las modificaciones del proyecto que pudieran surgir a lo largo de la ejecución de este que no requieren autorización previa y expresa del órgano encargado del seguimiento de las ayudas y que afecten al presupuesto del proyecto. En concreto, deberán justificarse:

- Cambio nominal de los trabajadores que se consideren justificados de acuerdo con los perfiles requeridos para las actividades a realizar.
- Cambios en el instrumental con funcionalidades equivalentes a las iniciales.
- Modificaciones económicas entre anualidades dentro de la misma partida.
- Cambios en las estimaciones de recursos (horas de personal) respecto de las previstas inicialmente siempre que no alteren el importe de la actividad.
- Cambios en las subcontrataciones que no requieren autorización previa.

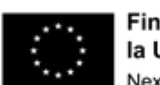

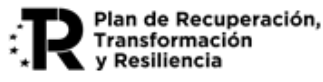

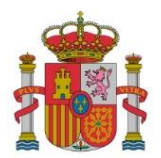

## **ANEXO II**

## Documentación a presentar durante el seguimiento del proyecto

## **A. DOCUMENTACIÓN A PRESENTAR CON LAS SOLICITUDES DE CAMBIO DE BENEFICIARIO**

En caso de que alguna de las entidades que forman parte de la agrupación beneficiaria (coordinadora o participante de un proyecto) sufra cualquier tipo de modificación que afecte a sus datos identificativos (cambio de CIF, cambio de denominación, etc.) o a cualquier otro aspecto de su personalidad jurídica, el representante de la agrupación deberá solicitar una Modificación de la Resolución de Concesión por cambio de beneficiario. La documentación a aportar es la siguiente:

- 1. Solicitud de cambio de beneficiario a través del trámite de Solicitud de Modificación que se encuentra entre los trámites disponibles en la plataforma de gestión.
- 2. Documentación justificativa de la modificación sufrida por la entidad.
- 3. Escritura de apoderamiento del representante único de la agrupación.
- 4. Copia de la tarjeta de identificación fiscal de la nueva entidad.
- 5. Memoria de cuentas que incluya "Balance de situación" y "Cuenta de Pérdidas y Ganancias" de la nueva entidad
- 6. Cuentas cerradas de los 3 últimos ejercicios de la nueva entidad.
- 7. Escritura de constitución, en su caso.
- 8. Nuevo acuerdo de la agrupación en el que figure como participante la nueva entidad y se ratifiquen los poderes otorgados al representante de la agrupación.
- 9. Declaración responsable del cumplimiento de los requisitos para ser beneficiario, firmada electrónicamente por el representante de la entidad.
- 10. Declaraciones correspondientes al cumplimiento de obligaciones en relación con la ejecución de actuaciones del Plan de Recuperación, Transformación y Resiliencia (Ver letra F de este Anexo).
- 11. Si no se autoriza la consulta de datos a terceros, deberá presentar:
	- Certificado acreditativo del cumplimiento de las obligaciones frente a Hacienda expedidos por la Agencia Estatal de la Administración Tributaria a efectos exclusivos de la obtención de ayudas por parte de las Administraciones Públicas. No serán válidos los certificados emitidos a otros efectos.
	- Certificado acreditativo del cumplimiento de las obligaciones frente a la Seguridad Social, expedido por la Tesorería General de la Seguridad Social, a efectos exclusivos de la obtención de ayudas por parte de las Administraciones Públicas. No serán válidos los certificados emitidos a otros efectos.
	- En el caso de que la nueva entidad esté obligada a tributar ante la Hacienda Foral (País Vasco y Navarra), deberán acreditar el cumplimiento de sus obligaciones mediante la aportación de copia electrónica, en formato PDF, del correspondiente certificado, expedido por la Hacienda Foral de que se trate.

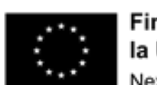

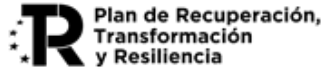

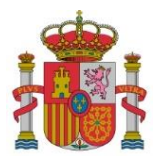

#### **B. DOCUMENTACIÓN A PRESENTAR CON LAS SOLICITUDES DE MODIFICACIÓN DEL PLAN DE PROYECTO:**

- 1. Solicitud de modificación del plan de proyecto a través del trámite de Solicitud de Modificación que se encuentra entre los trámites disponibles en la plataforma de gestión.
- 2. **Memoria justificativa de la/s modificación/es** en el plan aprobado en la resolución de concesión. Deberá contener:
	- o Definición del tipo de modificación (aspectos art.18.2).
	- o Descripción detallada del cambio a realizar.
	- o Motivación detallada del cambio a realizar.
	- o Acreditación del cumplimiento de los requisitos del art. 18.1 del Real Decreto regulador de la ayuda.
	- o Análisis de impacto y viabilidad sobre los objetivos y resultados del proyecto.
- 3. Actualización del **Plan de Proyecto**, referida exclusivamente a los cambios realizados, detallando en cada caso lo que corresponda:
	- o Cambios en los Paquetes de Trabajo, y Entregables afectados.
	- o Cambios en las Actividades y sus correspondientes Beneficiarios afectados por la modificación.
	- o Cambios en los recursos asociados y los Gastos financiados de los Beneficiarios afectados por la modificación.
- 4. Además, si la modificación afecta al perfil profesional del equipo de trabajo, se deberá adjuntar:
	- o Motivación detallada del cambio de Perfil profesional del equipo que participa en el proyecto.
	- o CV del nuevo personal.
- 5. Además, si la modificación **se produce por renuncia de una entidad** participante, se deberá adjuntar el nuevo acuerdo de agrupación, en el que, en su caso, se designe a una nueva entidad coordinadora del proyecto. Dicho acuerdo podrá estar condicionado a la obtención de la autorización previa de modificación del plan de proyecto. Dicho acuerdo deberá reunir los requisitos recogidos en el artículo 4, punto 6, del Real Decreto 936/2021.
- 6. En el caso de que la modificación suponga la **entrada de una nueva entidad** en la agrupación, deberá presentar adicionalmente:
	- a) Escritura de apoderamiento del representante único de la agrupación.
	- b) Copia de la tarjeta de identificación fiscal de la nueva entidad.
	- c) Memoria de cuentas que incluya "Balance de situación" y "Cuenta de Pérdidas y Ganancias" de la nueva entidad
	- d) Cuentas cerradas de los 3 últimos ejercicios de la nueva entidad.
	- e) Escritura de constitución, en su caso.
	- f) Nuevo acuerdo de la agrupación, que figure como participante la nueva entidad y ratifique los poderes otorgados al representante de la agrupación.

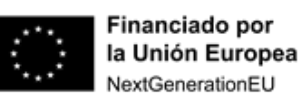

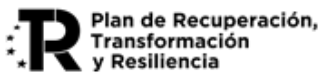

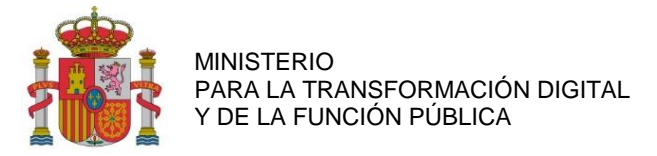

- g) Declaración responsable del cumplimiento de los requisitos para ser beneficiario, recogidos en el artículo 13 de la Ley 38/2003, de 17 de noviembre, General de Subvenciones, así como del cumplimiento de los requisitos para el pago establecidos en el artículo 34.5 de la citada Ley, firmado por el representante de la nueva entidad.
- h) Declaraciones correspondientes al cumplimiento de obligaciones en relación con la ejecución de actuaciones del Plan de Recuperación, Transformación y Resiliencia (Ver letra F de este Anexo).
- i) Si no se autoriza la consulta de datos a terceros, deberá presentar:
- o Certificado acreditativo del cumplimiento de las obligaciones frente a **Hacienda** expedidos por la Agencia Estatal de la Administración Tributaria a efectos exclusivos de la obtención de ayudas por parte de las Administraciones Públicas. No serán válidos los certificados emitidos a otros efectos.
- o Certificado acreditativo del cumplimiento de las obligaciones frente a la **Seguridad Social**, expedido por la Tesorería General de la Seguridad Social, a efectos exclusivos de la obtención de ayudas por parte de las Administraciones Públicas. No serán válidos los certificados emitidos a otros efectos.
- o En el caso de que la nueva entidad que forme parte de la agrupación esté obligada a tributar ante la **Hacienda Foral** (País Vasco y Navarra), deberá acreditar el cumplimiento de sus obligaciones mediante la aportación de copia electrónica, en formato PDF, del correspondiente certificado, expedido por la Hacienda Foral de que se trate.

**[Nota General]**: Cada memoria o documento no podrá exceder de 10 páginas y deberán estar numeradas y con formato A4 (210 mm x 297 mm), con interlineado sencillo y letra Calibri de un tamaño mínimo de 11 puntos.

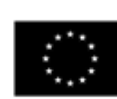

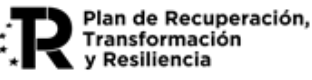

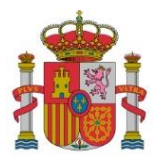

## **C. DOCUMENTACIÓN A PRESENTAR CON LAS SOLICITUDES DE AUTORIZACIÓN PREVIA DE LAS SUBCONTRATACIONES:**

Para los supuestos recogidos en el artículo 7 del RD 936/2021 en los que se requiere autorización previa de las subcontrataciones, se deberá aportar la siguiente documentación:

- 1. Solicitud de autorización previa de subcontratación a través del trámite de Solicitud de Autorización de Subcontratación que se encuentra entre los trámites disponibles en la plataforma de gestión.
- 2. Borrador del contrato con la entidad subcontratada, que debe incluir como mínimo la siguiente información:
	- a) Los datos de las partes contratantes.
	- b) Objeto y alcance del contrato: debe tener relación directa con las tareas a desarrollar descritas en la solicitud de la ayuda y en la oferta seleccionada. Las tareas subcontratadas deben estar suficientemente diferenciadas de las tareas realizadas por el beneficiario y otras posibles subcontrataciones del mismo proyecto.
	- c) Planificación y coste de cada tarea.
	- d) Compromiso de las partes y consecuencia del incumplimiento.
	- e) Fecha de entrada en vigor o de inicio de los trabajos.
- 3. Si el importe del contrato de la entidad a subcontratar supera el establecido para el contrato menor en la Ley 9/2017, de 8 de noviembre, de Contratos del Sector Público, se adjuntarán, además las tres ofertas requeridas en la Ley, que deberán describir con suficiente detalle los trabajos o bienes ofertados, y deberán ser coherentes con las tareas a subcontratar definidas en la solicitud de ayuda. Deberán incluir como mínimo la siguiente información:
	- 1º. Información sobre la entidad que realiza la oferta: NIF y razón social. La entidad deberá tener capacidad para desarrollar las tareas solicitadas.
	- 2º. Fecha en la que se realiza la oferta y firma por la empresa.
	- 3º. Presupuesto ofertado.
	- 4º. Detalle del alcance de la oferta presentada en consonancia con el proyecto.
	- 5º. Justificación de la oferta seleccionada, bien la económicamente más ventajosa o, en caso contrario, la motivación y los criterios seguidos en dicha elección, de acuerdo con lo dispuesto en el artículo 31.3 de la Ley 38/2003, de 17 de noviembre, General de Subvenciones [ver NOTA-1].
- 4. El **beneficiario** deberá declarar su **vinculación** con el proveedor seleccionado y/o el resto de ofertantes en el caso de que tal vinculación existiera. Además, no podrá existir vinculación entre los ofertantes que impida determinar precio de mercado. Si no se ha declarado vinculación entre el beneficiario y el proveedor seleccionado, se deberá adjuntar una declaración de ausencia de vinculación de la entidad beneficiaria y el proveedor seleccionado.
- 5. Por parte de la **entidad seleccionada** para la subcontratación, se deberán aportar las siguientes declaraciones responsables que deberán firmarse electrónicamente por la misma persona de la entidad seleccionada que firmaría el contrato con la entidad beneficiaria:

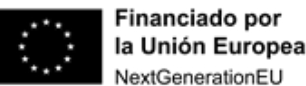

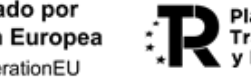

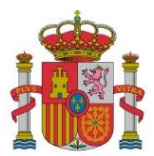

SUBDIRECCIÓN GENERAL DE AYUDAS

- a. Declaración responsable del cumplimiento de los requisitos para poder ser entidad subcontratada.
- b. Declaraciones correspondientes al cumplimiento de obligaciones en relación con la ejecución de actuaciones del Plan de Recuperación, Transformación y Resiliencia (Ver letra F de este Anexo).

**[NOTA-1]**: La elección entre las ofertas presentadas, que deberán aportarse en la justificación, o, en su caso, en la solicitud de autorización, se realizará conforme a criterios de eficiencia y economía. En caso de que la elección no recaiga en la propuesta económica más ventajosa, o en caso de no disponerse de tres ofertas porque por sus especiales características no exista en el mercado suficiente número de entidades para la realización de los trabajos, presten el servicio o suministren el material, deberá justificarse expresamente en una memoria la elección realizada y se deberá acreditar documentalmente el **procedimiento de adjudicación** empleado. Al ser los beneficiarios entidades públicas, para los gastos realizados, resulta de aplicación la Ley 9/2017, de 8 de noviembre, de Contratos del Sector Público, con las diferentes modalidades de adjudicación que establece.

## **D. DOCUMENTACIÓN A PRESENTAR CON LAS SOLICITUDES DE RENUNCIA**

- 1. Solicitud de renuncia de beneficiario a través del trámite de Solicitud de Renuncia que se encuentra entre los trámites disponibles en la plataforma de gestión.
- 2. En el caso de que se produzca la renuncia por parte de la entidad coordinadora o de una de las entidades participantes, el representante de la agrupación deberá solicitar así mismo una solicitud de modificación de la resolución de concesión, de acuerdo con el artículo 18 del Real Decreto 936/2021 y el Anexo II, letra A del presente documento.

## **E. DOCUMENTACIÓN A PRESENTAR CON LAS SOLICITUDES DE DEVOLUCIÓN ANTICIPADA DE LA AYUDA NO APLICADA**

En el caso de que durante la ejecución del proyecto se produzcan circunstancias verificables que determinen la inviabilidad de su continuidad por causas técnicas y/o económicas, el beneficiario podrá solicitar la devolución anticipada de la ayuda no aplicada, y deberá adjuntar la siguiente documentación:

- a. Solicitud de Devolución anticipada que se encuentra entre los trámites disponibles en la plataforma de gestión
- b. Acreditación de las circunstancias acontecidas, con explicación de las posibles alternativas para la viabilidad del proyecto que se hayan llevado a cabo.
- c. Memoria del estado del proyecto y situación de justificaciones presentadas

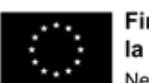

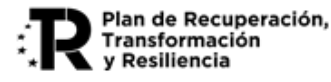

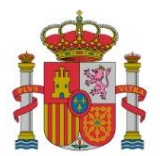

## **F. DECLARACIONES CORRESPONDIENTES AL CUMPLIMIENTO DE OBLIGACIONES EN RELACIÓN CON LA EJECUCIÓN DE ACTUACIONES DEL PLAN DE RECUPERACIÓN, TRANSFORMACIÓN Y RESILIENCIA**

Con el fin de asegurar el cumplimiento de las obligaciones impuestas a los perceptores de financiación proveniente de fondos del Mecanismo de Recuperación y Resiliencia a través de las Órdenes Ministeriales HFP/1030/2021 y HFP/1031/2021, se especifican los siguientes **documentos y declaraciones**. Los modelos para rellenar las declaraciones se pondrán a disposición en el Portal de Ayudas del Ministerio:

- a) (Sólo para coordinadores de proyecto) **Justificante de transferencia de los fondos** al resto de miembros de la agrupación en virtud de las cantidades comprometidas para cada entidad según se refleja en la resolución de concesión y el acuerdo de agrupación firmado entre los miembros de esta. En caso de haberse definido en el acuerdo de agrupación una fecha de transferencia de fondos posterior a la recepción de este requerimiento se les solicita proporcionen dicho justificante en un plazo inferior a 10 días hábiles desde la fecha acordada para el pago que figure en el acuerdo.
- b) **Declaración de ausencia de conflicto de interés**(DACI) de todos los integrantes del consorcio además de la entidad coordinadora.
- c) **Declaración de compromiso en relación con la ejecución de actuaciones** del Plan de Recuperación, Transformación y Resiliencia (PRTR) de todos los integrantes del consorcio además de la entidad coordinadora.
- d) **Declaración de cesión y tratamiento de datos** en relación con la ejecución de actuaciones del Plan de Recuperación, Transformación y Resiliencia (PRTR) de todos los integrantes del consorcio además de la entidad coordinadora.
- e) **Declaración responsable del cumplimiento del principio** de "no causar perjuicio significativo al medio ambiente" (DNSH) en relación con la ejecución de actuaciones del Plan de Recuperación, Transformación y Resiliencia (PRTR) de todos los integrantes del consorcio además de la entidad coordinadora.
- f) **Declaración responsable de otras ayudas** y compromiso de actualización de la información en relación con la ejecución de actuaciones del Plan de Recuperación, Transformación y Resiliencia (PRTR) de todos los integrantes del consorcio además de la entidad coordinadora.
- g) **Autorización expresa** para la concesión de derechos y accesos necesarios para garantizar que la Comisión, la OLAF, el Tribunal de Cuentas Europeo, la Fiscalía Europea y las autoridades nacionales competentes, ejerzan sus competencias y derechos que les reconoce el artículo 129, apartado 1, del Reglamento Financiero de la Unión Europea, de todos los integrantes del consorcio además de la entidad coordinadora.
- h) **Compromiso a cooperar plenamente** en la defensa de los intereses financieros de la Unión y conceder, como condición para recibir los fondos, los derechos y el acceso necesarios para realizar investigaciones, inspecciones y controles in situ, de conformidad con el Reglamento (UE, Euratom) nº 883/2013 del Parlamento Europeo y del Consejo, de todos los integrantes del consorcio además de la entidad coordinadora.

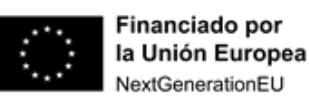

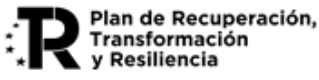

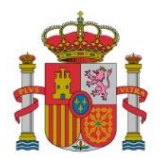

## **ANEXO III**

## Documentación a presentar con la justificación técnico-económica

## **A. DOCUMENTACIÓN TÉCNICO-ECONÓMICA A PRESENTAR**

### **1. Cuestionario para la información técnico-económica estructurada:**

La cumplimentación, firma y envío del formulario explicado en esta guía dará lugar a la correspondiente Solicitud de Verificación Técnico-Económica (SVTE), conforme al artículo 14.2 RD 936/2021. Este documento no hace falta adjuntarlo como un documento en la forma en que se ha explicado para otros documentos.

Este cuestionario incluye una serie de declaraciones responsables que ya se han indicado en apartados previos y permite el envío de toda la información asociada a la cuenta justificativa.

## **2. Documentación general de la cuenta justificativa:**

- **Memoria técnico-económica justificativa**: Para la presentación de esta memoria se seguirá la estructura detallada en el [Anexo I](#page-61-0) que se incluye en esta guía.
- **Entregables** del proyecto: Se pondrán a disposición del órgano encargado del seguimiento de las ayudas los entregables completados en la anualidad y, en su caso, los resultados de los planes de prueba asociados a cada uno de ellos.

Los entregables consistentes en **documentos** se entregarán a través de la aplicación de justificación, preferiblemente a través de la cuenta justificativa de la entidad coordinadora.

Para la parte **software** del proyecto y siempre que sea viable, se facilitará un enlace web para el acceso a la plataforma de acceso en la nube a las capacidades cuánticas creadas, así como al software cuántico desarrollado, para realizar las comprobaciones oportunas. En caso contrario, y para el resto de los proyectos, se propondrá un medio alternativo de comprobación. De igual modo, se dará acceso a los repositorios de código fuente.

Para la parte **hardware** del proyecto se facilitarán evidencias gráficas, sin perjuicio de las oportunas comprobaciones in-situ que puedan realizarse.

- **Justificantes de gasto y pago** de las inversiones y gastos financiables: Documentación acreditativa de los gastos realizados. Así mismo, conforme al art.30.3 de la Ley 38/2003, de 17 de noviembre, General de Subvenciones, los gastos se acreditarán mediante facturas y demás documentos de valor probatorio equivalente con validez en el tráfico jurídico mercantil o con eficacia administrativa, en los términos establecidos reglamentariamente. La acreditación de los gastos también podrá efectuarse mediante facturas electrónicas, siempre que cumplan los requisitos exigidos para su aceptación en el ámbito tributario (Resolución de Concesión apartado Segundo, punto 5). Los justificantes de gastos dependen de si son costes de personal (RNT, RLC, IDC, IRPF, nóminas…) o costes justificados con facturas. Se encuentran detallados en la letra B del presente Anexo III.

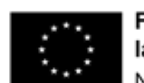

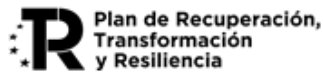

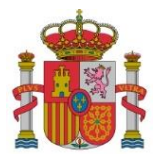

- **3. Otra documentación de proyecto que se debe enviar con la cuenta justificativa no recogida en los apartados anteriores:**
	- o Cumplimiento de requisitos asociados al **PRTR**:

Ver Apartado 4 de esta guía.

- o Cumplimiento de **otros requisitos**:
	- En el caso de que la entidad esté **exenta parcial o totalmente del IVA**, declaración de exención emitida por Hacienda o modelo de liquidación anual de IVA, donde conste la prorrata.
	- Documento firmado con Autofirma que sea un extracto del libro mayor con todos los apuntes contables de ingresos y gastos que tengan asignado el **código contable específico** del proyecto para el ejercicio que se justifica.
- o Documentación asociada a **costes de personal**:
	- En el caso de entidades públicas, si presentan gastos de personal en su justificación, deberán adjuntar una declaración firmada por el responsable de la entidad en la que se asegure que el personal imputado constituye un **coste marginal**, es decir, no es personal vinculado estatutaria o contractualmente a la entidad cuyos costes ya están cubiertos con presupuestos públicos.
	- **Tablas de trazabilidad** de carácter informativo acerca del personal que intervenga en el proyecto, pero que no puede imputar coste al proyecto al no constituir un coste marginal. Se detallarán el número de horas dedicadas a las actividades en las que participan.
	- **Detalle de conceptos de nóminas**, según se ha explicado para los gastos de personal. Desglose personal [XLSX].
- o Documentación asociada a **subcontrataciones**:

Las entidades subcontratadas se consideran perceptoras finales de los fondos del PRTR, según la Orden HFP/1030/2021 de Gestión PRTR. Por lo tanto, deben aportar las mismas declaraciones y compromisos que los beneficiarios nominativos de las ayudas.

- Cuando las subcontrataciones **requieran autorización** previa, se deberá aportar la documentación señalada en el Anexo II, letra C.
- Cuando las subcontrataciones **no requieran autorización** previa, con la presentación de la Cuenta Justificativa de la anualidad en la que se ha iniciado la subcontratación deberán aportarse:

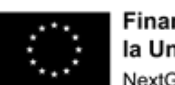

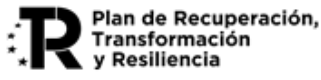

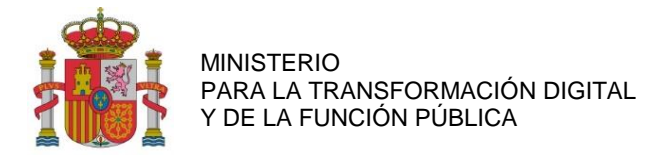

- a. Documentos justificativos de gasto y pago.
- b. Tres **ofertas**, con las **características indicadas en el Anexo II letra C de esta guía**, en el caso de que el importe del contrato de la entidad a subcontratar superase el importe del contrato menor definido en la Ley 9/2017 de Contratos del Sector Público.
- c. Por parte de la **entidad beneficiaria**: la siguiente declaración responsable, que deberá firmarse electrónicamente por el representante de la agrupación:
	- Declaración responsable de vinculaciones entre beneficiario y proveedores.
- d. Por parte de la **entidad seleccionada** para la subcontratación: Las siguientes declaraciones responsables que deberán firmarse electrónicamente por la misma persona de la entidad seleccionada que firma el contrato con la entidad beneficiaria:
	- o **Declaración responsable de cumplimiento de los requisitos** para obtener la condición de entidad subcontratada.
	- o **Declaraciones correspondientes al cumplimiento de obligaciones** en relación con la ejecución de actuaciones del Plan de Recuperación, Transformación y Resiliencia (Ver letra F de este Anexo).

#### **B. JUSTIFICANTES DE GASTO DE LAS INVERSIONES Y GASTOS FINANCIABLES**

Se deberán presentar los justificantes de gasto y pago de todos los gastos imputados, excepto los referidos a conceptos de costes indirectos.

#### **1. Gastos de Personal.**

A continuación, se enumeran los documentos a presentar con su denominación más habitual. Si en la comunidad autónoma correspondiente reciben otra denominación, se deberá presentar el documento equivalente. Según se indica en el artículo 5.4 del RD 936/2021, la prestación de la actividad objeto de la subvención se realizará con **personal contratado y afiliado a la Seguridad Social** en el territorio nacional. Dicha obligación no será exigible si impidiera, dificultara o retrasara sobremanera la consecución del objeto del proyecto.

- a. Sueldos, salarios y similar del Personal laboral y Personal autónomo que cobra mediante nómina:
	- i. Modelo 190 (Resumen Anual de Retenciones correspondientes al IRPF) o certificados de retención (entregados a los trabajadores para su declaración del Impuesto sobre la Renta de las Personas Físicas). Se presentará con las hojas correspondientes a las retribuciones anuales satisfechas de las personas que imputan horas y coste al proyecto. Este documento podrá ser sustituido por una consulta directa a los servicios de la AEAT.
	- ii. Nóminas y justificantes de pago de las transferencias bancarias realizadas a todos los trabajadores, en todos los meses del año en que se imputen horas de trabajo al proyecto. En caso de pago agrupado de las nóminas, además del cargo en cuenta del pago de la remesa, deberá aportarse también la relación de perceptores remitida a la entidad pagadora en la que consten los nombres de los trabajadores, el importe abonado a cada uno de ellos y la fecha de cargo.

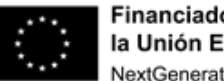

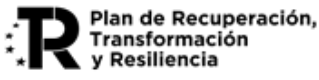
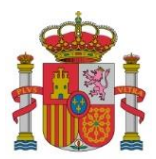

SUBDIRECCIÓN GENERAL DE AYUDAS

iii. Modelo 111 (o el documento equivalente en cada Comunidad Autónoma) y documento de pago de todos los trimestres del año en que se imputen gastos de personal: documento de ingreso de las Retenciones correspondientes al Impuesto sobre la Renta de las Personas Físicas.

## b. Personal autónomo que cobra mediante facturas:

- i. Facturas y documentos justificantes de su pago.
- ii. Modelo 190 o el certificado de retenciones IRPF y el correspondiente justificante de pago (en el caso de presentarse facturas en las que se descuente el IRPF, para poder imputar al proyecto el IRPF de ese personal).

## c. Seguridad Social a cargo de la empresa:

- i. Modelos RNT de cotización de cuotas a la Seguridad Social de todo el año en que se imputen gastos en los que se identifique debidamente y de manera legible a cada empleado.
- ii. Modelos RLC y documento de pago de todo el año en que se imputen gastos de personal al proyecto.
- iii. Para personal autónomo: justificantes de pagos a la seguridad social en el caso de que exista una norma de rango legal que declare el coste de seguridad social del autónomo exento de la base imponible del IRPF y sea la entidad beneficiaria la que realice el ingreso de las cuotas en lugar del trabajador.
- d. Horas anuales
	- i. Para justificar la jornada laboral se aportará el convenio colectivo de aplicación. En caso de no presentarse el convenio o no indicarse expresamente la jornada laboral anual en el mismo, se aplicará una jornada laboral de 1.800 horas.
	- ii. Para justificar la jornada parcial o reducida se deberá aportar la Resolución sobre Reconocimiento de Alta emitida por la Tesorería General de la Seguridad Social, modelo TA.2/S, el Informe de Datos de Cotización (IDC) del trabajador y el contrato.
	- iii. Personal autónomo: se aportará el contrato o convenio del beneficiario con el autónomo en el que deberá constar expresamente la jornada de trabajo y la condición de dependiente económicamente.

# e. Horas imputadas al proyecto

Para justificar las horas imputadas al proyecto, cada entidad beneficiaria deberá aportar la documentación correspondiente al **sistema con valor probatorio suficiente** acerca de la realidad de las horas imputadas, de acuerdo a alguna de las siguientes opciones:

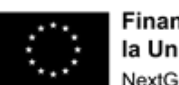

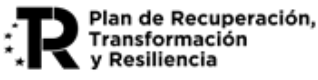

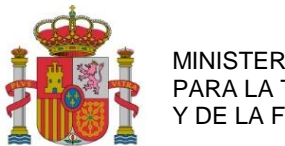

SUBDIRECCIÓN GENERAL DE AYUDAS

- Partes de trabajo mensuales completos de cada trabajador, no sólo de las horas dedicadas al proyecto, firmados por él y el superior responsable, con indicación expresa del proyecto y de las actividades desarrolladas según el Plan de Proyecto.
- Herramienta de gestión de proyectos que identifique el tiempo dedicado para cada actividad y la persona que lo ha realizado. Tiene que tener trazabilidad de cómo se alimenta la herramienta.
- Herramienta de gestión empresarial (ERP) conteniendo la información de horas y tareas si aquélla lo permite.

# **2. Resto de conceptos financiables.**

Se justificarán con sus correspondientes facturas y justificantes de pago, salvo los costes indirectos que no necesitan justificación documental.

a. Facturas

Las facturas deberán cumplir con lo expuesto en el Real Decreto 1619/2012, de 30 de noviembre, por el que se aprueba el Reglamento por el que se regulan las obligaciones de facturación.

Las facturas deberán tener fecha de emisión dentro del plazo de ejecución del proyecto.

Cuando se trate de bienes, se deberá identificar claramente el producto (marca, modelo, número de serie), así como el coste unitario del mismo.

Cuando se trate de servicios, se indicará el contrato asociado, en su caso, las tareas realizadas, debidamente detalladas y en consonancia con las actividades del proyecto, los costes/hora por perfil facturados y el número de horas correspondiente. En caso de ser necesario, se podrá admitir un anexo a la factura debidamente firmado por el proveedor emisor de la misma.

b. Conformidad de los procesos de compra con la Ley General de Subvenciones

i) Cuando se trate de una **subcontratación** ya se ha indicado la documentación correspondiente en apartado anterior.

ii) Para **otros costes**, en el caso de que el importe del coste subvencionable superase el importe del contrato menor definido en la Ley 9/2017 de Contratos del Sector Público, se aportarán tres **ofertas**, con las **características indicadas en la letra C del Anexo II de esta guía.**

iii) Al ser los beneficiarios entidades públicas, para los costes imputados al amparo de la subvención recibida, resulta de aplicación la Ley 9/2017, de 8 de noviembre, de Contratos del Sector Público (LCSP). Se deberá acreditar documentalmente el **procedimiento de adjudicación** empleado.

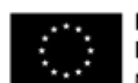

Financiado por la Unión Europea NextGenerationEU

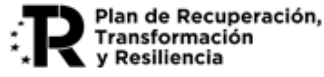

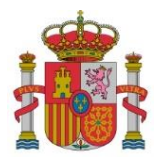

SUBDIRECCIÓN GENERAL DE AYUDAS

#### **C. JUSTIFICANTES DE PAGO**

1º. Se considerarán admisibles como justificantes de pago los documentos siguientes, siempre que recojan información del ordenante del pago, destinatario del pago, número de factura u otra información que permita asociar el pago al concepto, importe y fecha:

> i) Extractos o certificaciones bancarios, destacando los movimientos que justifican el pago, incluyendo justificantes del pago de tasas. Deben incluir el sello y/o firma de la entidad bancaria.

- ii) Los cheques y pagarés junto con sus correspondientes liquidaciones bancarias.
- iii) Depósitos en fedatarios públicos (notarios, etc.).

iv) Recibí del proveedor, limitado a los conceptos de otros gastos de funcionamiento y de gastos generales suplementarios, siempre que sean importes menores de 600 €.

- v) Cualquier otro documento mercantil que permita verificar la trazabilidad del pago.
- 2º. En el caso de que el justificante de pago incluya varias facturas referidas al mismo proyecto, se acompañará una relación de las mismas.
- 3º. En el caso de que no sean referidas al mismo proyecto, la justificación del pago se realizará mediante la aportación del correspondiente extracto bancario acompañado de uno de los siguientes documentos:
	- i) Relación emitida por la entidad bancaria de los pagos realizados.
	- ii) Orden de pago de la empresa sellada por la entidad bancaria.
- 4º. A las facturas en moneda extranjera se acompañarán los documentos bancarios de cargo en los que conste el cambio utilizado.
- 5º. No se admitirán como justificantes de pago documentos internos de la entidad beneficiaria, ni capturas de pantalla de ERPs.

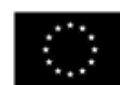

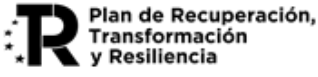